Part No. P0937240 02

# **Business Communications Manager 2.5** Download From Warning Communications<br>
Relephone Features<br>
Person Warning Guide<br>
RETWORKS

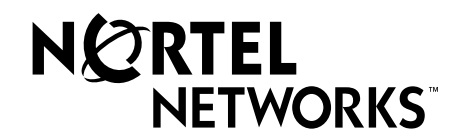

## **Copyright © 2001 Nortel Networks**

All rights reserved.

The information in this document is subject to change without notice. The statements, configurations, technical data, and recommendations in this document are believed to be accurate and reliable, but are presented without express or implied warranty. Users must take full responsibility for their applications of any products specified in this document. The information in this document is proprietary to Nortel Networks NA Inc.

## **Trademarks**

NORTEL NETWORKS is a trademark of Nortel Networks.

Microsoft, MS, MS-DOS, Windows, and Windows NT are registered trademarks of Microsoft Corporation.

All other trademarks and registered trademarks are the property of their respective owners.

# **Contents**

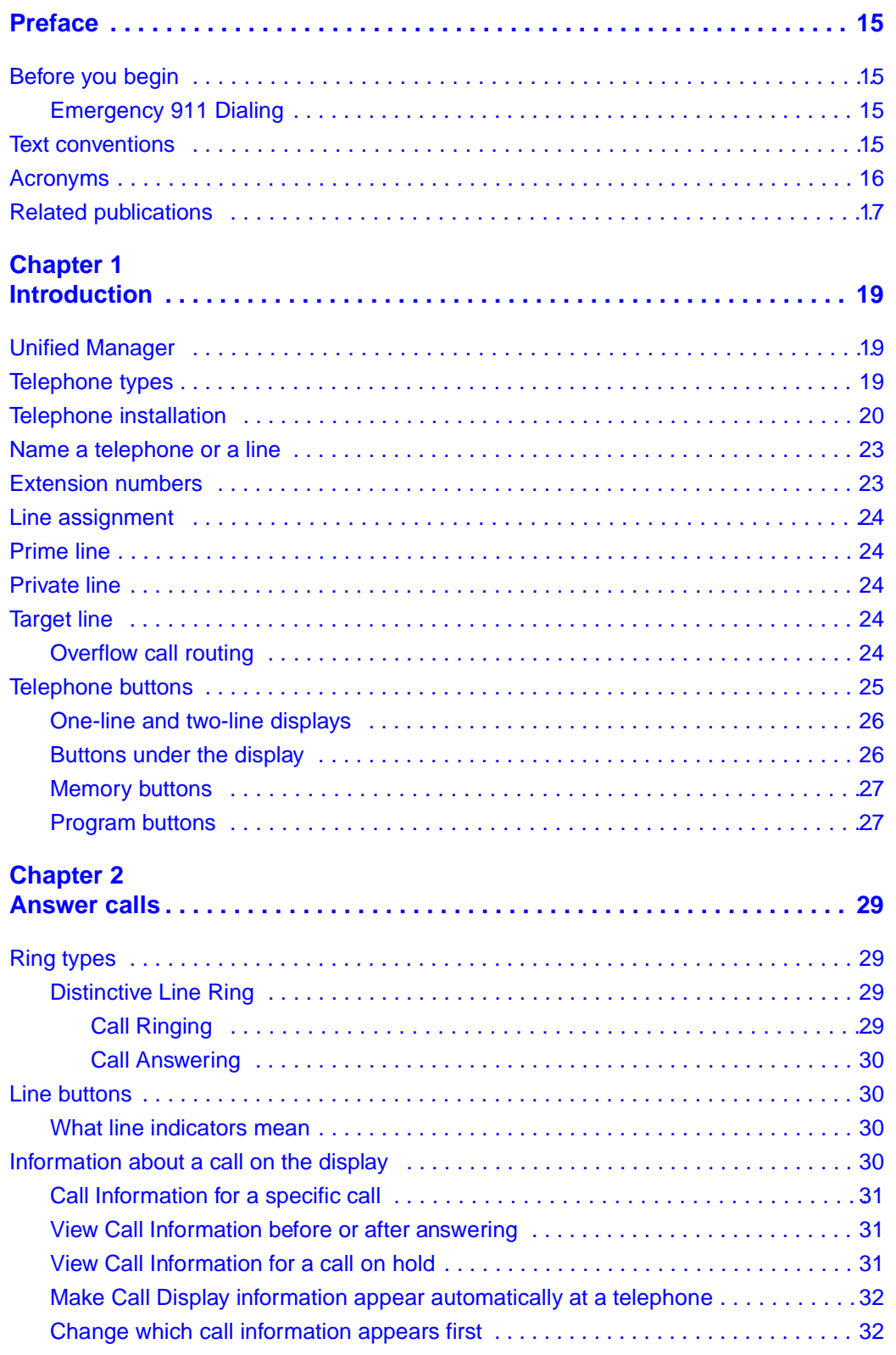

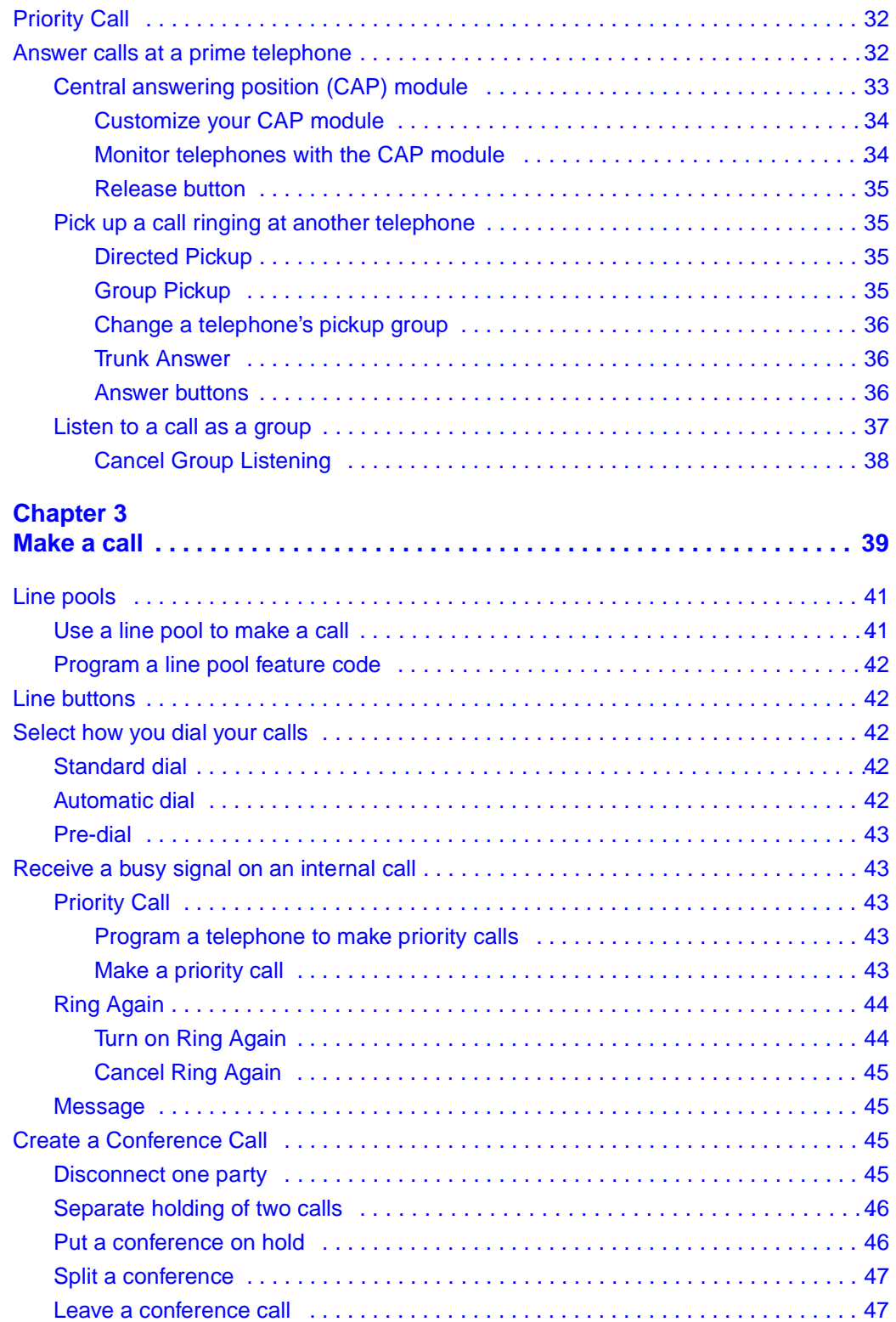

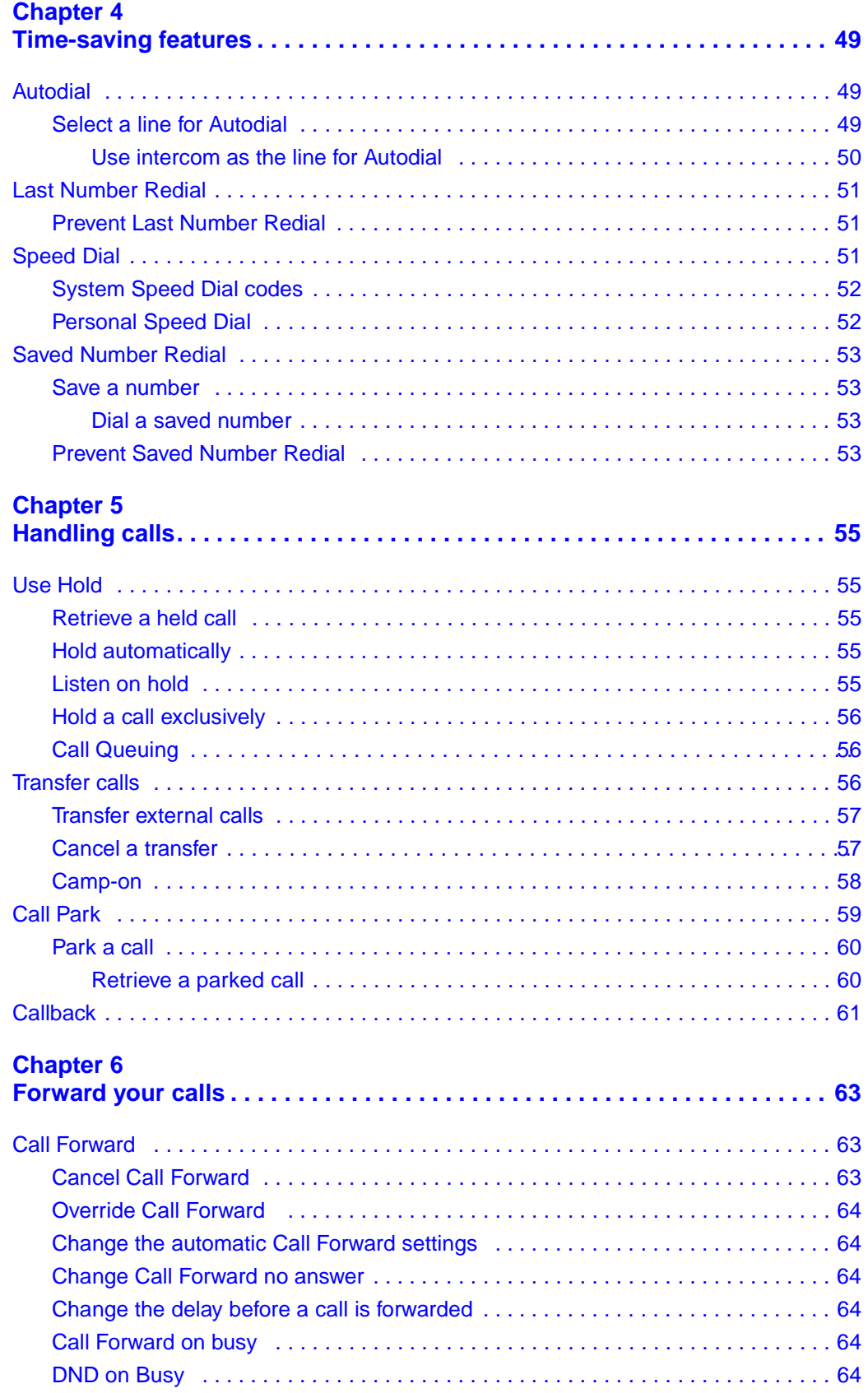

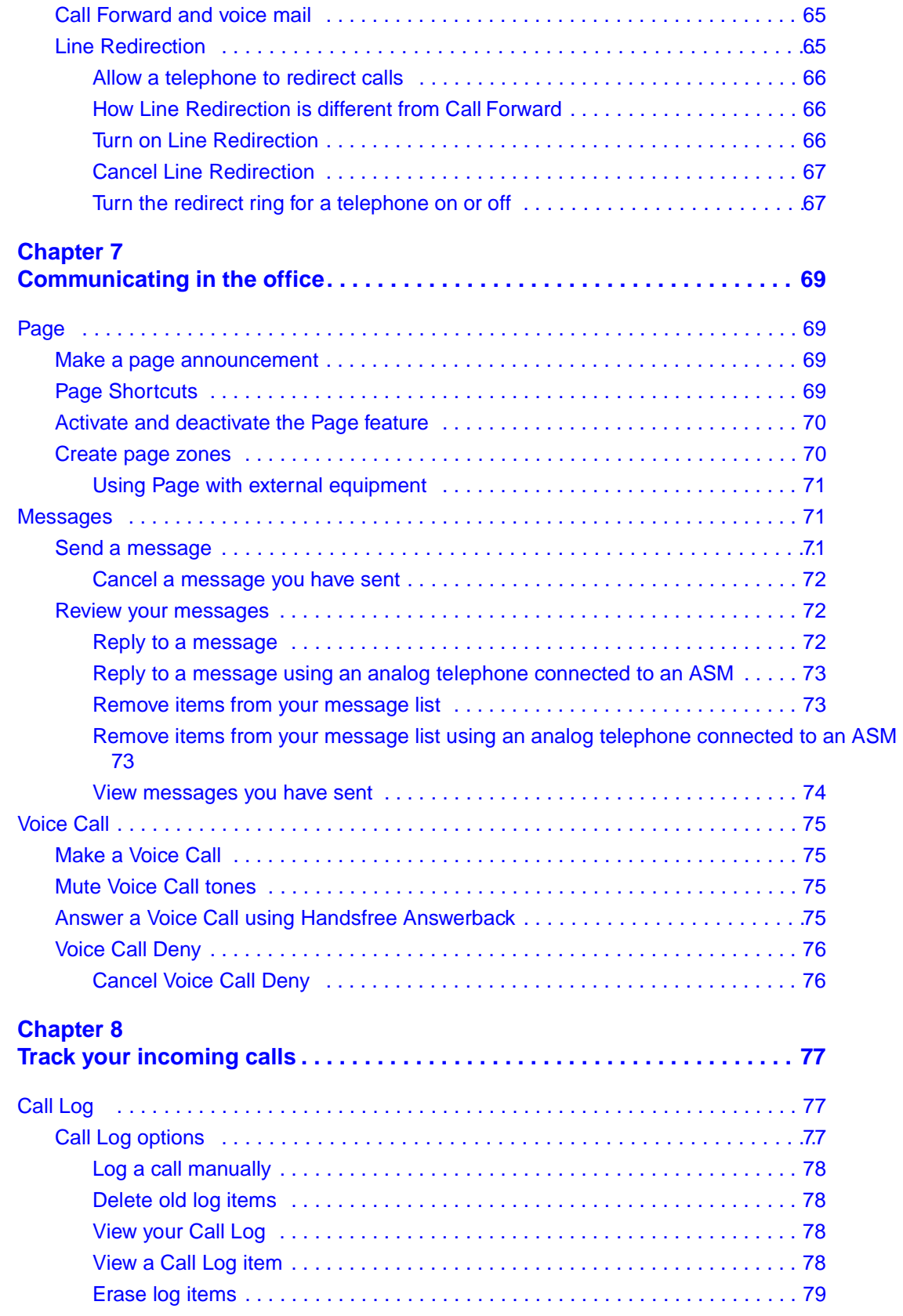

P0937240 02

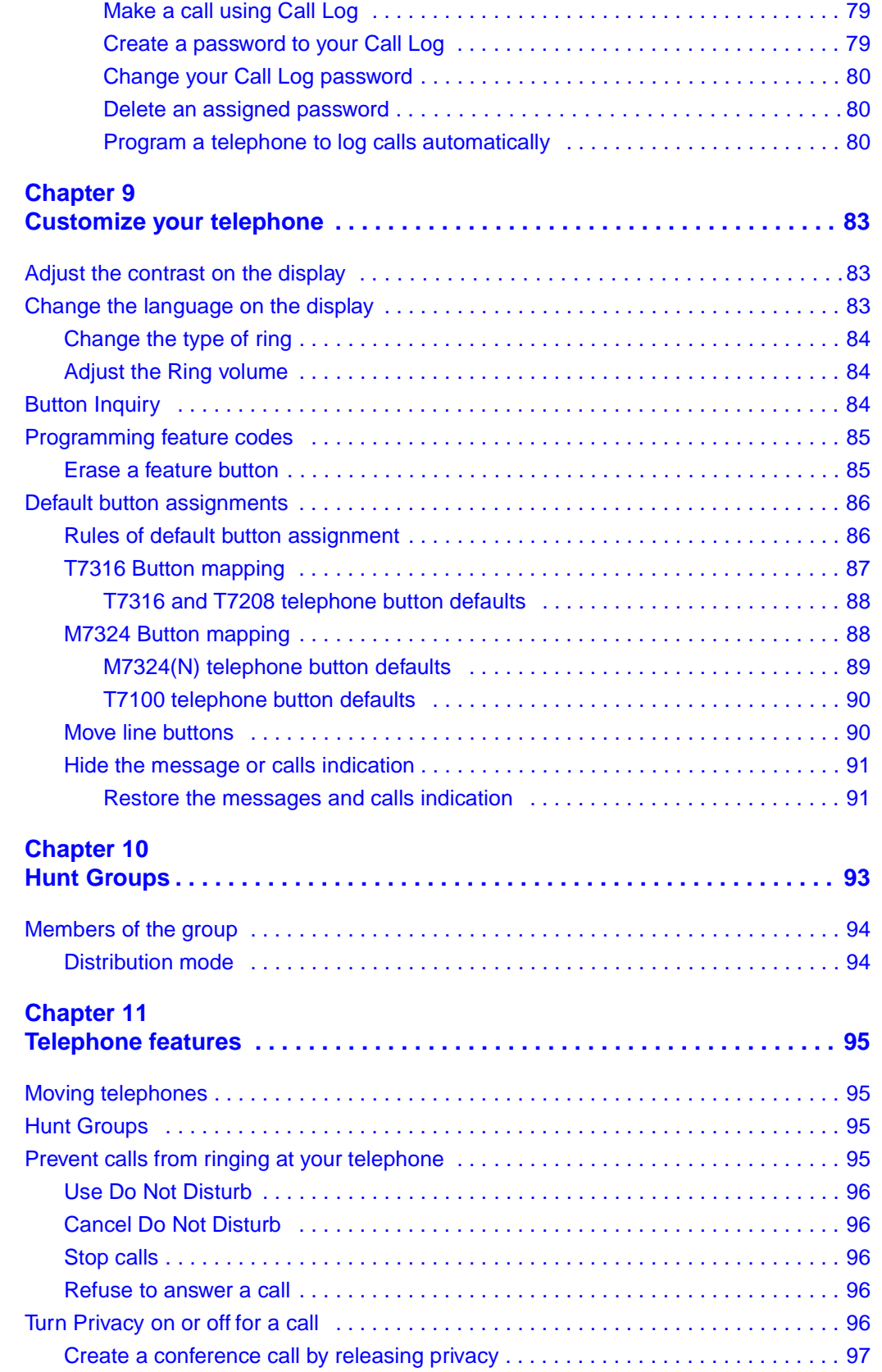

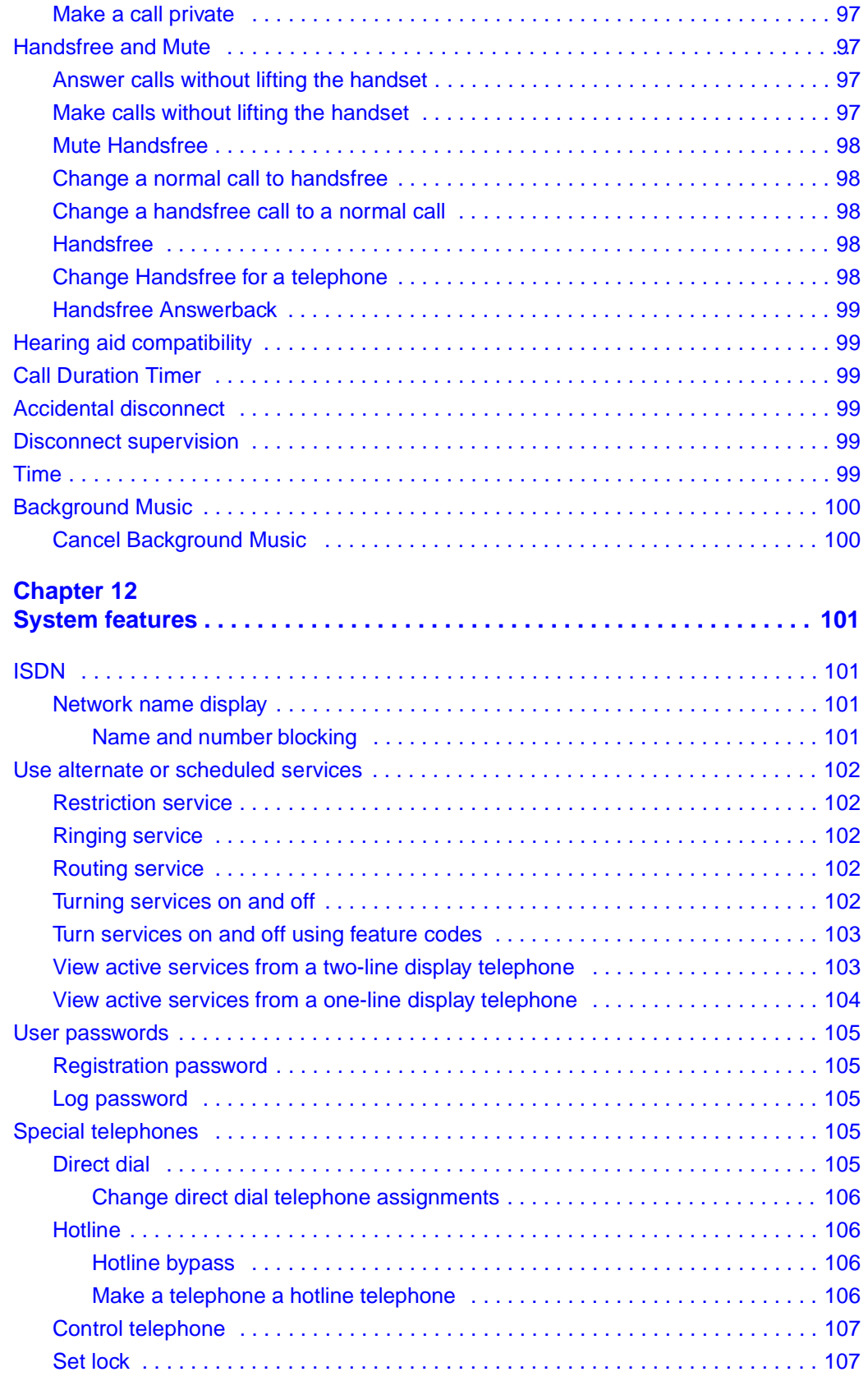

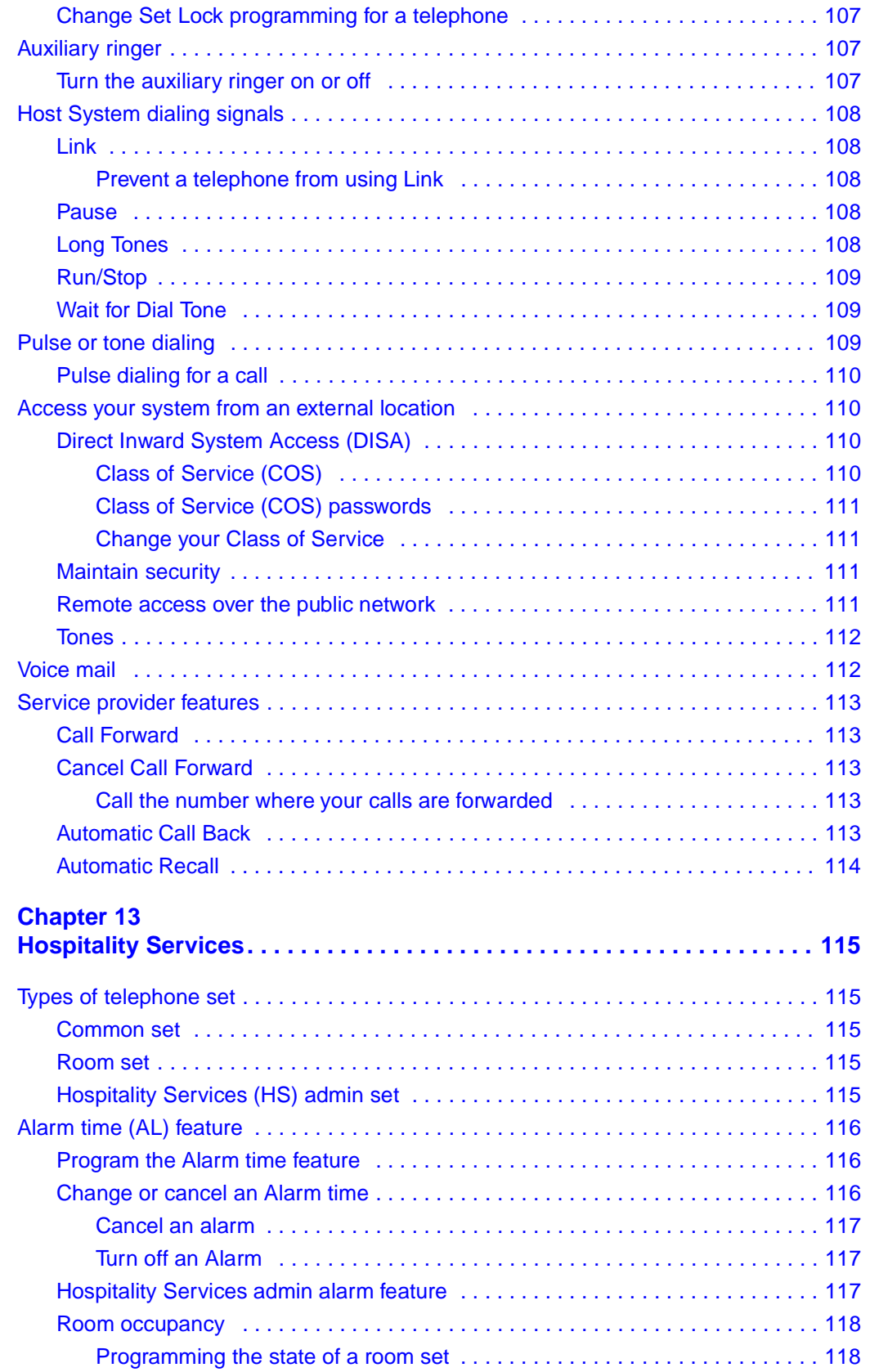

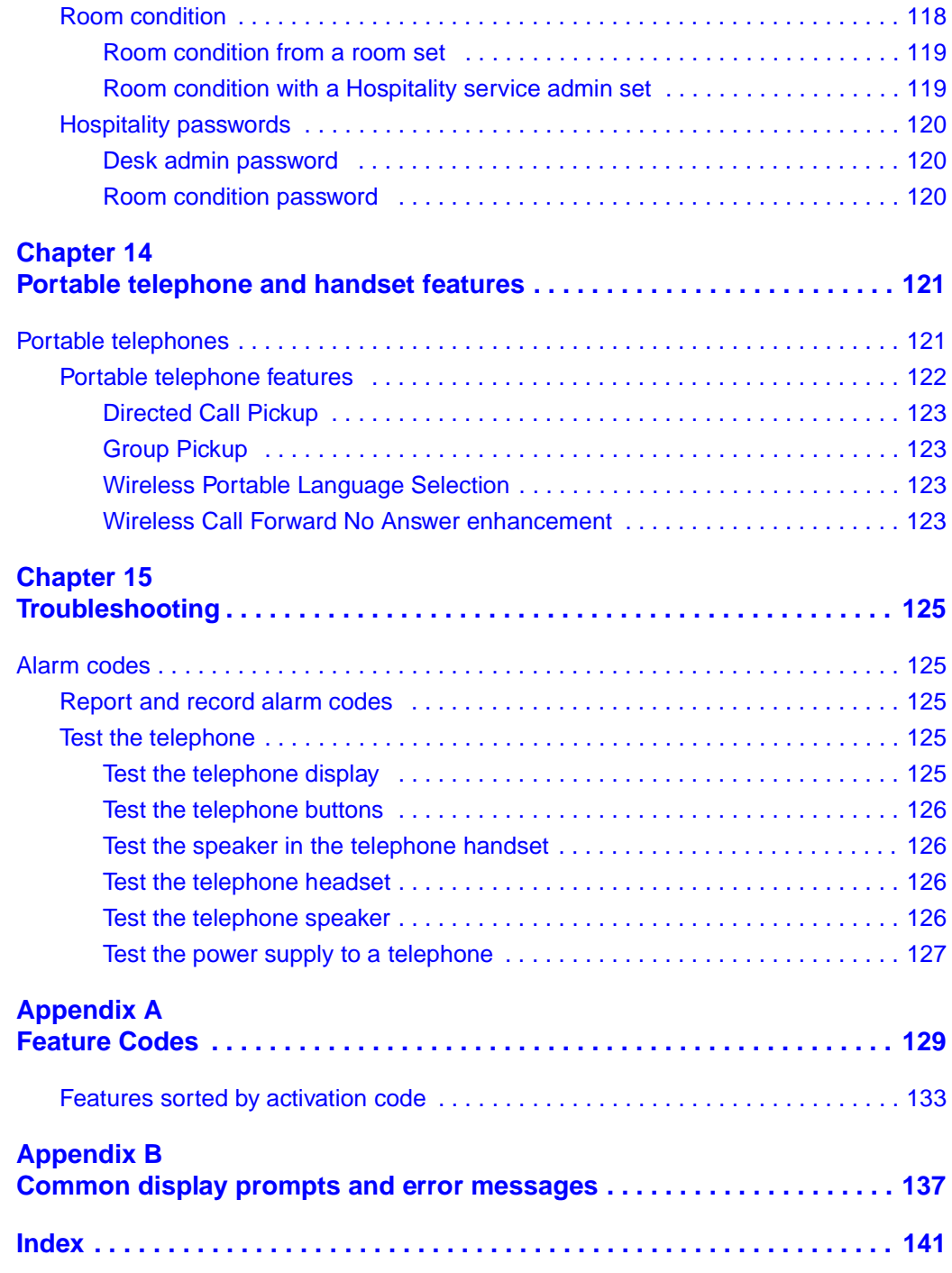

# **Figures**

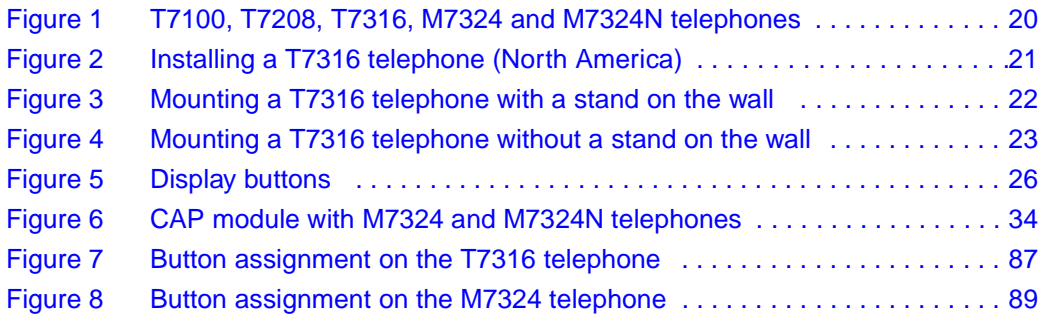

# **Tables**

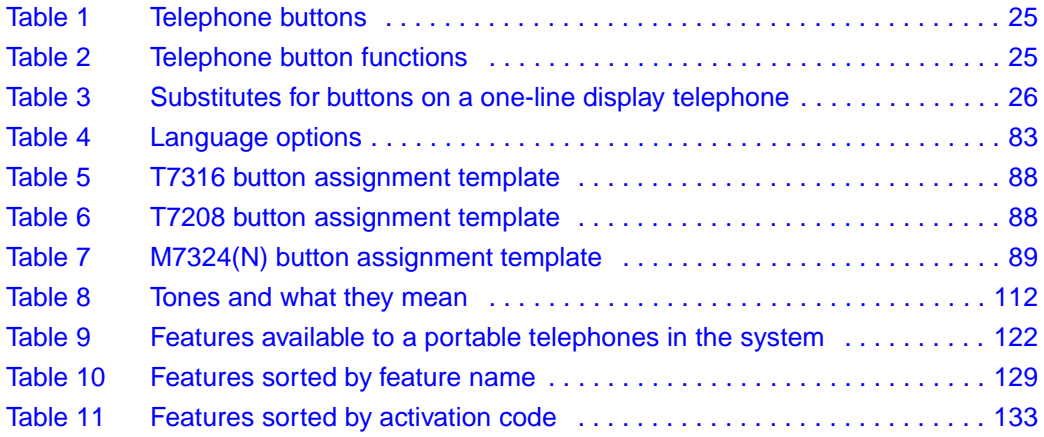

# <span id="page-14-0"></span>**Preface**

This guide provides information about how to program a Business Communications Manager telephone. This information includes items such as programming personal speed dials, transferring a call, and using special features. Some of the features included in the Business Communications Manager telephone system are:

- conference calls
- group listening
- group pickup
- directed pickup
- call tracking

This guide is aimed at the day-to-day operators of the Business Communications Manager telephone system.

## <span id="page-14-1"></span>**Before you begin**

Plan the programming changes you want to make before you begin. Record the changes so that you have the information at hand. For example, before you program system speed dial numbers, create a record so that you have all the numbers and codes available.

Programming applies to both North America and International telephones in your Business Communications Manager system.

## <span id="page-14-2"></span>**Emergency 911 Dialing**

Emergency 911 Dialing is the capability to access a public emergency response system.

State and local requirements for support of Emergency 911 Dialing service by Customer Premises Equipment vary. Ask your local telecommunications service provider about compliance with applicable laws and regulations.

Emergency 911 Dialing may not apply to International systems.

## <span id="page-14-3"></span>**Text conventions**

This guide uses the following text conventions:

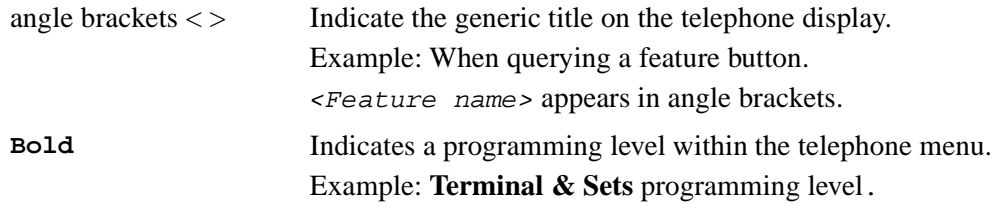

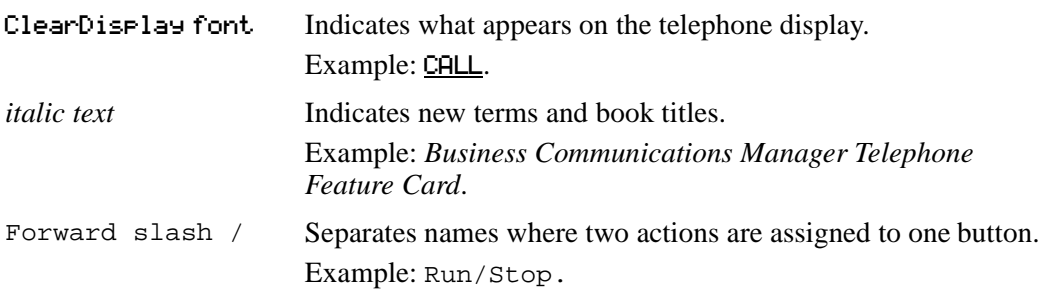

# <span id="page-15-0"></span>**Acronyms**

This guide uses the following acronyms:

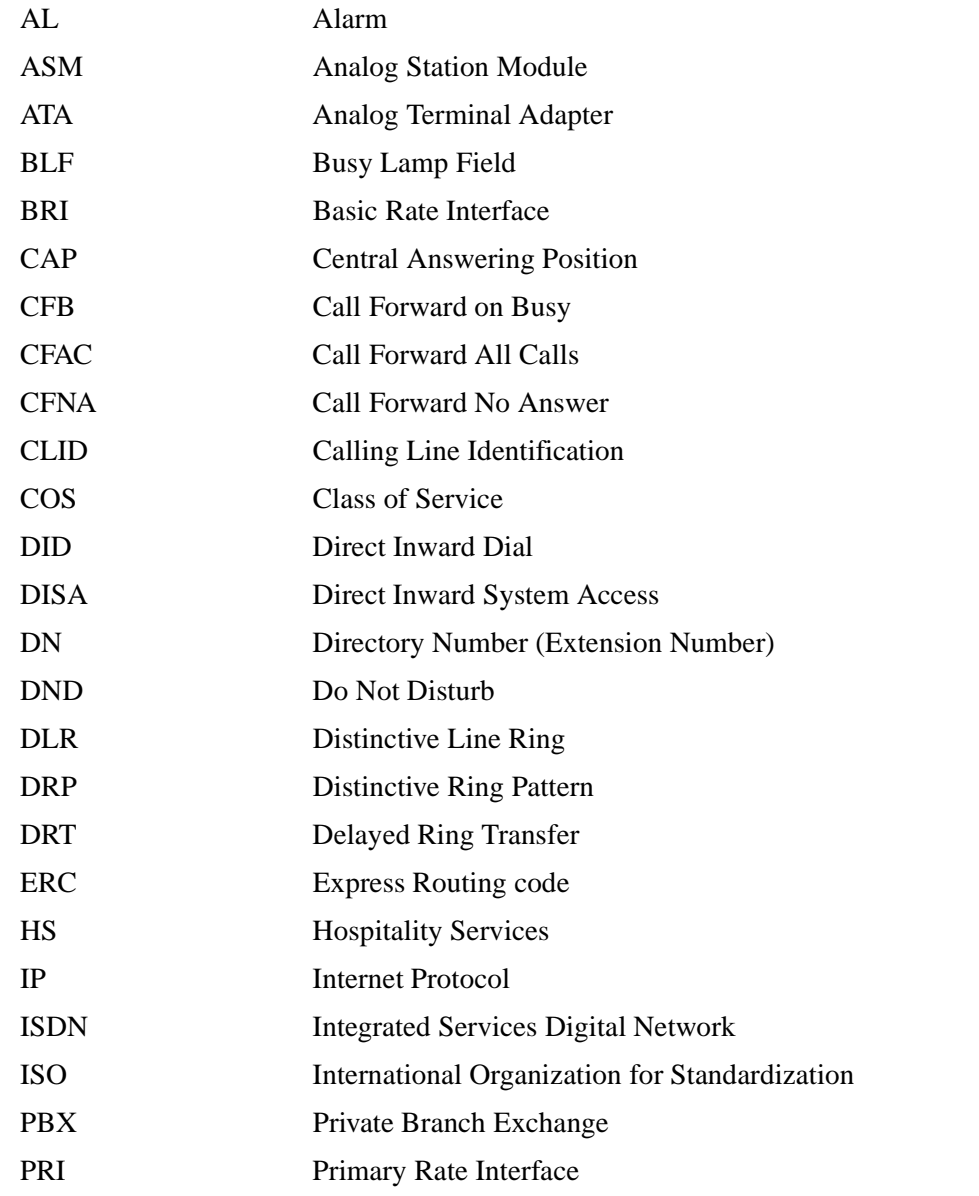

P0937240 02

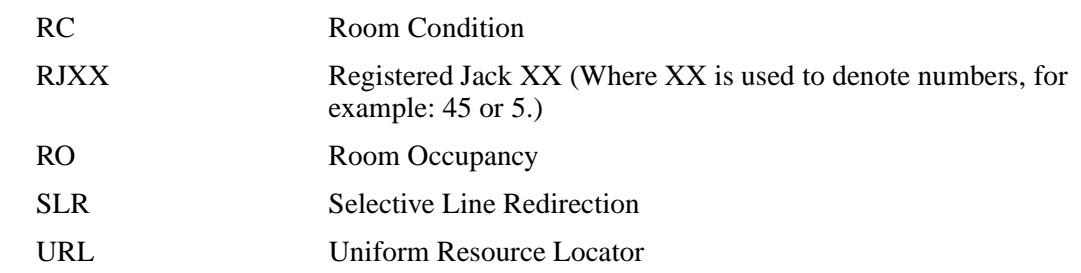

# <span id="page-16-0"></span>**Related publications**

For more information about using Business Communications Manager 2.5, refer to the following publications:

- *Business Communications Manager Installation and Maintenance Guide*
- *Business Communications Manager Programming Operations Guide.* This document provides more information about using Unified Manager.
- *Business Communications Manager DECT Installation and Maintenance Guide*

<span id="page-18-1"></span><span id="page-18-0"></span>Your Business Communications Manager telephone system has many features that you can customize to keep up with changes in your workplace.

# <span id="page-18-2"></span>**Unified Manager**

Unified Manager is the tool used to program settings for the system telephony features, and settings for each telephone and external lines. Multiple levels of programming are accessible through Unified Manager. You access the Business Communications Manager Unified Manager from your web browser. For more information about navigation and making selections using Unified Manager, see the *Business Communications Manager Programming Operations Guide*.

## **Telephone types**

Figure 1 shows the three different Business Series Terminals, as well as the M7324 and M7324N telephones. See ["T7100, T7208, T7316, M7324 and M7324N telephones" on page 20.](#page-19-1)

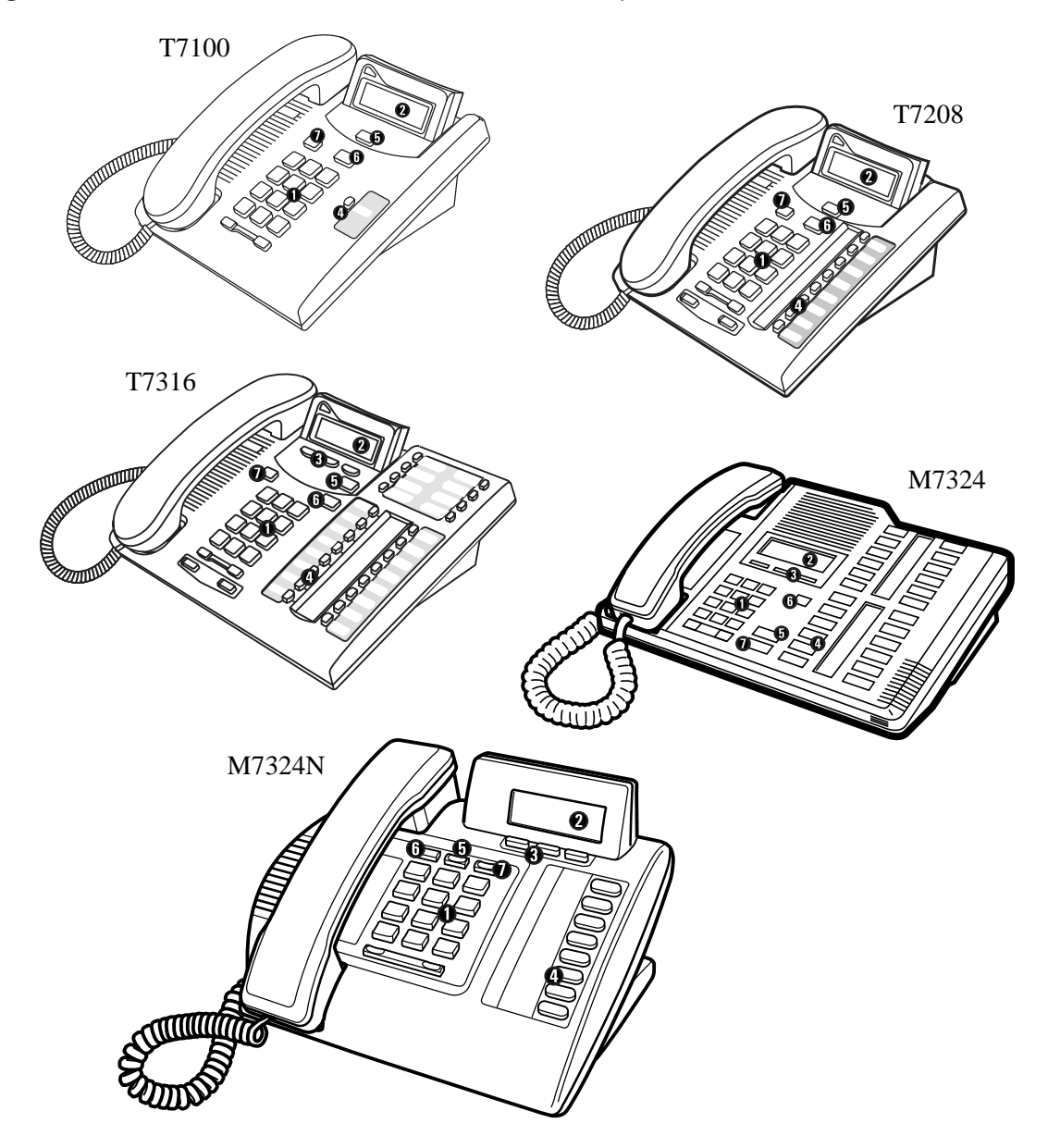

<span id="page-19-1"></span>**Figure 1** T7100, T7208, T7316, M7324 and M7324N telephones

# <span id="page-19-0"></span>**Telephone installation**

If you are connecting a Business Communications Manager telephone for the first time, refer to the following illustrations and steps.

- Disconnect the line cord from the wall socket before trying to carry out any work on the telephone.
- To remove any of the cords, press the release latch on the plug and carefully pull the plug from the socket.
- **3** Connect the handset cord to the jack labelled with the telephone icon and route the cord as shown.
- **4** If you are using a headset, route the cord along the channel in the base and connect the cord to the telephone jack that is labelled with the headset icon.
- **5** Route the line cord through the support and connect the cord to the telephone jack that is labelled with the jack icon.
- **6** Attach the support using either pair of slots; to raise the back of the telephone to its highest position, use these slots.
- **7** When the above work is complete, plug the line cord back into its wall socket.

Figure 2 shows the T7316 installation procedure. See ["Installing a T7316 telephone \(North](#page-20-0)  [America\)" on page 21](#page-20-0).

<span id="page-20-0"></span>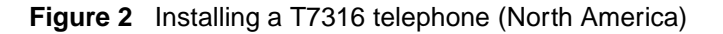

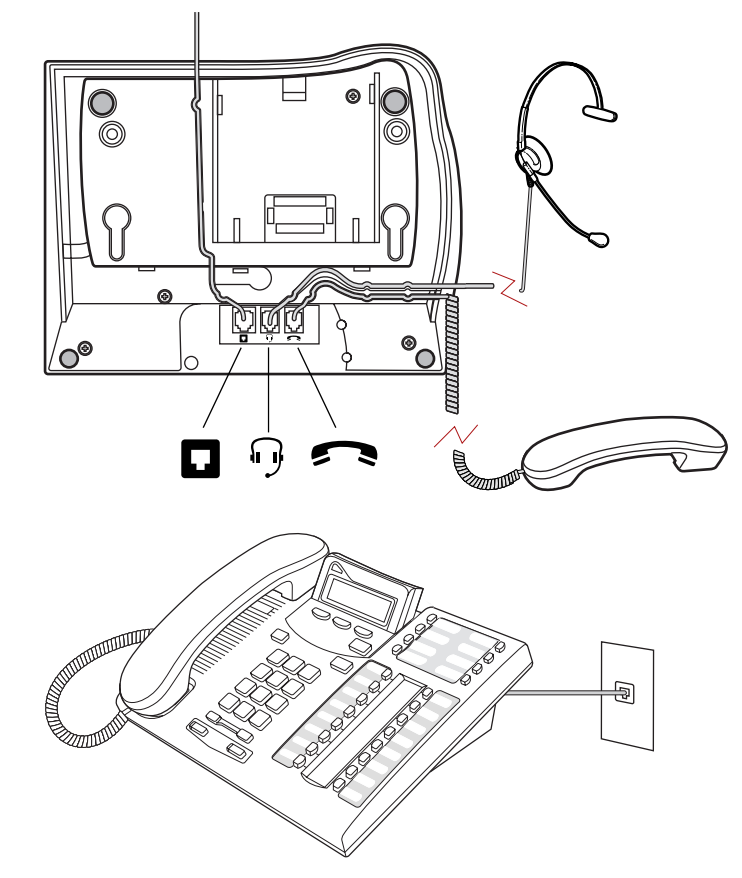

Figure 3 shows the T7316 and stand wall mounting procedure. See ["Mounting a T7316 telephone](#page-21-0)  [with a stand on the wall" on page 22](#page-21-0).

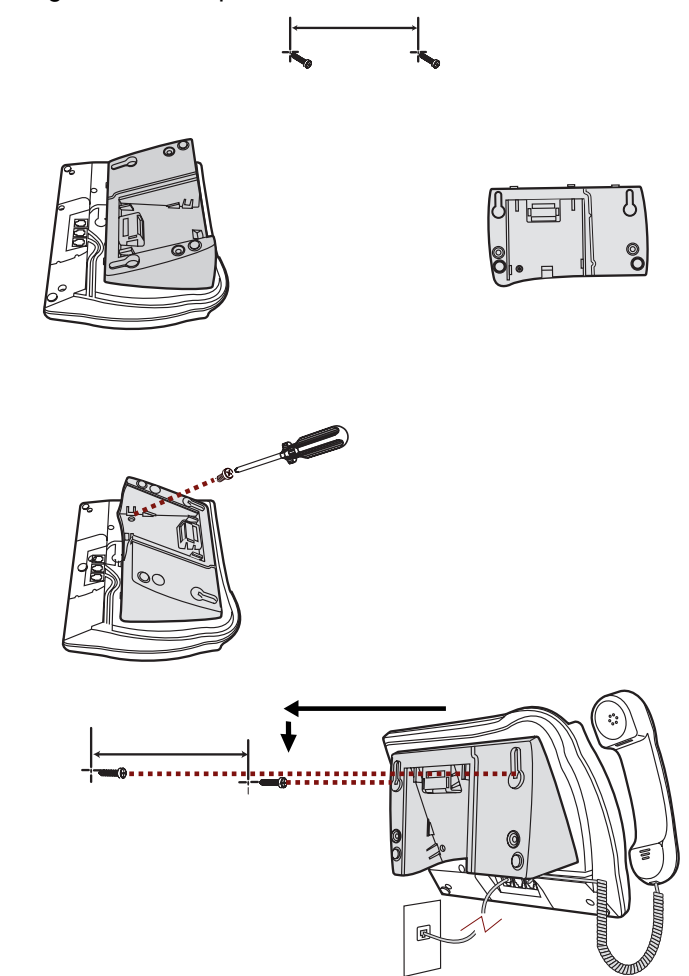

<span id="page-21-0"></span>**Figure 3** Mounting a T7316 telephone with a stand on the wall

Figure 4 shows the T7316 without a stand wall mounting procedure. See ["Mounting a T7316](#page-22-2)  [telephone without a stand on the wall" on page 23.](#page-22-2)

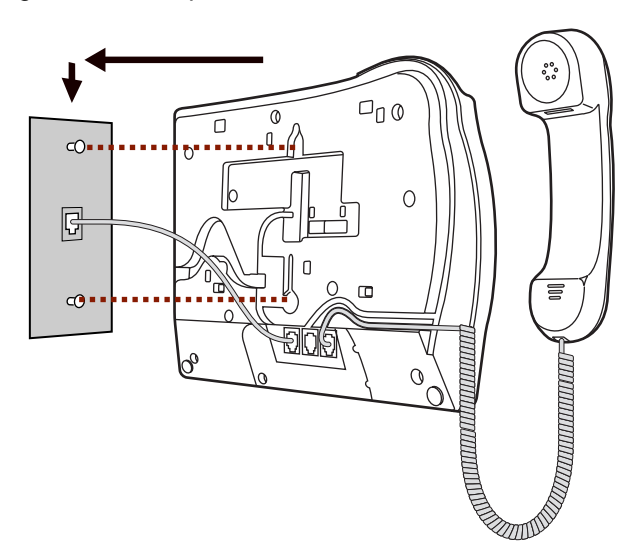

<span id="page-22-2"></span>**Figure 4** Mounting a T7316 telephone without a stand on the wall

## <span id="page-22-0"></span>**Name a telephone or a line**

You can assign names to identify external lines, target lines, and your colleagues' telephones. During a call, the name (if programmed) appears on the telephone display instead of the external line number or internal telephone number of the caller. You need to start a Unified Manager session to program this feature. For more information about programming using Unified Manager, see the *Business Communications Manager Programming Operations Guide*.

Telephone names and line names can contain both letters and numbers, but cannot be longer than seven characters. You cannot use the # and \* symbols.

**Note:** You can give the same name to a telephone and a line in your system. Use initials, abbreviations, or even nicknames to give each telephone a unique name to avoid confusion.

## <span id="page-22-1"></span>**Extension numbers**

Each telephone in the system has an extension number. The length of extension numbers in your system can range from two to seven digits. All numbers in your system are the same length. Your installer assigns the length of extension numbers, called the extension length. The default extension length is three.

To find out your internal number, use the Button Inquiry feature ( $\boxed{\epsilon}$ )  $\boxed{\ast}$   $\boxed{0}$ ) from an intercom button. On the T7100 telephone, Button Inquiry shows your internal number followed by the function assigned to the memory button.

## <span id="page-23-0"></span>**Line assignment**

You can assign any of the lines in your system to any of your telephones. Your installer assigns lines to telephones. Assignments for lines are:

- appear only
- appear and ring
- ring only

Lines assigned to a telephone automatically have a line button on that telephone, when a button is available. The T7100 telephone has no line buttons.

## <span id="page-23-1"></span>**Prime line**

You can program your telephone to select an internal, or external line, or a line pool automatically when you lift the handset. This is your prime line.

## <span id="page-23-2"></span>**Private line**

A private line is limited to a selected telephone. You can pick up calls put on hold, or not answered on a private line, only at the prime telephone.

# <span id="page-23-3"></span>**Target line**

A target line routes a call directly to a selected telephone, or group of telephones. Target lines are only for incoming calls. A single incoming line can provide connections to several different target lines. Target lines allow each person or department in the office to have their own number without having a separate external line for each number.

## <span id="page-23-4"></span>**Overflow call routing**

If a call comes in to a target line that is busy, the system routes the call to the prime telephone for that target line. If there is no prime telephone assigned to the target line, or if you cannot direct a call to a target line, the call goes to the prime telephone for the external line.

Overflow routing for incoming calls uses the routing service programmed by your installer. Service must be active for overflow routing to operate. Overflow routing is not available in normal service.

# $\rightarrow$

**Note:** When you make a call and the programmed route is busy, you hear the expensive route warning tone and see a display indicating the use of an expensive route. To avoid using the normal, expensive route, release your call. Because overflow routing directs calls using different line pools, a call might be affected by different line filters.

P0937240 02

## <span id="page-24-0"></span>**Telephone buttons**

This guide shows the Business Series Terminals buttons. Table 1 shows which buttons to use on the different types of Nortel Networks telephones. See ["Telephone buttons" on page 25.](#page-24-1)

| <b>Button Name</b>    | T7100, T7208, T7316      | M7100, M7208, M7310,<br>M7324     | M7100N, M7208N,<br>M7310N, M7324N |
|-----------------------|--------------------------|-----------------------------------|-----------------------------------|
| Feature               | ø                        | Feature                           | $F_X$                             |
| Handsfree             | Bottom right-hand button | Handsfree<br>Mute                 | Handsfree<br>Mute                 |
| Mute                  | ा ®                      | Handsfree<br>Mute                 | Handsfree<br>Mute                 |
| Hold                  | پ                        | Hold                              | ڡ                                 |
| <b>Volume Control</b> | 40                       | $\ket{\blacktriangleleft}$<br>IO) | $\gg +$<br>— ««                   |
| Release               | T                        | Rls                               | m                                 |

<span id="page-24-1"></span>**Table 1** Telephone buttons

You can enter  $\boxed{\epsilon}$ , Feature , or  $\boxed{f_x}$  and the code to use a feature. For example: Press  $\boxed{\odot}$  [9]  $\boxed{8}$   $\boxed{1}$  to access your mailbox.

The T7100telephone works differently from other telephones on your system because it does not have line buttons. Where other telephones can require that you select a line button to answer a call, on the T7100 telephone you pick up the handset. Where other telephones require you to select a line button to take a call off hold, you press  $\boxed{\bullet}$  on the T7100 telephone.

On T7100 telephones, you can answer a second call by pressing  $\boxed{\epsilon}$ . Your active call is put on hold and you connect to the waiting call. You can have no more than two active calls at one time.

The T7100 telephone does not have a  $\overline{\mathbb{Q}}$  button.

Table 2 shows the buttons and their functions for each telephone. See ["Telephone button functions"](#page-24-2) [on page 25](#page-24-2).

| Dial pad                 | Used for dialing numbers and for entering numbers and letters when<br>you are programming. |  |
|--------------------------|--------------------------------------------------------------------------------------------|--|
| Display                  | Shows instructions for calling and programming.                                            |  |
| <b>3</b> Display buttons | The current use appears on the display above each button.                                  |  |
| Memory buttons           | Dial a number or feature code stored on the button.                                        |  |
| <b>5</b> Feature button  | Allows you to enter a feature code while using or programming the<br>telephone.            |  |
| <b>6</b> Hold button     | Puts an active call on hold.                                                               |  |
| Release button           | Hangs up an active call or ends programming.                                               |  |

<span id="page-24-2"></span>**Table 2** Telephone button functions

For more information about telephone buttons, refer to your Telephone User Card.

## <span id="page-25-0"></span>**One-line and two-line displays**

The T7100 and T7208 telephones have a one-line display. The T7316 and M7324(N) telephones have a second line on the display which shows the functions of the three buttons below it. Figure 5 shows the different types of telephone display buttons. See ["Display buttons" on page 26](#page-25-2).

#### <span id="page-25-2"></span>**Figure 5** Display buttons

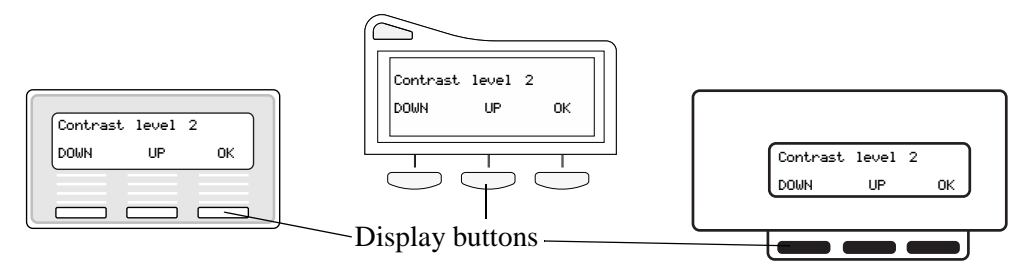

Some display buttons, such as **TRANSFR** and  $\underline{ALL}$ , are shortcuts that are only available on a two-line display. Other display buttons, such as  $\underline{OK}$  and  $\underline{SHOM}$ , perform a function necessary to proceed. Table 3 shows display button functions and dial pad buttons on a one-line display telephone. See ["Substitutes for buttons on a one-line display telephone" on page 26](#page-25-3).

| <b>Display buttons</b> | Dial pad buttons on a T7100<br>and T7208 telephones                                 |
|------------------------|-------------------------------------------------------------------------------------|
| OΚ                     | $\Box$ or $\Box$                                                                    |
| QUIT                   | or $ R s $<br>$\Gamma$                                                              |
| ADD                    | $\ast$                                                                              |
| SHOW                   | #                                                                                   |
| CANCEL                 | #                                                                                   |
| UIEW                   | #                                                                                   |
| <b>OVERRIDE</b>        | #                                                                                   |
| <b>BKSP</b>            | $\leftrightarrow$<br>or $ \phi $<br>$\blacktriangleleft$<br>$\overline{\mathbf{r}}$ |

<span id="page-25-3"></span>**Table 3** Substitutes for buttons on a one-line display telephone

All examples in this guide show the two-line display.

## <span id="page-25-1"></span>**Buttons under the display**

The three display buttons are for telephone features. The programming session determines what the display shows and what each button does. Some display instructions are OK, CHANGE or COPY. In this guide, display button instructions appear underlined.

## <span id="page-26-0"></span>**Memory buttons**

You can use memory buttons as answer, autodial, line, and programmed feature buttons. Line, intercom and answer buttons must have indicators. The T7316, T7208 and M7324(N) telephones have memory buttons with indicators. The T7316 telephone also has memory buttons without indicators. There is a single memory button, without an indicator, on the T7100 telephone.

## <span id="page-26-1"></span>**Program buttons**

Press the  $\boxed{\epsilon}$  button on the telephone followed by an activation code for personal programming. For a summary of all the Feature button programming, refer to [Appendix A, "Feature Codes," on](#page-128-3)  [page 129.](#page-128-3)

# **Chapter 2 Answer calls**

There are three indications of an incoming call:

- ringing
- a line button flashing
- a message on the display

You do not always receive all three indications for any distinct call. For example, you can have a line set up not to ring at your telephone. If so, you see only a flashing line button. There are many possible combinations, depending on your system set up. For more information about the use of lines, see ["Line buttons" on page 42.](#page-41-5)

## <span id="page-28-0"></span>**Ring types**

There are several different types of ring.

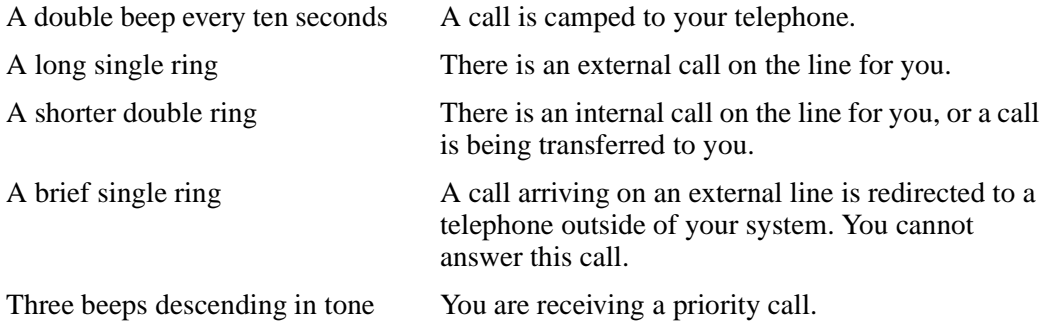

## <span id="page-28-1"></span>**Distinctive Line Ring**

There are four Distinctive Ring patterns (DRP) for incoming calls.

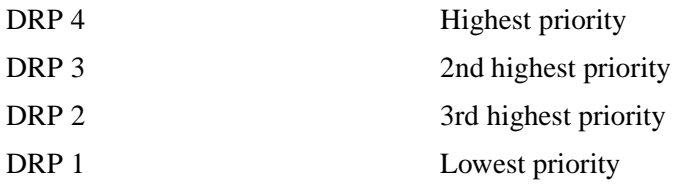

## <span id="page-28-2"></span>**Call Ringing**

When more than one call rings at a telephone, highest proprity DRP rings through first.

## <span id="page-29-0"></span>**Call Answering**

When more than one call rings at a telephone, the user lifts the handset and automatically answers the call with the highest priority.

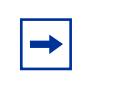

**Note:** External calls have a higher priority than internal calls. You cannot press  $\boxed{\epsilon}$  \Ref{\mathbf{s}} to change the ring type on a telephone when the Distinctive Line Ring feature is in service.

For more information about the Distinctive Line Ring feature, refer to the *Business Communications Manager Programming Operations Guide*.

## <span id="page-29-1"></span>**Line buttons**

For each line assigned to your telephone, you have one line button. Press the flashing line button to select the line you want to answer. Having several line buttons gives you immediate access to more than one line.

The T7100 telephone has two intercom paths, instead of line buttons, to answer calls. You can assign two lines to each T7100 telephone. You can press  $\bullet$  to switch between two calls, one active and one on hold.

## <span id="page-29-2"></span>**What line indicators mean**

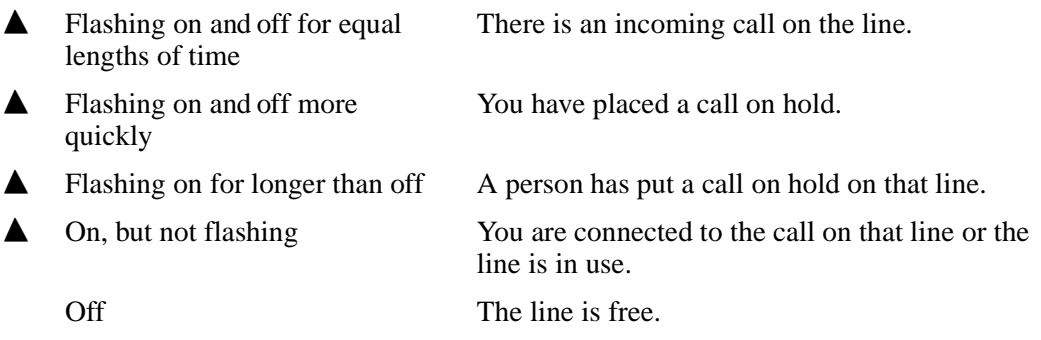

# <span id="page-29-3"></span>**Information about a call on the display**

If you subscribe to Call Display services from your local telephone company, one line of information about an external caller appears on the display after you answer a call. Depending on the setting and the external information available, either the caller name or telephone number appears on the display. When you transfer an external call to another telephone in your system, the same information appears on the recipient's telephone display.

Depending on the services you subscribe to, Call Display information can contain up to three parts:

- the name of the caller
- the number of the caller
- the name of the line in your system that the call is on

For each telephone, you can determine which information appears on the display first.

Call Display information becomes available between the first and second ring of an incoming call. If you answer before the Call Display information appears on your display, press  $\boxed{\epsilon}$   $\boxed{8}$   $\boxed{1}$   $\boxed{1}$  to view the line number or line name. To use logging features with Call Display, see ["Call Log" on](#page-76-4)  [page 77](#page-76-4).

## <span id="page-30-0"></span>**Call Information for a specific call**

Call Information allows you to see information about incoming calls. This information is more detailed than the Call Display information you can receive automatically. For external calls, you can see the caller name, telephone number, and the line name. For an internal call, you can see the caller name and the internal number. You can see information for ringing, answered, or held calls.

Call Log shows the same information as Call Information, with the date and time of the call, and the number of times the caller called.

## <span id="page-30-1"></span>**View Call Information before or after answering**

To find out who is calling or to view information about your current call:

- **1** Press  $\boxed{\bullet}$   $\boxed{8}$   $\boxed{1}$   $\boxed{1}$ .
- **2** Press  $\mathbb{H}$  or  $\mathsf{UIEM}$  for more information about an external call.

Call Display information appears between the first and second ring of an incoming call. If you answer before the Call Display information appears on your display, and you press  $\boxed{\epsilon}$   $\boxed{8}$   $\boxed{1}$ ,  $\boxed{1}$ , you see only the line number or line name.

## <span id="page-30-2"></span>**View Call Information for a call on hold**

- **1** Press  $\boxed{\circledcirc}$   $\boxed{8}$   $\boxed{1}$   $\boxed{1}$ . The display shows **A** Select a call.
- **2** Select the line on hold. Information about the call appears on the display.
- **3** Press  $\#$  or UIEW to display more information about an external call.

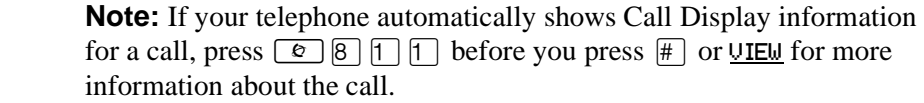

## <span id="page-31-0"></span>**Make Call Display information appear automatically at a telephone**

Each telephone that rings for an external line can show Call Display information for that line. After answering a call, Call Display information appears on the display of the telephone that answered the call. Your installer or customer service representative can program telephones to have automatic Call Display.

## <span id="page-31-1"></span>**Change which call information appears first**

If the information is not available from your telephone company, you can see Unknown name or Unknown number on the display. If the caller blocks that information you can see Private name or Private number on the display.

You need to start a Unified Manager session to program this feature. For more information about programming using Unified Manager, see the *Business Communications Manager Programming Operations Guide*.

# <span id="page-31-2"></span>**Priority Call**

If you receive a priority call and your telephone has no free internal line buttons, you cannot transfer the priority call, you must accept or release it.

## <span id="page-31-3"></span>**Answer calls at a prime telephone**

The prime telephone is normally the attendant's telephone. The installer or customer service representative programs a prime telephone for a line. Calls not answered at their normal destinations transfer to the prime telephone. Business Communications Manager allows for a prime telephone for each line if needed. The prime telephone display gives information about the call, as in the following examples.

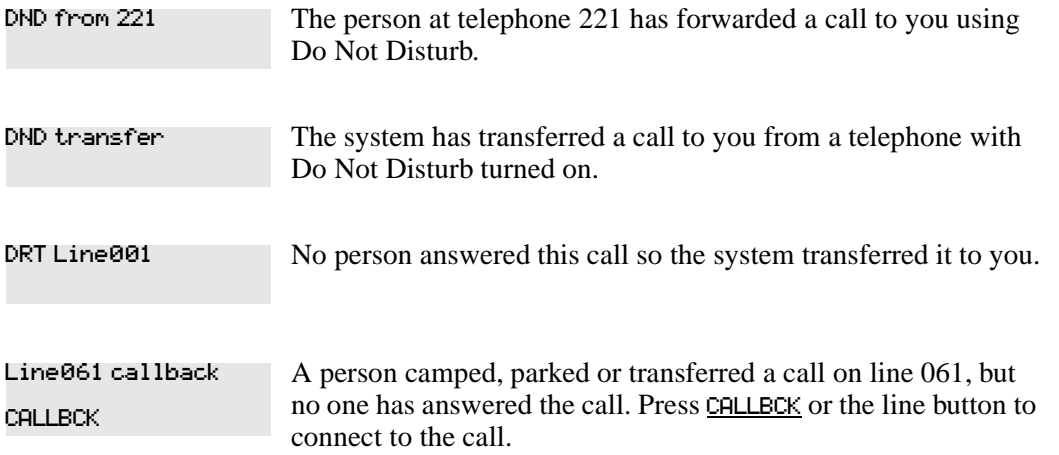

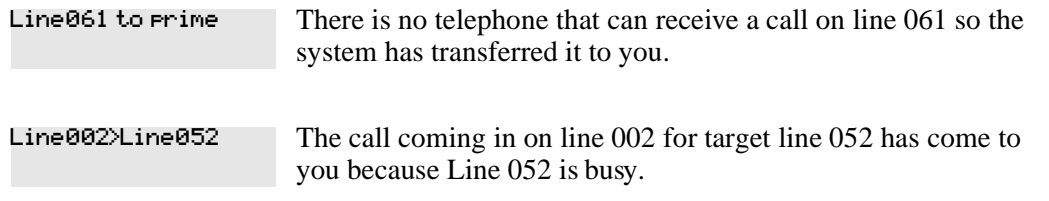

For other displays, see [Appendix B, "Common display prompts and error messages," on](#page-136-2)  [page 137](#page-136-2).

## <span id="page-32-0"></span>**Central answering position (CAP) module**

A CAP module is an add-on device that provides 48 additional memory or line buttons. You can connect one or two CAP modules to the telephone to increase the number of lines it can handle. A CAP can monitor system telephone status, answer external calls on up to 120 lines, and send up to 30 messages to other system telephones.

A central answering position (CAP) is an M7324 or M7324N telephone and a CAP module(s) that your installer or customer service representative programmed as a CAP. You can have up to five telephones programmed as CAPs connected to Business Communications Manager. The CAP is best as the prime telephone and direct-dial telephone for the lines and telephones. Refer to "CAP [module with M7324 and M7324N telephones" on page 34](#page-33-2).

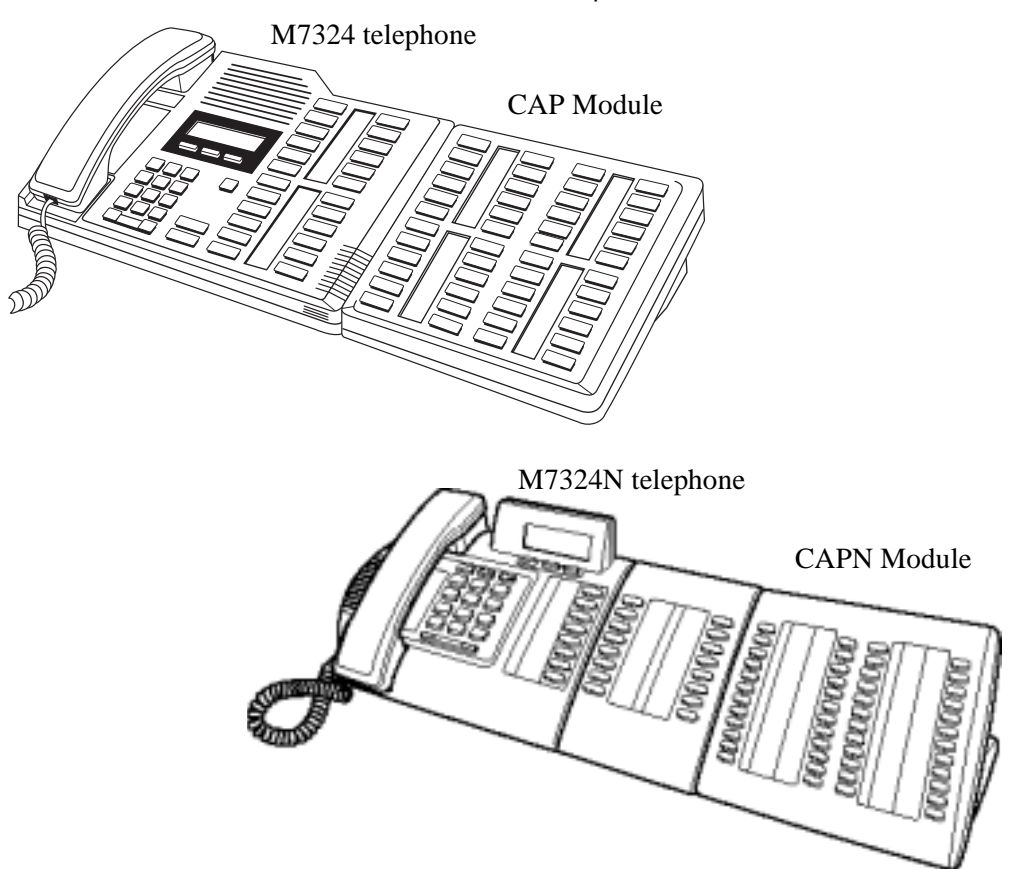

#### <span id="page-33-2"></span>**Figure 6** CAP module with M7324 and M7324N telephones

## <span id="page-33-0"></span>**Customize your CAP module**

When a CAP module is first plugged into your telephone, some of the module buttons are automatically programmed to dial an internal number. You can program any of the buttons on your CAP module that do not select lines to dial internal or external numbers automatically.

If your installer has programmed the CAP module for your system, you can move external lines to the CAP module by using  $\boxed{\bullet}$  \& \alpha} \alpha} See ["Move line buttons" on page 90.](#page-89-2)

You can program features on CAP module buttons. See [Chapter 4, "Time-saving features," on](#page-48-4)  [page 49](#page-48-4) and [Chapter 9, "Customize your telephone," on page 83](#page-82-5) for information about programming memory buttons. You cannot assign any buttons on a CAP module as answer buttons.

## <span id="page-33-1"></span>**Monitor telephones with the CAP module**

The indicators **▲** next to internal autodial buttons on your CAP module show the status of the telephones in your system.

The indicator is on when the telephone has:

- an active call
- Do Not Disturb turned on

The indicator is off when a telephone has:

- no active call
- a call on hold and no other active call

#### <span id="page-34-0"></span>**Release button**

Press  $\boxed{\bullet}$  to end a call. You do not have to put the handset down.  $\boxed{\bullet}$  also ends feature programming.

While you are on a call, do not press  $\boxed{\bigcirc}$  to end a feature you are using. If you do, you disconnect the call. Use  $\boxed{\bullet}$  instead.

## <span id="page-34-1"></span>**Pick up a call ringing at another telephone**

You can answer a call ringing at another telephone by using Directed Pickup or Group Pickup.

#### <span id="page-34-2"></span>**Directed Pickup**

You can answer any telephone that is ringing in your system.

- **1** Press  $\boxed{6}$   $\boxed{7}$   $\boxed{6}$ .
- **2** Enter the internal number of the ringing telephone. You cannot use Call Pickup to answer private lines.

Answer the telephone that has a flashing indicator for the call, or use Trunk Answer. You can answer a call that is transferred to an intercom button on another telephone. When the auxiliary ringer is ringing, but the call is not ringing at a telephone, you cannot answer the call using Directed Pickup.

> **Note:** Directed Pickup can retrieve calls that are ringing on an Answer extension. Although you can enter the extension number of the telephone you hear ringing, it is possible the calls you are answering are from another telephone.

#### <span id="page-34-3"></span>**Group Pickup**

 $\rightarrow$ 

Your system can support nine pickup groups. As a member of a pickup group, you can pick up a call that is ringing at any telephone in your pickup group.

Press  $\boxed{\bullet}$  [7] [5] to pick up.

You cannot use Group Pickup to retrieve a camped call.

With more than one incoming call at a telephone in a pickup group, a call ringing on an external line is answered first, followed by calls on the prime line, and last, calls on intercom lines.

## <span id="page-35-0"></span>**Change a telephone's pickup group**

To place and retrieve telephones in and out of pickup groups, you need to start a Unified Manager session to program the feature. For more information about programming using Unified Manager, see the *Business Communications Manager Programming Operations Guide*.

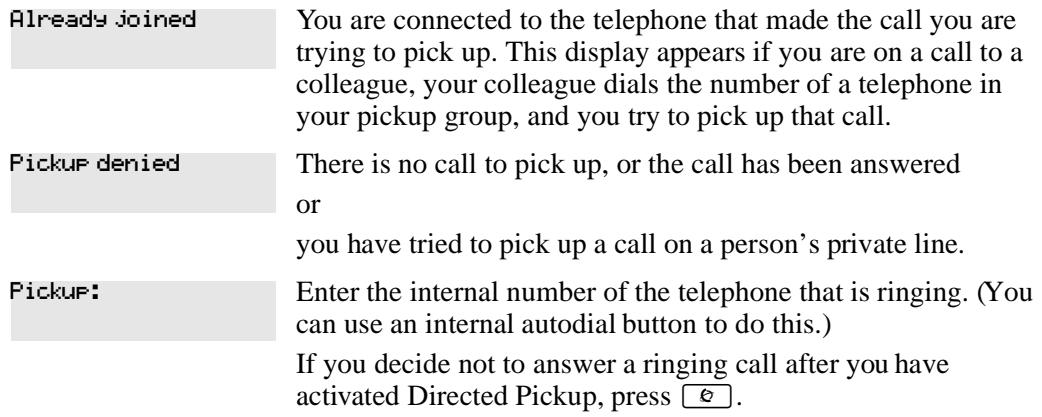

#### <span id="page-35-1"></span>**Trunk Answer**

The Trunk Answer feature allows you to answer a ringing call in any area in the system from any telephone in the system. The line you are answering does not have to appear or ring at the telephone you are using.

Trunk Answer works only with calls that are ringing on lines for which a Ringing Service schedule is active, and if your installer or customer service representative enabled Trunk Answer. If there is more than one incoming call on lines in a Ringing Service, the Trunk Answer feature picks up the external call that has been ringing the longest.

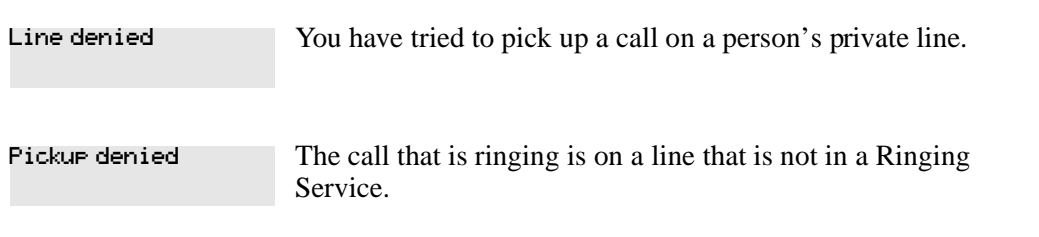

#### <span id="page-35-2"></span>**Answer buttons**

You can use an answer button to monitor calls on another person's telephone. All calls to the monitored telephone appear on the Answer button.
Answer buttons help attendants to monitor incoming calls for one or several other people. For example, an attendant can have line appearances for three different managers on the answer buttons of the telephone.

When an attendant answers a call for manager A the appearance stops at that manager's set. This flexibility allows for another (simultaneous) call to come in on the same line. The same is true for manager B and manager C. When incoming call traffic increases, the calls can route to a Hunt Group to optimize call handling. For more information about Hunt Groups see [Chapter 10, "Hunt](#page-92-0)  [Groups," on page 93.](#page-92-0)

The Answer button setting in Feature settings programming allows you to determine what types of calls ring at the telephone. Your options are:

- **basic**
- enhanced
- extended

For more information about programming Answer buttons, see the *Business Communications Manager Programming Operations Guide*.

T7100 telephones have no Answer buttons assigned to monitor other sets, but you can monitor them.

You cannot make calls using Answer buttons.

If two or more calls are ringing at a person's telephone, the first call appears on the attendant's Answer button. Any additional calls appear on intercom buttons, if they are available.

**Note:** More than one attendant can have an Answer button for a single telephone, allowing two or more attendants to handle calls for a busy person. Each telephone can handle calls for up to eight other people using a separate Answer button for each person.

# **Listen to a call as a group**

To allow people in your office to listen in on a call using Group Listening, press  $\boxed{\epsilon}$   $\boxed{8}$   $\boxed{0}$   $\boxed{2}$ .

You hear the caller's voice through your telephone's speaker. Continue to speak to the caller through the telephone handset. Your telephone's microphone is off, so the caller does not hear people in your office.

 $\rightarrow$ 

## **Cancel Group Listening**

Group Listening cancels automatically when you hang up, or when you press  $\boxed{\bullet}$   $\boxed{\bullet}$   $\boxed{\bullet}$   $\boxed{\odot}$   $\boxed{\odot}$ 

**Note:** Keep the handset away from the speaker, or you can hear feedback. The higher the volume, the more the feedback. Press  $\boxed{\textcolor{red}{\bullet}}$  to prevent feedback when hanging up.

# **Chapter 3 Make a call**

The following are different ways to make a call, depending on the programming and the type of call:

- Pick up the handset and dial. Business Communications Manager supports three methods of dialing. See ["Select how you dial your calls" on page 42.](#page-41-0)
- Pick up the handset, press a line button, and dial (if the call is not on your prime line).
- Press  $\equiv$  and dial (to talk without using the handset). See ["Handsfree and Mute" on page 97.](#page-96-0)
- Press a line or intercom button, then press the handsfree button and dial (to talk without the handset. The speaker is active and the microphone is muted until you select the handsfree button or pick up the handset).
- Press a line or intercom button and dial (to talk without the handset and if Automatic Handsfree is programmed on your telephone).
- Use one of the features that make dialing easier. See [Chapter 4, "Time-saving features," on](#page-48-0)  [page 49](#page-48-0).

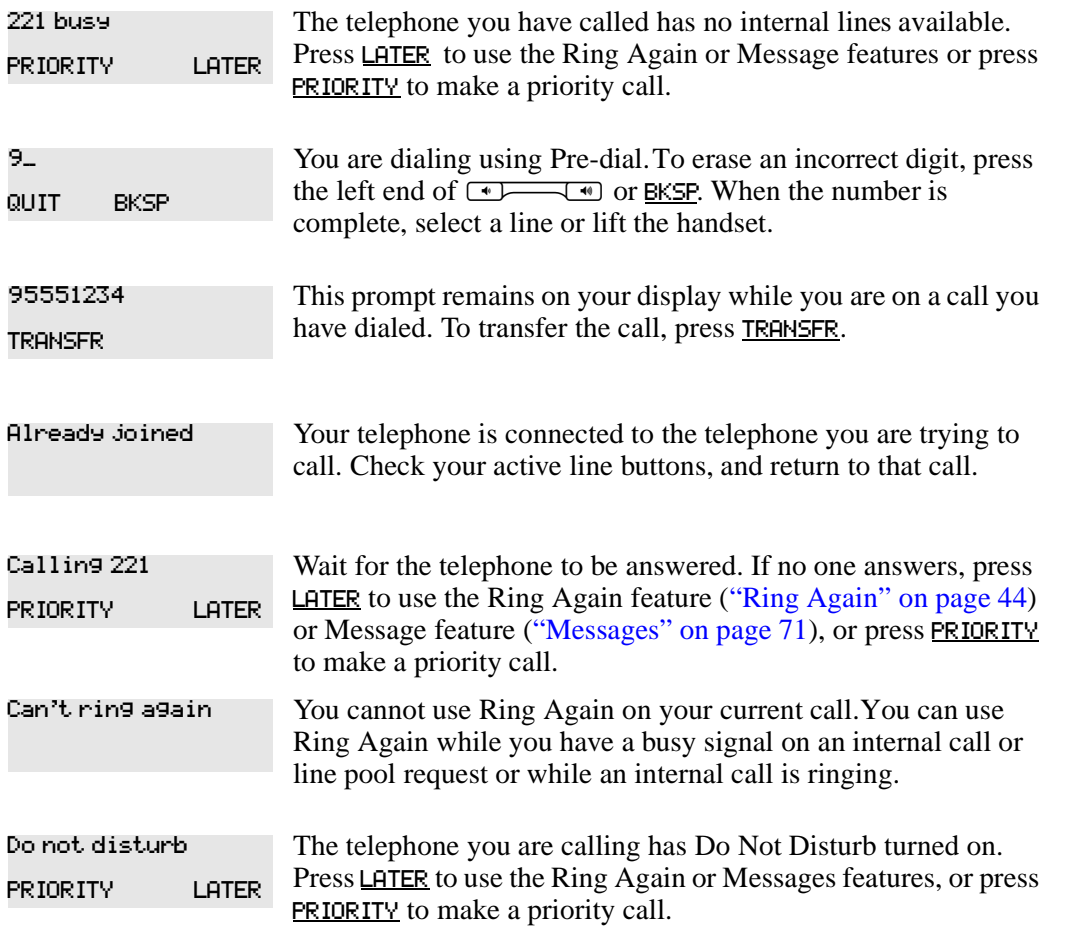

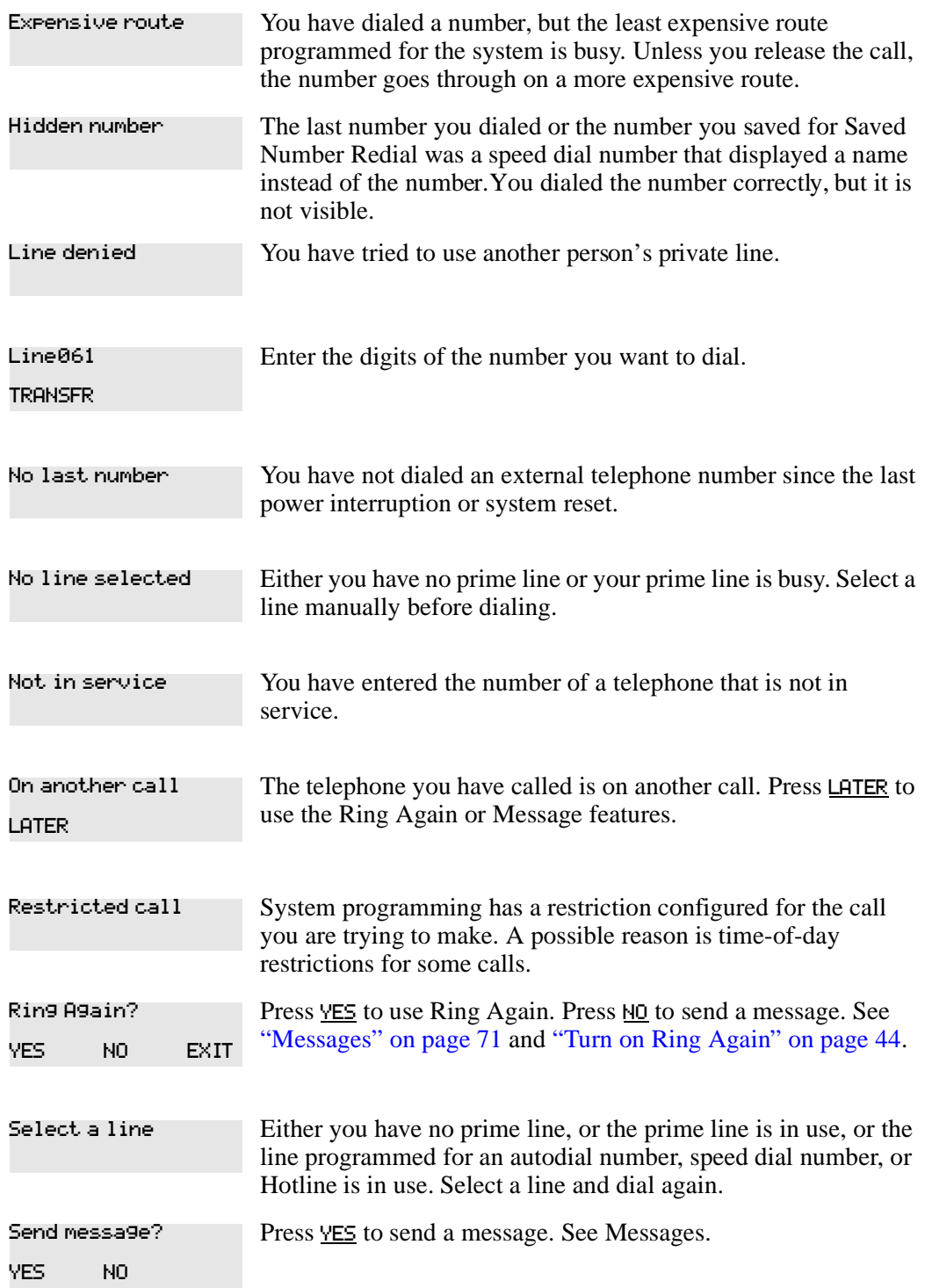

The Last Number is not allowed. Denied in Admin

For other displays, see [Appendix B, "Common display prompts and error messages," on](#page-136-0)  [page 137](#page-136-0).

# **Line pools**

A line pool allows each telephone access to external lines from a group (or pool) of external lines.

To access a line pool:

- press an intercom button and enter a line pool access code
- press a memory button programmed with the line pool feature code and a line pool access code

A line pool is a group of external lines shared by many telephones. You can use a line in a line pool to make an external call.

The system can support 15 line pools plus six PRI pools, and depending on system programming, a telephone can access any number of these line pools.

A line pool access code is the number you dial to get a line pool. The access code can be up to four digits long. You can have several different line pools for your system, each one giving you access to a different set of external lines. Line pools is one way of sharing lines across telephones in a system.

Your installer programs the access codes for line pools and gives each telephone access to a line pool.

Everyone in the office can have a list of the access codes for line pools their telephones can use.

# **Use a line pool to make a call**

- **1** Press  $\boxed{\bullet}$  6 4.
- **2** Enter a line pool access code.

If you have a free internal line, you can make a call using a line pool without entering the feature code first.

- **1** Select an internal line (intercom).
- **2** Dial the line pool access code.

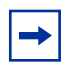

**Note:** If no lines are available in the line pool, you can use Ring Again at the busy tone. The system will inform you when a line in the line pool becomes available. See ["Ring Again" on page 44](#page-43-0).

# **Program a line pool feature code**

When you program a button with the line pool feature code, you must enter a line pool access code after the feature code. The programmed line pool button accesses a specific line pool, not the line pool feature. See ["Programming feature codes" on page 85](#page-84-0) for more information.

If you program a button with an indicator to access a line pool, the indicator for the line pool button turns on when all the lines in a line pool are busy. The indicator turns off when a line becomes available.

# **Line buttons**

There is one line button for each line assigned to your telephone. Press the line button to select the line you want to answer or use to make a call. As you have several line buttons, you can access more than one line.

The T7100 telephone has two intercom paths, instead of line buttons, to answer and make calls. A T7100 can have two lines. You can press  $\sum$  to switch between two calls, one active and one on hold.

# <span id="page-41-0"></span>**Select how you dial your calls**

To select a dialing mode:

- **1** Press  $\boxed{\bullet}$   $\boxed{\ast}$   $\boxed{8}$   $\boxed{2}$ .
- **2** Press  $\mathbb{H}$  or <u>NEXT</u> until the dialing mode you want appears.
- **3** Press  $\boxed{\epsilon}$  or  $\frac{OK}{N}$  to select the dialing mode.

You cannot program the dialing modes feature code on a memory button.

# **Standard dial**

Standard dial allows you to make a call by selecting a line and dialing the number. If you have a prime line, it is selected automatically when you lift the handset or press the handsfree button.

You cannot use Standard dial on a T7100 telephone unless you pick up the handset first. If you have a T7100 telephone, use the Automatic dial or Pre-dial feature for on-hook dialing.

# **Automatic dial**

Automatic dial allows you to dial a number without selecting a line. Your prime line is selected when you start dialing a number. Automatic dial does not work if your telephone has no prime line or when your prime line is in use.

Telephones connected to an Analog Terminal Adaptor (ATA2) or an Analog Station Module (ASM) cannot use Automatic dial.

P0937240 02

# **Pre-dial**

 $\rightarrow$ 

Pre-dial allows you to enter a telephone number, check it, then change it before making the call. The call does not dial until you select a line or line pool, or pick up the handset. You can pre-dial both external and internal numbers. You must, however, select the correct type of line (external or internal) for the type of number you have entered.

**Note:** If your telephone starts ringing while you are pre-dialing a number, you can stop the ringing by turning on Do Not Disturb ( $\lceil \epsilon \rceil |B| |S|$ ). Do Not Disturb entered while dialing does not affect the numbers you are entering. You cannot pre-dial a telephone number if all the lines on your telephone are busy.

# **Receive a busy signal on an internal call**

When the internal number you dialed is busy there are three possibilities:

- Priority Call
- Ring Again
- **Message**

# **Priority Call**

If you get a busy signal or a Do Not Disturb message when you call someone in your office, you can interrupt their call by using the Priority Call feature. Use this feature for urgent calls only.

### **Program a telephone to make priority calls**

You need to start a Unified Manager session to program this feature. For more information about programming using Unified Manager, see the *Business Communications Manager Programming Operations Guide*.

### **Make a priority call**

To make a priority call:

- **1** Press  $\boxed{\bullet}$  6 9.
- **2** Wait for a connection, then speak.

A person who receives a priority call while on another call has eight seconds to accept or block the call. For information about blocking calls see ["Stop calls" on page 96.](#page-95-0) If the person does nothing, the priority call feature puts their active call, including conference parties, on Exclusive Hold and connects your call.

When you make a priority call, the display may show the following:

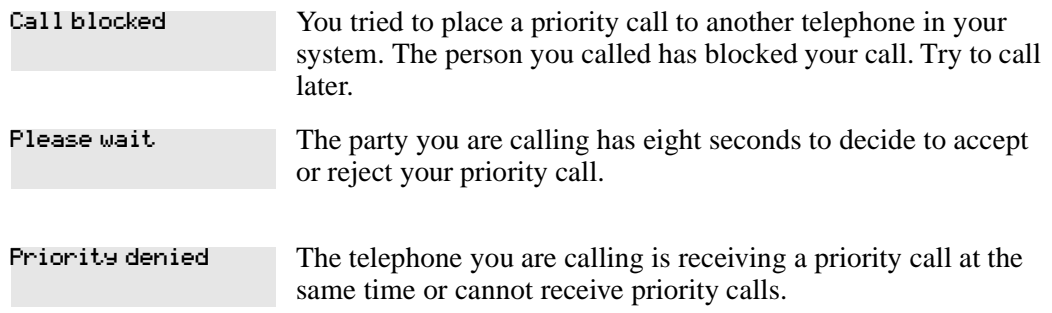

You can make a priority call only while your telephone display shows the following:

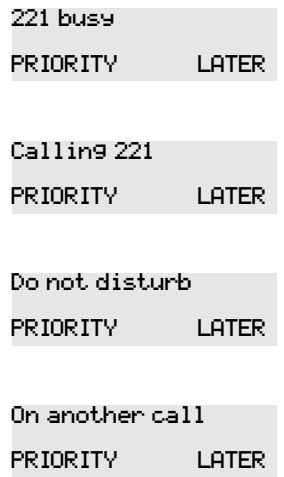

# <span id="page-43-0"></span>**Ring Again**

Use Ring Again when you call a person on your system and their telephone is busy or there is no answer. Ring Again can tell you when they hang up or next use their telephone. You can use Ring Again to tell you when a busy line pool becomes available.

#### <span id="page-43-1"></span>**Turn on Ring Again**

To turn on Ring Again, press  $\boxed{\bullet}$  2 before you hang up.

Using Ring Again cancels any previous Ring Again requests at your telephone.

### **Cancel Ring Again**

Press  $\boxed{\bullet}$   $\boxed{\#}$   $\boxed{2}$  to cancel a Ring Again request.

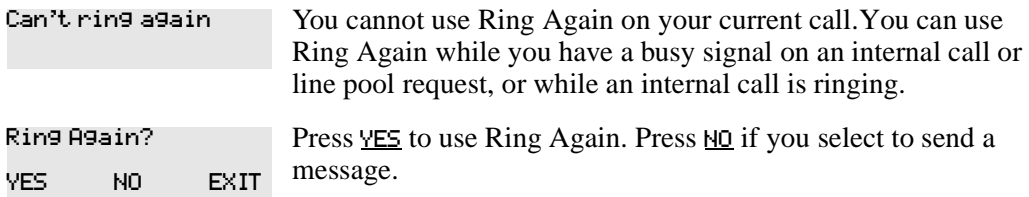

#### **Message**

When using Priority Call and Ring Again don't work, you can leave a message on the person's display. For more information, refer to ["Messages" on page 71](#page-70-0).

# **Create a Conference Call**

You can talk to two people at the same time.

- **1** Make sure you have two calls, one active and one on hold.
- **2** Press  $\boxed{\circ}$  3.
- **3** Press the held line. (This action is automatic on the T7100 telephone.)

You can create a conference when you are on a call:

- **1** Put the call on hold. (This action is not necessary when the Automatic Hold feature is available on your system.)
- **2** Make a second call.
- **3** Press  $\boxed{\mathcal{Q}}$  3.
- **4** Press the held line.

Only the person who established the conference can use the procedures described in this section.

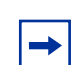

**Note:** You can create a conference by releasing privacy on a call. See Turn [Privacy on or off for a call" on page 96](#page-95-1).

### **Disconnect one party**

You can disconnect one party from a conference and continue talking to the other.

On a T7208, T7310, T7316 or M7324(N) telephone:

- **1** Press the line button of the call that you want to disconnect. The second call is automatically put on hold.
- **2** Press  $\boxed{\bullet}$  to disconnect the first call.
- **3** Press the button of the held line to reconnect with the second call.

On a T7100 telephone:

- **1** Press  $\boxed{\bullet}$   $\boxed{\#}$   $\boxed{3}$  to put the first call on hold.
- **2** Press **□** to put the second call on hold.
- **3** Press  $\boxed{\bullet}$  to disconnect the second call.
- **4** Press  $\boxed{\text{□}}$  to reconnect with the first call.

or

- **1** Press  $\boxed{\circ}$   $\boxed{\#}$   $\boxed{3}$  and then press  $\boxed{\bullet}$  to put the second call on hold.
- **2** Press  $\boxed{\bullet}$  to disconnect the first call.
- **3** Press **□** to reconnect with the second call.

# **Separate holding of two calls**

For all system telephones except the T7100 telephone, you can place the two people in a conference call on hold separately, so that they cannot talk to each other.

- **1** Press the line button of one call. The other call is automatically put on hold.
- **2** Press **□**. The second call is put on hold. Now you can re-establish the conference.
- **3** Take one call off hold.
- 4 Press  $\boxed{\circ}$  3.
- **5** Take the remaining call off hold.

### **Put a conference on hold**

You can put a conference on hold, allowing the other two people to continue speaking to each other by pressing  $\Box$ .

You can rejoin the conference by pressing either of the held line buttons.

For the T7100 telephone, press  $\boxed{\bullet}$ .

# **Split a conference**

You can speak with one caller while the other call is on hold. You can switch between calls using ≥.

On a T7208, T7310, T7316 or M7324(N) telephone:

- **1** Press the line button of the caller with whom you want to speak. The other call is automatically put on hold.
- **2** Press  $\boxed{\bullet}$  3 to re-establish the conference.

On a T7100 telephone:

- **1** Press  $\boxed{\bullet}$   $\boxed{\#}$   $\boxed{3}$ . The first call is put on hold.
- **2** Press **</u>■ to switch between calls.**
- **3** Press  $\boxed{\bullet}$  **3** to re-establish the conference.

#### **Leave a conference call**

You can remove yourself from a conference, and connect the other two callers.

Enter the Transfer feature code  $\boxed{\circ}$  |7 | 0 |.

When you remove yourself from a conference using the Transfer feature, and both calls are from outside your system, one of the calls must have come to you on a disconnect supervised line, or the call disconnects.

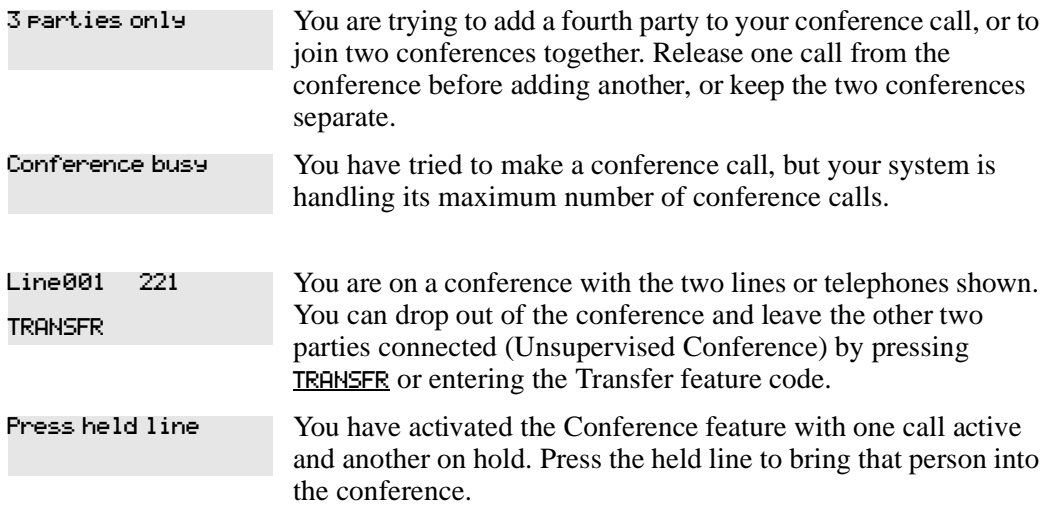

For other displays, see [Appendix B, "Common display prompts and error messages," on](#page-136-0)  [page 137.](#page-136-0)

# <span id="page-48-0"></span>**Chapter 4 Time-saving features**

This chapter shows you some time-saving features such as:

- Autodial
- Last Number Redial
- Speed Dial
- Saved Number Redial

# **Autodial**

You can program memory buttons for one-touch dialing of internal or external telephone numbers. You cannot use buttons for lines, answer or Handsfree/Mute as autodial buttons.

If the power to your Business Communications Manager system is off for more than three days, autodial numbers and some other system programming can be lost from the memory.

To add an autodial button:

- **1** Press  $\boxed{\circ}$   $\boxed{\uparrow}$  to program an external number or  $\boxed{\circ}$   $\boxed{\uparrow}$   $\boxed{2}$  for an internal number.
- **2** Select a button and then dial the number.

When programming Autodial you can use the following:

- Last Number Redial
- Saved Number Redial
- destination codes (select an intercom button as the line)

# **Select a line for Autodial**

To select a line for an external number, press the line or intercom button before you enter the number. To select a line pool, press a programmed line pool button, or press an intercom button, and enter a line pool access code.

If you select a line before pressing the autodial button, the call goes out on that line instead of the line that is part of the autodialer programming.

For the T7100 telephone, program an external autodialer by using a line and not a line pool.

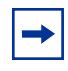

**Note:** If you do not include a line selection in an autodial number, the call uses your prime line (if you have one).

#### **Use intercom as the line for Autodial**

If you press an intercom button as the line for an external autodial number, you must include a valid line pool access code or a destination code. If access codes for line pool or destination codes change, remember to reprogram autodial numbers.

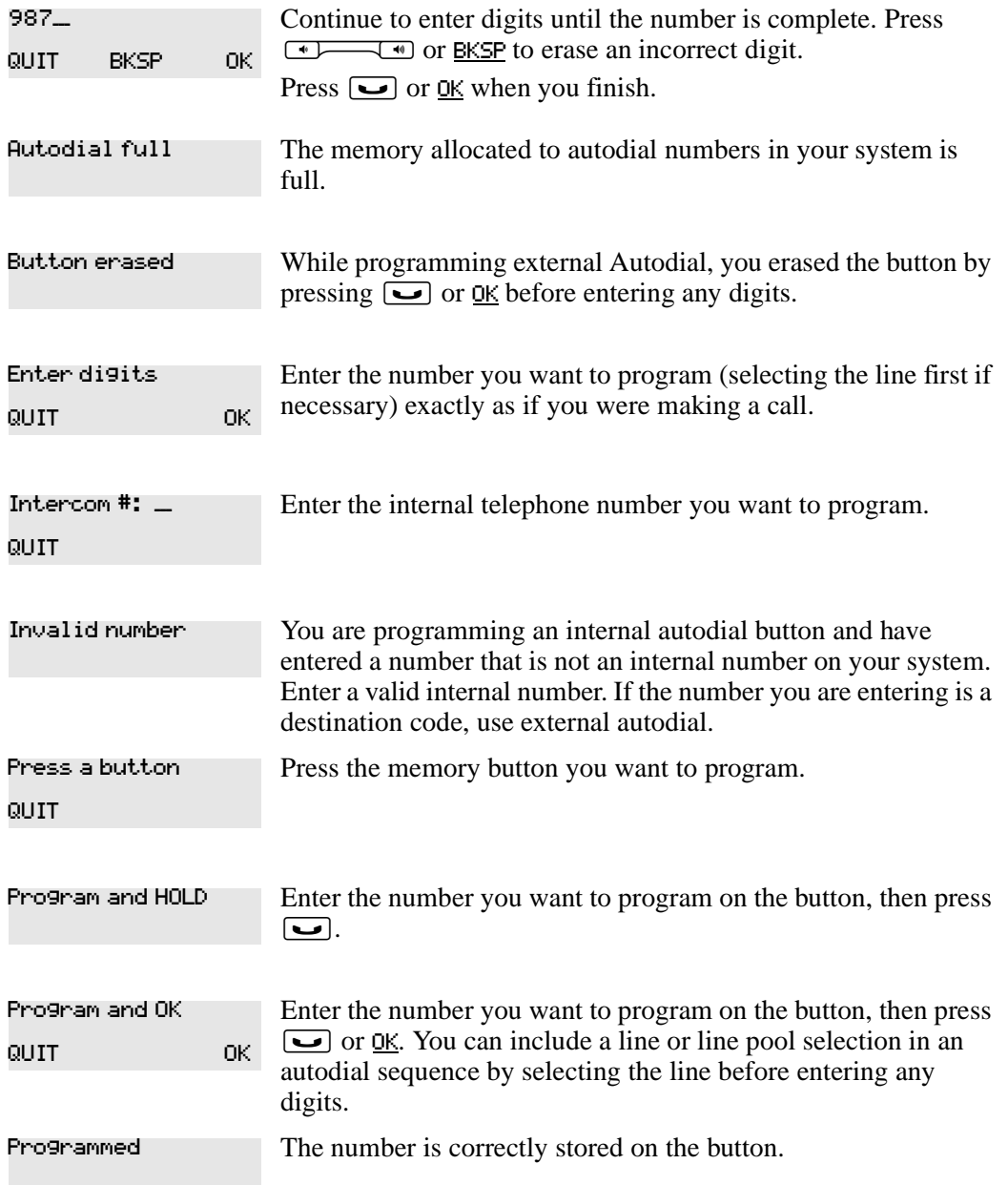

For other displays, see [Appendix B, "Common display prompts and error messages," on](#page-136-0)  [page 137](#page-136-0).

# **Last Number Redial**

Press  $\boxed{\circ}$  5 to redial the last external number you dialed.

Last Number Redial records a maximum of 24 digits.

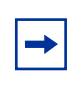

**Note:** If you have a Last Number Redial button programmed, use Button Inquiry  $(\boxed{\epsilon}$   $\mathbb{F}$   $[0]$ ), then press the Last Number Redial button followed by  $(\mathbb{F})$  to check the last number before you dial it.

# **Prevent Last Number Redial**

Last Number Redial can be restricted at individual telephones.

You need to start a Unified Manager session to program this feature. For more information about programming using Unified Manager, see the Business Communications Manager Programming Operations Guide.

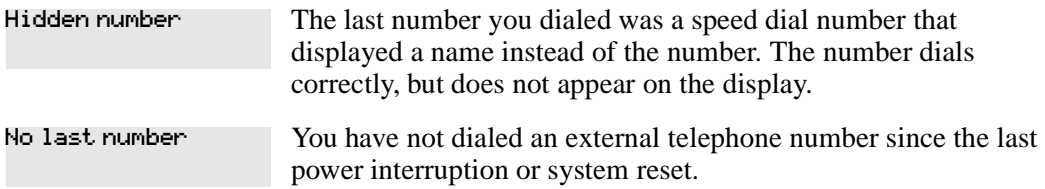

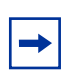

**Note:** You can copy a number on an autodial button using Last Number Redial.

# **Speed Dial**

Business Communications Manager provides two types of speed dialing:

- system
- personal

System Speed Dial programming allows you to assign two-digit speed dial codes to the external numbers called most often. Personal Speed Dial programming allows users to program their own speed dial numbers.

Speed dial numbers are subject to the same restriction filters as normally dialed numbers. Your installer can program system speed dial numbers to bypass dialing restrictions.

To make a speed dial call

**1** Press  $\boxed{\bullet}$   $\boxed{0}$  to quickly dial external telephone numbers that programmed to speed dial codes.

Telephone Features Programming Guide

**2** Enter the appropriate two-digit speed dial code.

# **System Speed Dial codes**

System Speed Dial codes are numbered from 01 to 70. The installer assigns numbers to System Speed Dial codes for the all the system.

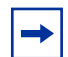

**Note:** There is no difference between using User Speed Dial and using System Speed Dial. Only the programming is different.

# **Personal Speed Dial**

To add or change a Personal Speed Dial number on your telephone:

- **1** Press  $\bullet$   $\mathbb{F}$   $\mathbb{F}$   $\mathbb{F}$   $\mathbb{F}$ .
- **2** Enter a two-digit code from 71 to 94 that you want to relate with a telephone number.
- **3** To include a line selection for this number, press the line or intercom button. To select a line pool, press a programmed line pool button, or press an intercom button and enter a line pool access code. For the T7100 telephone, you can only select a line pool.
- **4** Enter the number you want to program.
- **5** Press  $\Box$  or <u>OK</u>.

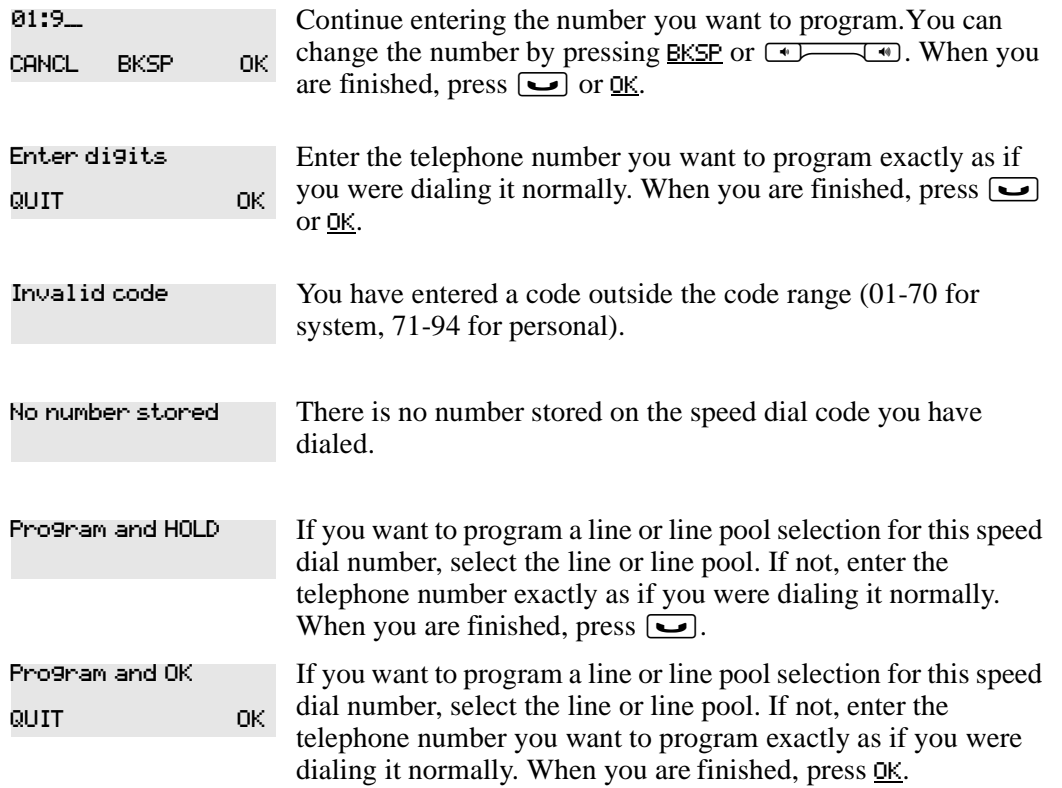

P0937240 02

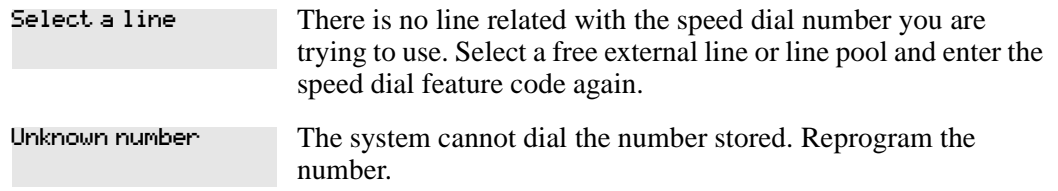

For other displays, see [Appendix B, "Common display prompts and error messages," on](#page-136-0)  [page 137.](#page-136-0)

# **Saved Number Redial**

You can save the number of the external call you are on (provided you dialed the call) so that you can call it again later. Each telephone can save one number at a time with Saved Number Redial, but not one number for each line.

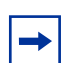

**Note:** You can copy a number on an autodial button using Saved Number Redial.

# **Save a number**

To save a number, press  $\boxed{\bullet}$  6  $\boxed{7}$  while you are on the call.

Saved Number Redial records a maximum of 24 digits.

#### **Dial a saved number**

To dial a saved number, press  $\boxed{\bullet}$   $\boxed{6}$   $\boxed{7}$  when you are not on a call.

If you have a programmed Saved Number Redial button, you can use Button Inquiry ( $\boxed{\epsilon \}$  $\overline{\ast}$ ) to check the last number before you dial it.

# **Prevent Saved Number Redial**

Saved Number Redial can be restricted at individual telephones.

You need to start a Unified Manager session to program this feature. For more information about programming using Unified Manager, see the *Business Communications Manager Programming Operations Guide*.

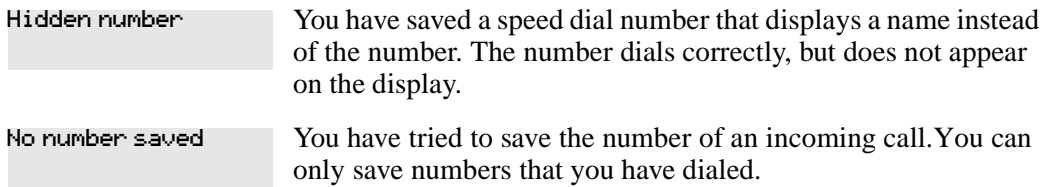

# **Chapter 5 Handling calls**

This chapter shows you how to:

- handle many calls at a time
- transfer calls
- park a call

# **Use Hold**

You can put a call on hold by pressing  $\boxed{\bullet}$ .

When a call is on hold, the button indicator flashes on all telephones that have access to that line. Any of these telephones can retrieve the call.

On the T7100 telephone, ≥ changes between two lines; one active, one on hold. The T7100 telephone cannot retrieve a call placed on hold by another telephone.

# **Retrieve a held call**

You can connect to a call on hold by pressing the flashing line button of the held call.

### **Hold automatically**

If a line is programmed with full autohold, you can switch from one call to another and have your calls put on hold automatically.

Press the line button of the second caller. The current caller is put on hold automatically.

# **Listen on hold**

If your call is placed on hold, you can hang up the handset while you wait for the other person to return.

- **1** Press  $\boxed{\bullet}$ .
- **2** Hang up the handset.
- **3** Press the line button of the call. You can hear indications from the far end that you are on hold (for example, tones or music).

**4** When the person returns, lift the handset to continue the conversation.

**Note:** With Automatic Handsfree assigned to your telephone, you can use the Handsfree/Mute feature instead of Listen on Hold.

### **Hold a call exclusively**

You can put a call on Exclusive Hold so that you can retrieve it only at your telephone.

Press  $\boxed{\epsilon}$   $\boxed{7}$   $\boxed{9}$  or  $\boxed{\epsilon}$   $\boxed{\bullet}$ . The line appears busy on all other telephones, and the call cannot be picked up by another person in the office.

```
On hold: LINENAM
```
You have placed one or more calls on hold. The name of the line held the longest appears on the display.

# **Call Queuing**

If you have more than one call ringing at your telephone, you can select the call that has the highest priority by pressing ≤°'⁄.

Call Queuing answers incoming external calls before callback, camped, and transferred calls.

# **Transfer calls**

Transfer allows you to direct a call to a telephone in your system, within the Business Communications Manager network, or external to your system.

- **1** To transfer a call, press  $\boxed{\bullet}$   $\boxed{7}$   $\boxed{0}$ .
- **2** Call the person to whom you want to transfer the call.
- **3** If you want to talk to the person, wait for the person to answer and speak to person before continuing.
- 4 When you are ready to complete the transfer, press  $\boxed{\bullet}$  or JOIN.

You cannot use Last Number Redial, Saved Number Redial, a speed dial code, Priority Call or Ring Again to dial the number for a transfer.

The way a private network call is routed determines if it is possible for the system to return a transferred call to you when the transferred call is not answered. When transferring a call to a private network destination, remain on the line until the person to whom you are transferring the call answers.

You cannot use the Line Pool feature code to access a line pool for a transfer. To use a line pool, use a programmed line pool button, or press an intercom button, and enter a line pool access code. If an auxiliary ringer is programmed to ring for calls on an external line, and you transfer a call on that line without announcing the transfer, the auxiliary ringer rings for the transferred call.

## **Transfer external calls**

If you transfer an external call to a busy telephone, or if there is no answer, the call automatically rings again at the telephone that performed the transfer. The display indicates that the telephone was busy or that no one answered.

When you transfer an external call to an external number, the external call you are trying to transfer must be an incoming call on a disconnect supervision line.

While on a conference call, you can leave the conference and connect two callers using the Transfer feature. If the other people are from outside the system, at least one of the callers must have called you and both of the calls must be on disconnect supervision lines.

**Note:** Transfer by Hold on DID lines is not supported. After answering a call, the line appearances on all other sets are free immediately to take other calls. This allows you to receive a greater number of calls. Use the Call Park feature to transfer a call.

In some conditions, you can experience lower volume levels when transferring an external call to an external telephone, or when transferring two external callers from a conference call.

# **Cancel a transfer**

 $\rightarrow$ 

You can reconnect to the person you are trying to transfer before the transfer is complete.

- **1** Press  $\boxed{\odot}$   $\boxed{\#}$   $\boxed{7}$   $\boxed{0}$  or CANCL.
- **2** If you do not reconnect to your original call, press  $\boxed{\bullet}$  and then press the held line.

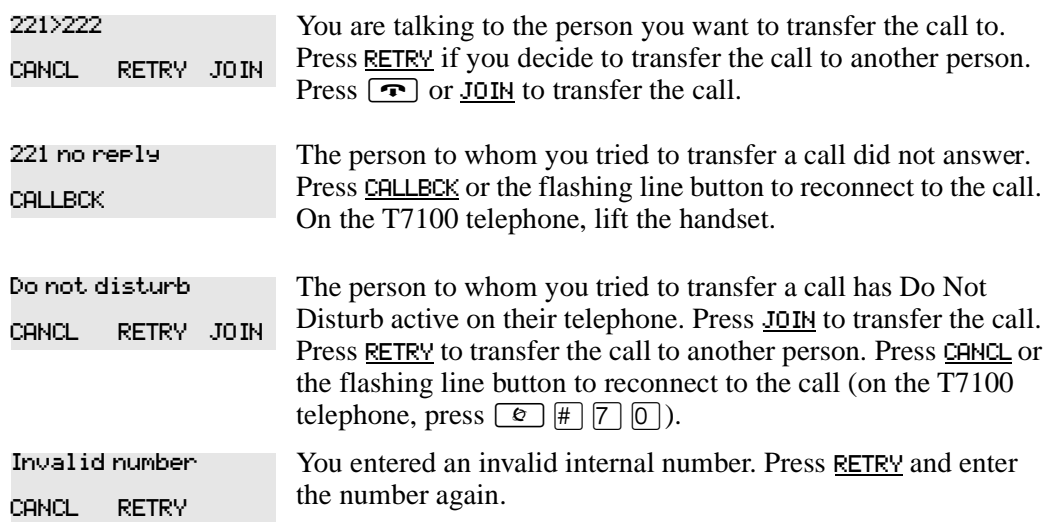

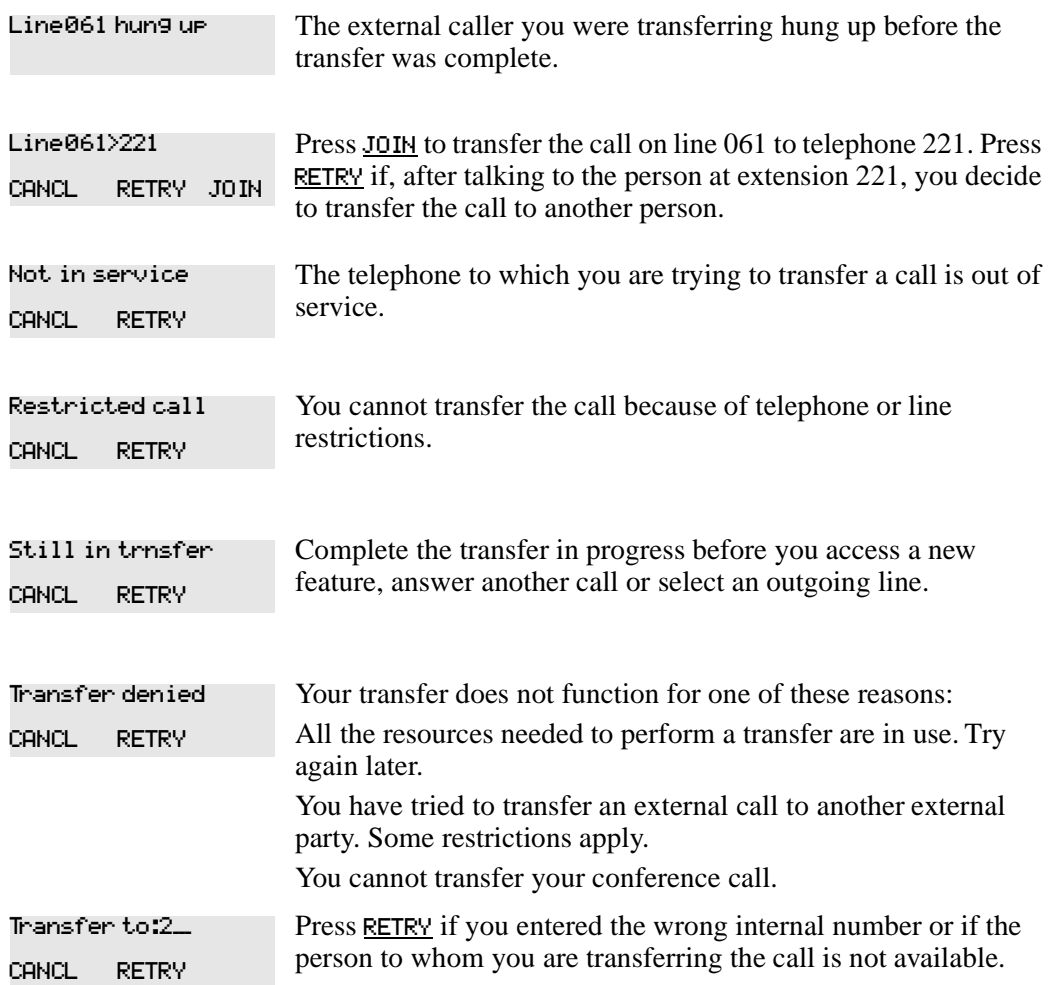

For other displays, see [Appendix B, "Common display prompts and error messages," on](#page-136-0)  [page 137.](#page-136-0)

# **Camp-on**

You can transfer an external call to another telephone when all the lines assigned to that telephone are busy.

- **1** Press  $\boxed{\circ}$  8 2.
- **2** Dial the number of the telephone to which you want to camp the call.

Camped calls appear on a line button on the receiving telephone, if one is available. If there is no line button available, you receive a message on the display and hear Camp-on tones.

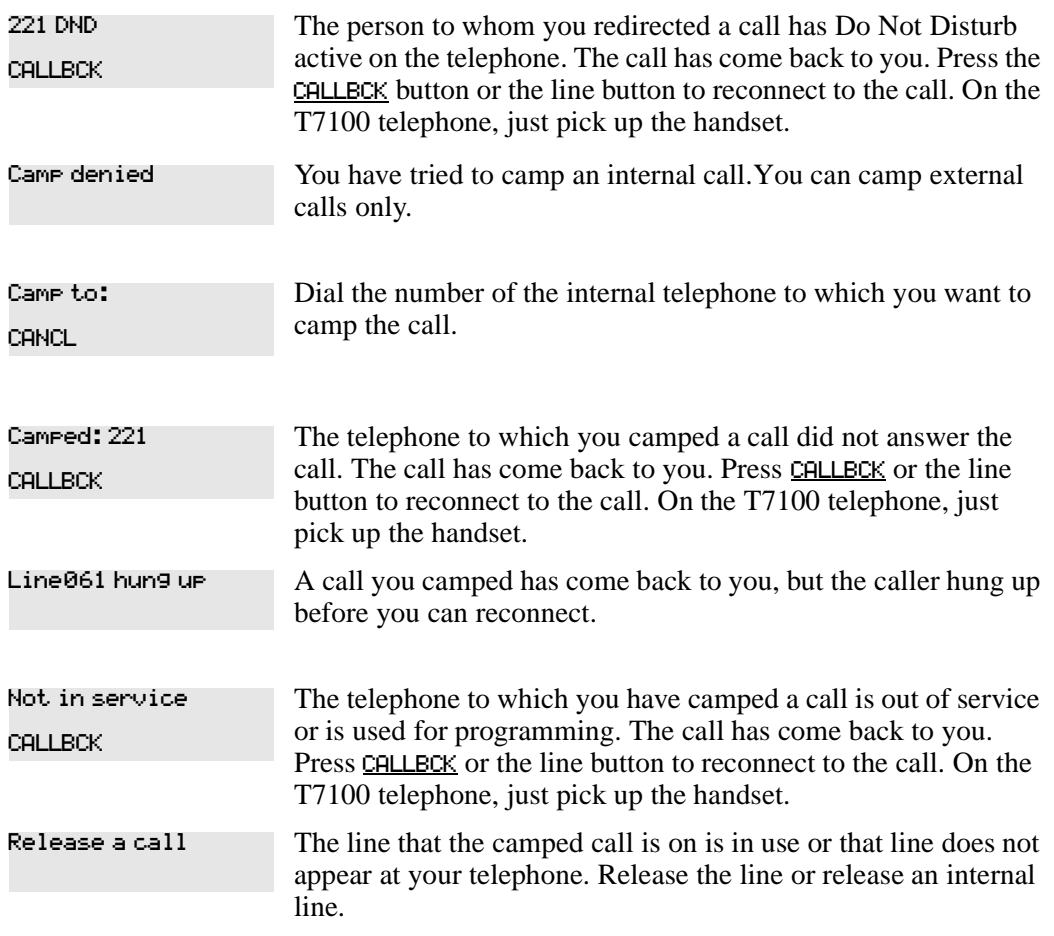

Each telephone in your system can handle one camped call at a time.

For other displays, see [Appendix B, "Common display prompts and error messages," on](#page-136-0)  [page 137.](#page-136-0)

# **Call Park**

When you park a call, the system assigns one of 25 codes for the retrieval of the call. These codes include the Call Park prefix, which can be any digit from 1 to 9, and a two-digit call number between 01 and 25. For example, if the Call Park prefix is 1, the first parked call is assigned Call Park retrieval code 101.

The system assigns Call Park codes in sequence, from the lowest to the highest, until all the codes are used. A round-robin method means the use of different of codes ensures a call reaches the right person, especially when more than one incoming call is parked.

The highest call number (the Call Park prefix followed by 25) is used only by analog telephones or devices connected to the system using an ATA2 or an ASM. Analog telephones or devices cannot use the other Call Park codes.

Your installer programs both the Call Park prefix and the delay before parked calls return to the originating telephone. External calls parked for longer than the programmed delay return to your telephone.

# **Park a call**

You can interrupt a call to retrieve it from any telephone in your system.

- **1** Press  $\boxed{\bullet}$  [7] [4].
- **2** Press PAGE to announce the retrieval code on your telephone display.

#### **Retrieve a parked call**

- **1** Select an internal line. (On the T7100 telephone, pick up the handset.)
- **2** Dial the Call Park retrieval code.

Your system installer can disable Call Park.

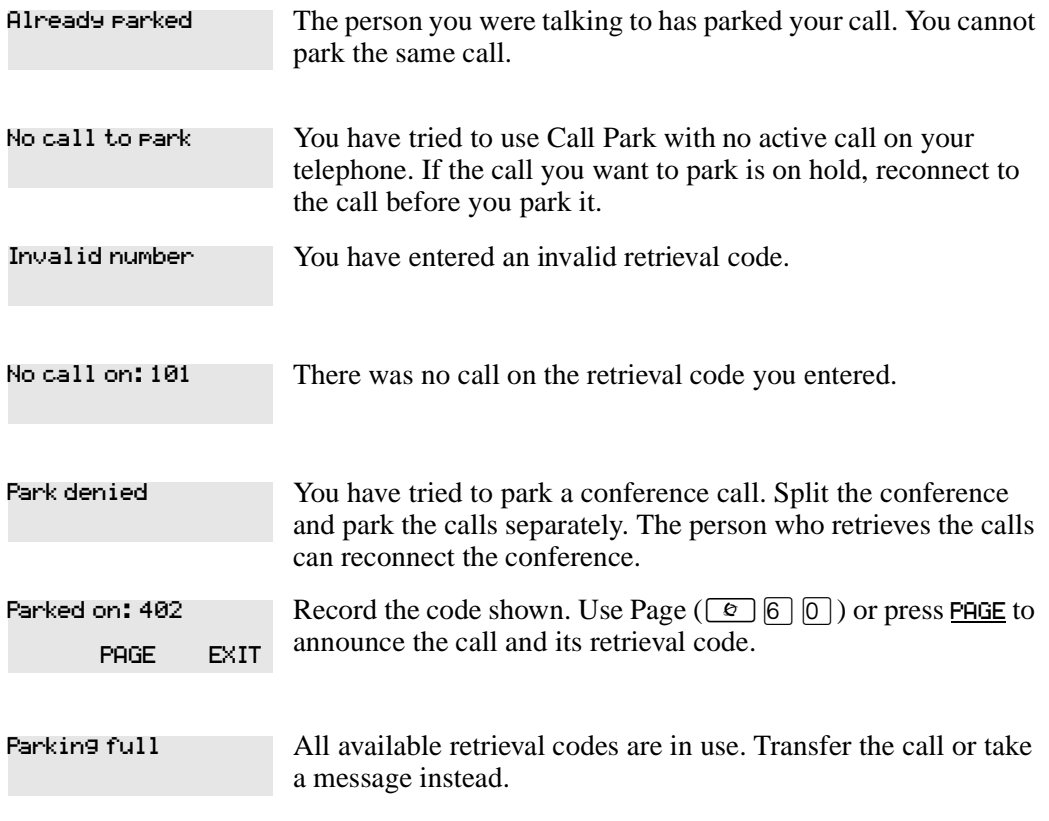

For other displays, see [Appendix B, "Common display prompts and error messages," on](#page-136-0)  [page 137](#page-136-0).

# **Callback**

When you direct a call you have answered to another telephone, the system monitors the call to make sure it is answered. If no one answers the call within a set length of time, the system returns it to you.

Callback generates many different displays. Most occur after a set delay and are listed in the index. Some occur immediately if the telephone to which you direct a call is out of service or not available. These different displays are listed with the descriptions of the specific features such as Transfer or Camp-on.

# **Chapter 6 Forward your calls**

If you leave your desk but want to receive calls at another location, you can forward your calls to an internal or external telephone.

# **Call Forward**

When you use Call Forward, all calls go to the destination you select, regardless of Forward on busy (CFB) and Forward no answer (CFNA) feature programming.

To forward calls:

- **1** Press  $\boxed{\circ}$   $\boxed{4}$ .
- **2** Enter the number of the telephone to which you want your calls forwarded.

To forward your calls to an external destination you must enter the route plus the dialing digits of the external telephone. For example, if you need to dial 9 for external calls, then you must enter 9 plus the dialing digits to forward your calls to an external number.

Alternatively, you can use Line Redirection to forward calls outside the system. Line Redirection takes priority over Call Forward.

# **Cancel Call Forward**

Press  $\boxed{\epsilon}$   $\boxed{\#}$   $\boxed{4}$  to cancel Call Forward.

To allow external destination programming you need to start a Unified Manager session. You must assign Program Allow redirect to Yes for each telephone. For more information about programming using Unified Manager, see the *Business Communications Manager Programming Operations Guide*.

If the telephone to which you forwarded your calls does not have the same external lines as your telephone, the forwarded calls appear on intercom buttons.

Forwarded calls do not ring but the line indicator flashes on the telephone. You can answer the call by pressing the button next to the flashing indicator.

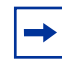

**Note:** If you set up forward loops from one telephone to another in a circle, this can result in unanswered calls at any location.

## **Override Call Forward**

When you call a person who has Call Forward to your extension, your call rings at that person's telephone.

# **Change the automatic Call Forward settings**

The Call Forward feature allows for programming of calls not answered or when the line is busy. You can define the number of times the telephone rings before call forwarding occurs. Program this feature by starting a Unified Manager session.

# **Change Call Forward no answer**

The Call Forward no answer feature redirects calls to another telephone in your system.

Line Redirection takes priority over Call Forward no answer.

For more information about changing Call Forward no answer using Unified Manager, see the *Business Communications Manager Programming Operations Guide*.

## **Change the delay before a call is forwarded**

You can assign the number of times that an incoming call rings at your telephone before the system forwards the call. To estimate the delay time in seconds, multiply the number of rings by six. For more information see the *Business Communications Manager Programming Operations Guide*.

# **Call Forward on busy**

The Call Forward on busy feature redirects calls to another telephone on your system when you are busy on a call, or when you have Do Not Disturb activated at your telephone. For more information about changing Call Forward on busy using Unified Manager, see the *Business Communications Manager Programming Operations Guide*.

Line Redirection takes priority over Call Forward on busy. The Call Forward feature or Call Forward programming do not affect calls redirected by Line Redirection.

Telephones that have Call Forward on busy active can receive priority calls. If you are busy on a target line call, another call to that target line redirects to the prime telephone for that target line.

# **DND on Busy**

When you are busy on a call and a second call comes in, your telephone alerts you to the second call with a light ring. If you find this second call and ring is disruptive, you can prevent a second call by assigning Do Not Disturb (DND) on Busy to your extension.

If you use DND on Busy, the line indicator for an external incoming call flashes, but your telephone does not ring. Internal and private network callers hear a busy tone instead of ringing when you are on the telephone. External callers are transferred to the prime set used in your system. For more information about changing Do Not Disturb on Busy using Unified Manager, see the *Business Communications Manager Programming Operations Guide*.

Forward on Busy takes priority over DND on Busy.

If an external call uses a target line, the call is processed according to the programming of the target line. If the target line is busy, the caller hears a busy tone or routes the call to the prime set for the target line, even with DND on Busy programming for the telephone.

# **Call Forward and voice mail**

If you want a voice mail system to pick up unanswered calls automatically:

• use the internal number of your voice mail as the destination when you program Forward no Answer and Forward on busy

or

• if your voice messaging system or service automatically retrieves calls, make the ring delay greater than the delay used by your voice mail system

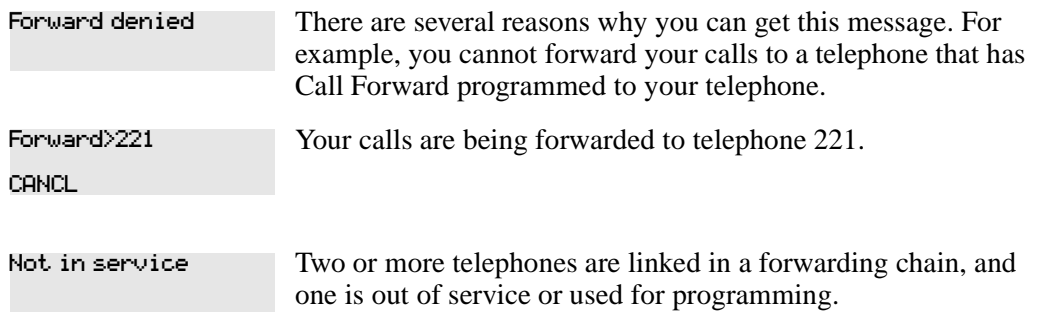

For other displays, see [Appendix B, "Common display prompts and error messages," on](#page-136-0)  [page 137.](#page-136-0)

# **Line Redirection**

Line Redirection allows you to send your external calls to a telephone outside the office. You can decide to redirect all, or some of, your external lines.

Line Redirection takes priority over the Call Forward feature. If both features are active on a set, incoming external calls on redirected lines route to the indicated Selective Line Redirection (SLR) external destination. Incoming internal calls go forward to the indicated Call Forward destination.

You cannot use the Line Redirection feature on either a T7100 telephone or a telephone connected to an ATA2 or an ASM.

You redirect lines at a telephone, but after redirection programming, the lines redirect for the entire system.

You can redirect only lines that appear at line buttons on your telephone.

You can answer the telephone if it rings while you are programming Line Redirection; however, none of the call handling features are available until the feature times out. If you need to use a feature to process the call, quit Line Redirection programming by pressing  $\boxed{\epsilon}$ . Do not press  $\boxed{\bullet}$  or you disconnect the call you are trying to redirect.

While you are programming Line Redirection, you do not receive any indication of calls that do not actually ring at your telephone.

Be careful with redirection loops. If for example, you redirect your lines to your branch office and your branch office redirects its lines to you, you can create a redirection loop. If these calls are long distance, there can be charges.

In some conditions, callers can experience lower volume levels when you redirect calls to an external location.

#### **Allow a telephone to redirect calls**

You can turn a telephone's ability to redirect calls on and off.

You need to start a Unified Manager session to program this feature. For more information about programming using Unified Manager, see the *Business Communications Manager Programming Operations Guide*.

#### **How Line Redirection is different from Call Forward**

Call Forward forwards all calls that arrive at a selected telephone to an internal or external telephone. Line Redirection redirects only the lines you define, no matter which telephones they appear on, to a telephone outside the system.

Line Redirection takes priority over Call Forward.

#### **Turn on Line Redirection**

To turn on Line Redirection:

- **1** Press  $\boxed{\bullet}$  8 4.
- **2** Select the outgoing line to use for redirected calls.
- **3** Enter the number you need to redirect call to. To enter the telephone number to which you want to redirect calls, use one of the following methods:
	- Press an external autodial button.
	- Enter an external telephone number (using no more than 24 digits) then press  $\Box$  or <u>ok</u>.
- Press  $\Box$  or  $\underline{0K}$  if the line you have selected as the outgoing line is a private network line that does not require you to dial digits.
- **4** Select the lines to redirect.

If you use  $H_{\text{L}}$  to redirect all your lines, ensure that you wait until all the lines on your telephone light up before pressing  $\Box$  or  $\underline{OK}$ . If you press  $\Box$  or  $\underline{OK}$  before all the lines light up, those lines not lit do not redirect.

You can continue to use the line selected for redirecting calls on other lines when the line is not busy on a redirected call. To avoid redirection failing because the selected line is in use, select a line pool with several lines in it. The system does not check that the number you give for line redirection is a valid one. If you redirect to an invalid number, redirection fails. To avoid a redirections failure, use an autodial button to enter the redirection number. You must program autodial buttons used for line redirection to use a specific line.

#### **Cancel Line Redirection**

To cancel Line Redirection:

**1** Press  $\boxed{6}$   $\boxed{4}$   $\boxed{8}$   $\boxed{4}$ .

 $\rightarrow$ 

**2** Select the lines you no longer want to redirect.

#### **Turn the redirect ring for a telephone on or off**

You can program a telephone to ring briefly (200 milliseconds) when you redirect a call on one of its lines.

You need to start a Unified Manager session to program this feature. For more information about programming using Unified Manager, see the *Business Communications Manager Programming Operations Guide*

**Note:** If a telephone has redirect ring enabled, it rings briefly for redirected calls on one of its lines when another telephone has set up the line redirection.

The following displays appear when redirecting lines:

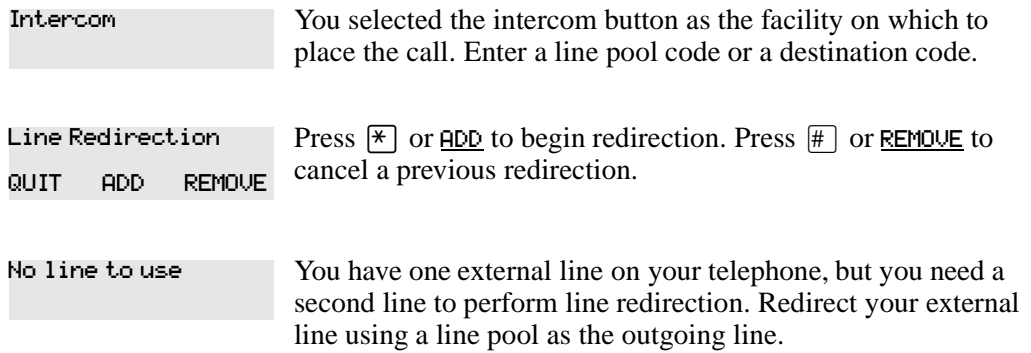

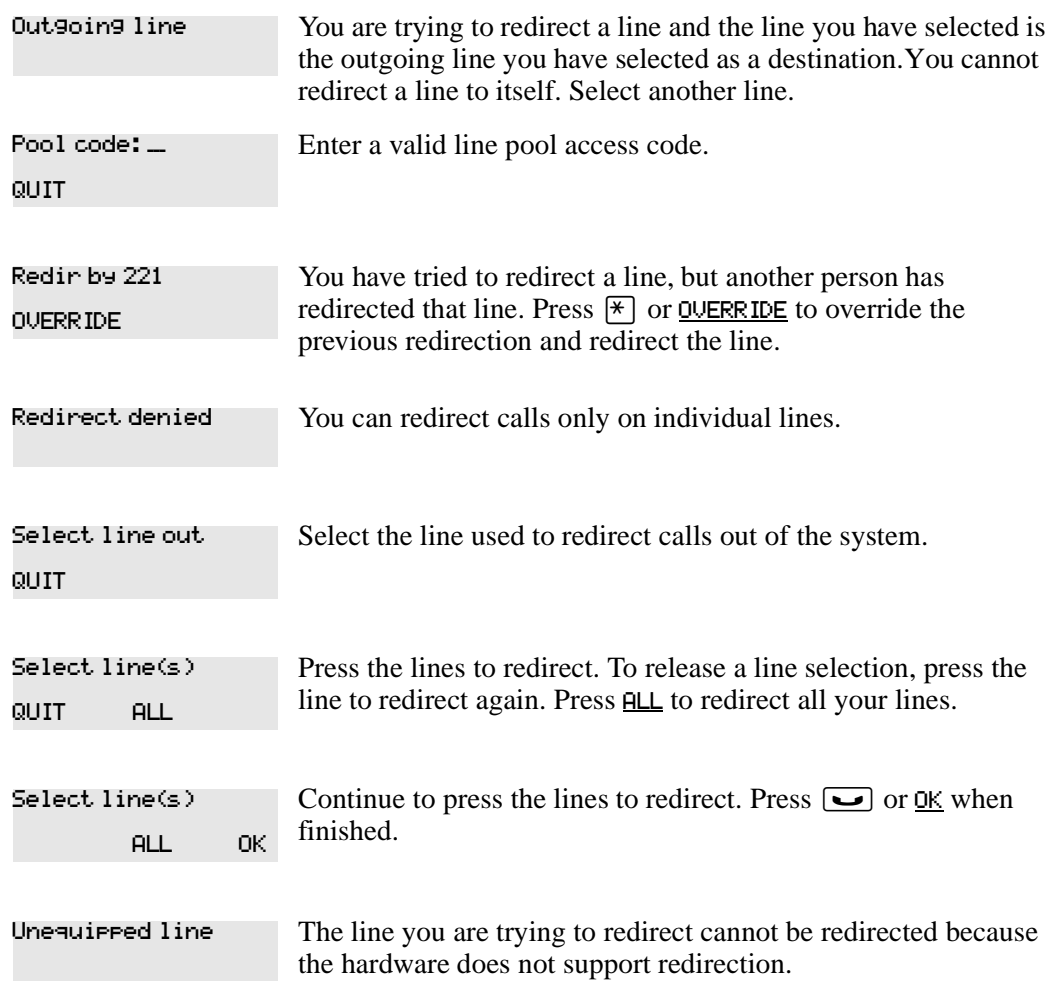

The following displays appear when canceling redirection:

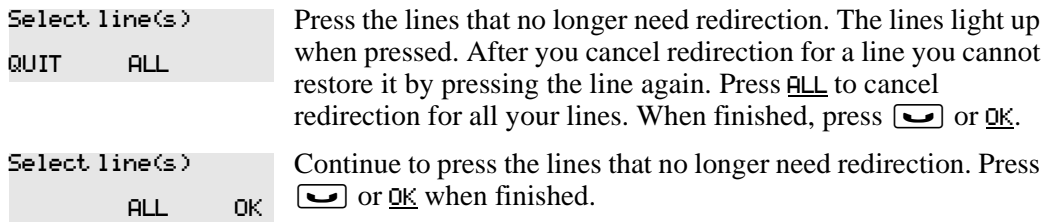

For other displays, see [Appendix B, "Common display prompts and error messages," on](#page-136-0)  [page 137.](#page-136-0)

# **Chapter 7 Communicating in the office**

There are several features for communicating in the workplace, such as:

- Page
- **Message**
- Voice Call

# **Page**

The Page feature allows you to make announcements over the Business Communications Manager system using the telephone speakers, or a loudspeaker system if one is available.

# <span id="page-68-0"></span>**Make a page announcement**

To make a page announcement:

- **1** Press  $\boxed{\bullet}$  6  $\boxed{0}$ .
- **2** Enter a page type. Page types are:

⁄ through the telephone speakers (internal page)

- <sup>2</sup> through an external speaker (external page)
- [3] both internal and external (combined page)
- **3** If necessary, select a zone. Press  $[0]$  for all zones.
- **4** Make your announcement.
- **5** Press **?.**

# **Page Shortcuts**

Instead of entering the Page feature code followed by the page type, you can enter the following shortcut codes.

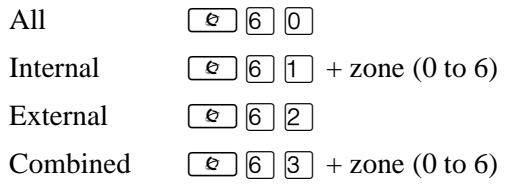

# **Activate and deactivate the Page feature**

You need to start a Unified Manager session to program this feature. For more information about programming using Unified Manager, see the *Business Communications Manager Programming Operations Guide*.

### **Create page zones**

 $\rightarrow$ 

A zone is any group of telephones that you want to group together for paging, regardless of their location. You can assign one of six zones to each telephone. The maximum number of telephones in a page zone is 50.

You need to start a Unified Manager session to program this feature. For more information about programming using Unified Manager, see the *Business Communications Manager Programming Operations Guide*.

You can make a telephone part of a page zone when the telephone has Page assigned as **Y** (Yes).

Your installer programs the following options:

- a tone sounds before a page announcement begins
- the maximum number of seconds a page announcement can last before it automatically times out

**Note:** If a telephone has redirect ring enabled, it rings briefly for redirected calls on one of its lines when another telephone has set up the line redirection.

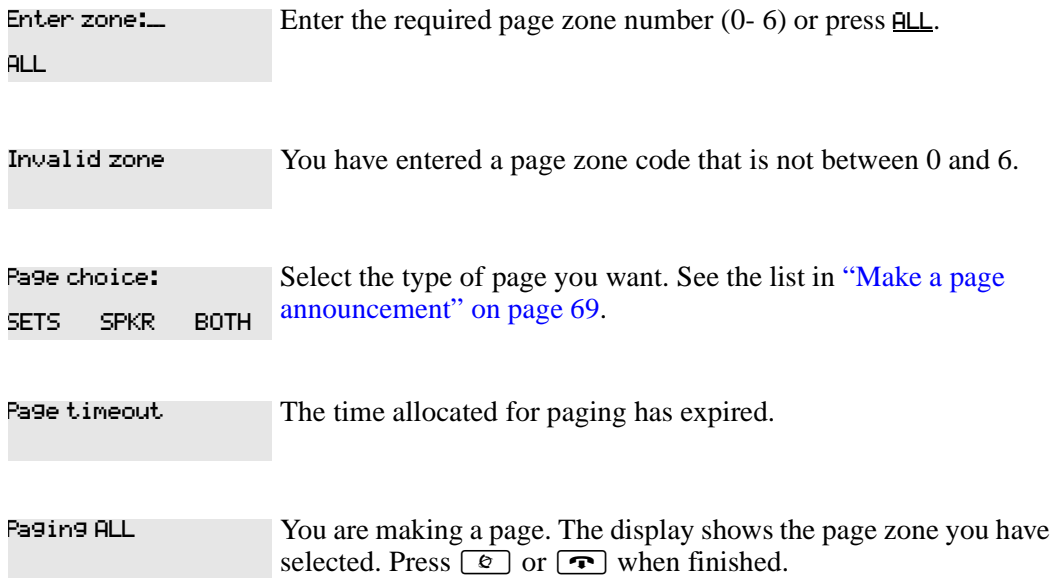

A page is being made in the page zone you have requested. Paging busy

For other displays, see [Appendix B, "Common display prompts and error messages," on](#page-136-0)  [page 137](#page-136-0).

**Note:** You can make an announcement to one person by placing a voice call to their telephone.

#### **Using Page with external equipment**

When you make a page that uses external paging equipment (external page or combined page), the Long Tones feature automatically activates for the external paging system only. This allows you to control optional equipment with the Long Tones feature.

# <span id="page-70-0"></span>**Messages**

The Messages feature allows you to leave a message on the display of another telephone in your system or to analog telephones connected to an Analog Station Module (ASM). The Messages feature indicates if you have any messages waiting.

The Messages feature uses a message waiting list to keep a record of your internal messages and your (external) voice mail messages (if you have access to Business Communications Manager Voice Messaging service with visual message waiting indication).

# **Send a message**

You can leave a message on the display of another telephone in your system. You can send up to four messages to different telephones, including your message center. If your telephone is a direct-dial telephone or a CAP, you can send up to 30 messages.

Only the assigned direct-dial telephone for an analog telephone connected to an ASM can send messages to analog telephones by pressing  $\boxed{\epsilon}$ . Depending on the programming setup, the analog telephone provides either a Stuttered Dial Tone or a Message Waiting Lamp to tell the user of messages waiting.

For analog telephones connected to an ASM, the message waiting indicator remains on until the user enters **Link**  $\Box$   $\Box$   $\Box$   $\Box$   $\Box$  If the analog telephone has the Message Reply Enhancement feature assigned as Yes, the message waiting indicator turns off automatically after you answer the reply call, no matter where you answer the call. For more information about the Message Reply Enhancement feature, see the *Business Communications Manager Programming Operations Guide*.

To send a message:

- **1** Press  $\boxed{\bullet}$   $\boxed{1}$ .
- **2** On a telephone with a two-line display, press **ADD**. (This step is not necessary on a telephone with a one-line display.)
- **3** Enter the internal number of the person you want to send the message. The person's display reads Message for you.
- **4** On analog telephones connected to an ASM, the message waiting indicator is activated.

#### **Cancel a message you have sent**

To cancel a message:

- **1** Press  $\boxed{\bullet}$   $\boxed{\text{#}}$   $\boxed{1}$ . The display reads Cancel for:
- **2** Enter the internal number of the person you sent the message.

# **Review your messages**

You can receive up to four messages from different telephones, including your message center. A single message from your message center can represent several messages.

On a telephone with a one-line display:

- **1** Press  $\boxed{\bullet}$  6 5. The display shows the first message.
- **2** Press  $\mathbb{F}$  or  $\mathbb{F}$  to move through your messages.

On a telephone with a two-line display:

- **1** Press MSG. The display shows the first message you received.
- **2** Press **NEXT** to move through your messages.

#### **Reply to a message**

You can call the person who sent a message, or your message center, while you are viewing the message.

If your reply to a message is forwarded or is answered at another telephone using the Call Pickup feature, the message remains on your telephone until you cancel it or contact the telephone that sent the message.

Press  $[0]$  to reply to a message on a telephone with a one-line display.
Press CALL to reply to a message on a telephone with a two-line display.

If you want to call your message center using a line different from the programmed line, exit your message list and dial the message center telephone number using normal dialing methods.

#### **Reply to a message using an analog telephone connected to an ASM**

On an analog telephone connected to an ASM, press  $\boxed{\text{link}}$   $\boxed{\text{F}}$   $\boxed{6}$   $\boxed{5}$ . The system automatically retrieves and connects the user to the oldest message sender. (The message can originate from either the assigned direct-dial telephone or the internal voice mail system.)

If the analog telephone has the Message Reply Enhancement feature set to Yes, and the sender is the assigned direct-dial telephone, the message waiting indicator turns off automatically after answering the reply call, no matter from where the call is answered.

For analog telephones connected to an ASM, using the Message Waiting Reply feature ( ), retrieves only internal messages sent to the user.

Analog telephones connected to an ASM cannot retrieve external messages by using the Message Waiting Reply feature ( $\boxed{\text{Link}}$   $\boxed{\ast}$  6 5). For external messages, users must call back the external voice mail center to retrieve their messages. When this happens, the message waiting indicator on the analog telephone is turned off automatically.

If Voice Messaging is not installed on your system, only the assigned direct-dial telephone can send messages to an analog telephone connected to an ASM using  $\boxed{\epsilon}$ . The analog telephone can in turn enter a single digit access code to reach the assigned direct-dial telephone and retrieve messages.

If the assigned direct-dial telephone of an analog telephone connected to an ASM changes, messages sent by the previous assigned direct-dial telephone remain in the incoming message list of the analog telephone until you retrieve them.

#### **Remove items from your message list**

You can erase a message while you are viewing it in your message list. If the message is from your message center, this action only erases the message notification at your telephone. To erase the message at your message center, refer to your message center documentation.

To remove items from your message list on a telephone with a one-line display, press  $\boxed{\bullet}$ .

To remove items from your message list on a telephone with a two-line display, press ERASE.

#### **Remove items from your message list using an analog telephone connected to an ASM**

To remove both internal and external messages on an analog telephone connected to an ASM, press  $\boxed{\text{link}}$   $\boxed{\#}$  6 5 to invoke the Cancel Message Waiting feature.

On analog telephones connected to an ASM, the Cancel Message Waiting feature cancels the oldest message received. The system no longer provides either a Stuttered Dial Tone or a Message Waiting Lamp if there are no messages waiting.

#### **View messages you have sent**

On a telephone with a two-line display, you can view the messages you have sent.

- **1** Press  $\boxed{\bullet}$  [1].
- **2** Press **SHOW** to view your first sent message.
- **3** Press **NEXT** to view the rest of your sent messages.

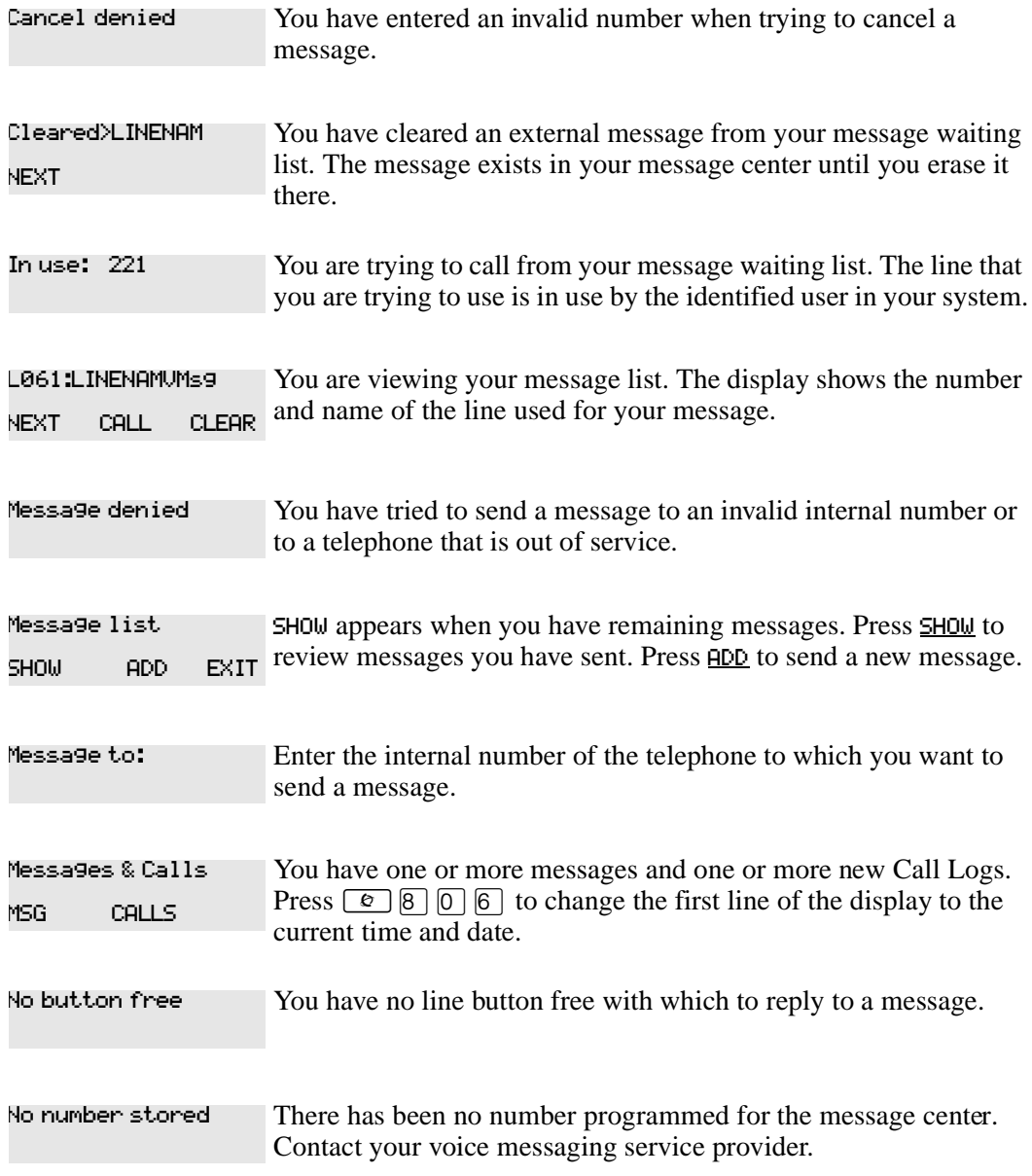

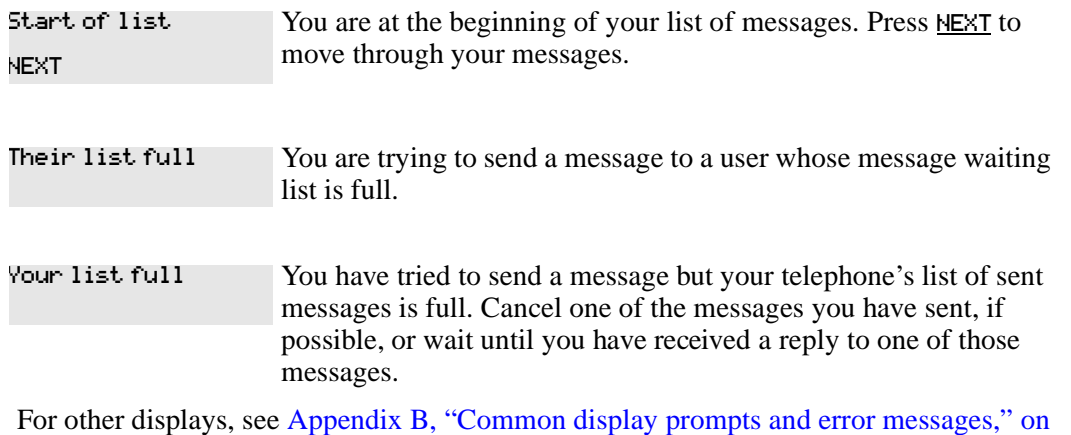

[page 137](#page-136-0).

# **Voice Call**

You can make an announcement or begin a conversation through the speaker of another telephone in the system.

# **Make a Voice Call**

To make a Voice Call:

- **1** Press  $\boxed{\mathcal{Q}}$  6 6.
- **2** Follow the instructions on the display.

### **Mute Voice Call tones**

When a voice call begins at your telephone, you hear a beep every 15 seconds as a reminder that the microphone is on. To stop the beep, pick up the handset or press the handsfree button.

# **Answer a Voice Call using Handsfree Answerback**

With Handsfree Answerback assigned to your telephone, you can respond to a voice call without touching the telephone.

When a person makes a voice call to you, just start talking. The microphone on the telephone picks up your voice.

After you have answered a voice call, you can put the call on hold, transfer it, or treat the call as a normal call.

Handsfree Answerback is not available to the T7100 telephone.

# **Voice Call Deny**

Press **⊙** 8 8 to turn off the Voice Call feature on your telephone.

Voice calls ring like normal internal calls. Your other calls continue normally.

#### **Cancel Voice Call Deny**

Press  $\boxed{\circ}$   $\boxed{\#}$   $\boxed{8}$   $\boxed{8}$  to cancel the Voice Call Deny feature.

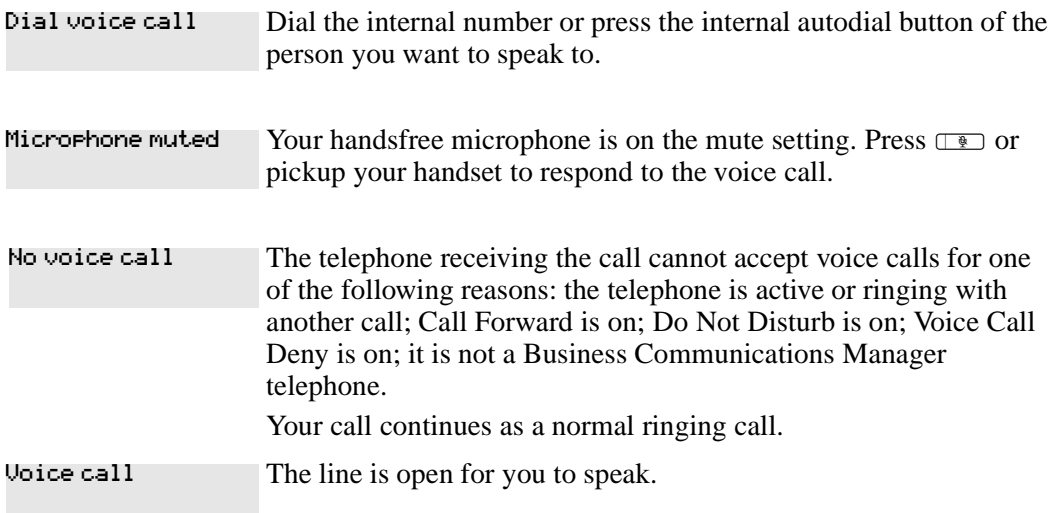

# **Chapter 8 Track your incoming calls**

You can track information about calls using a Call Log. This chapter shows you a Call Log, and how to use it.

# **Call Log**

If your system has the appropriate equipment and you subscribe to the call information feature supplied by your service provider, you can record information about calls on an external line. The line must appear on that telephone before you can log it, but it does not have to be a ringing line. ISDN service packages that come with calling line identification (CLID) can supply the same feature.

Call Log creates a record of incoming external calls. For each call, the log can contain:

- sequence number in the Call Log
- name and number of the caller
- indication if the call was long distance
- indication if the call was answered and by whom
- time and date of the call
- number of repeated calls from the same source
- name of the line on which the call came

Call Log can help you to

- keep track of discarded calls or calls not answered
- track patterns for your callers (for example volume of calls and geographic area of calls)
- record caller information quickly and accurately
- build a personal telephone directory from log items

Information such as long distance indicator and the caller's name and number, may not show in the log. The appearance depends on the Call Display services provided by your local telephone company and the caller's local telephone company.

To use the features on the following pages, your telephone must have spaces available in its Call Log. Your installer programs each telephone with an appropriate number of spaces.

### **Call Log options**

You can select the type of calls to store in your Call Log. Select from four Autolog options: No one answered, Unanswerd by me, Lo9 all calls, No autolo99in9.  $\,$ 

To use Call Log:

- **1** Press  $\boxed{\Theta}$   $\boxed{\ast}$   $\boxed{8}$   $\boxed{4}$ . The display shows the current option.
- **2** Press  $\#$  or NEXT to change the option.
- **3** Press  $\Box$  or  $\underline{OK}$  to select the display option.

#### **Log a call manually**

If your calls are not automatically logged, you can manually log call information when connected to an external call. You can store information for your current call for future reference. For example, you can:

- record a caller's information without using paper and pencil
- record only selected calls as opposed to logging all calls
- quickly record call information before a caller hangs up

Press  $\boxed{\bullet}$  8  $\boxed{1}$  3 to log an external call manually.

#### **Delete old log items**

Your log has a set number of items that it can hold. When the log is full, you can no longer log new calls. When your log is full, the Autobumping function automatically deletes the oldest Call Log item when a new call is logged.

Press  $\boxed{\bullet}$   $\boxed{8}$   $\boxed{1}$   $\boxed{5}$  to enable autobumping.

Press  $\boxed{\bullet}$   $\boxed{\#}$   $\boxed{8}$   $\boxed{1}$   $\boxed{5}$  to disable autobumping.

### **View your Call Log**

To view your log:

- **1** Press  $\boxed{\mathcal{C}}$   $\boxed{\mathcal{B}}$   $\boxed{\top}$   $\boxed{2}$ . The display shows the number of previously read items (old) and the number of new items in the log.
- **2** Press  $\mathbb{F}$  or **OLD** to view old items; press  $\mathbb{F}$  or **NEW** to view new items.
- **3** Press  $[0]$  or **RESUME** to display the last item you viewed, the last time you accessed your Call Log.

When you subscribe to Call Display services from your local telephone company, names and numbers for external callers appear on the display.

#### **View a Call Log item**

Press  $\Box$  or MORE to view the information for a call log item.

#### **Erase log items**

You must erase log items that you have read, to make space for new items in your log.

- **1** Display the item you want to erase.
- $2$  Press  $\boxed{\bullet}$  or ERASE.
- **3** Press  $\boxed{\bullet}$  to exit.

If you accidentally erase an item, you can retrieve the item.

- **1** Press **□** or UNDO after accidentally erasing an item.
- **2** Press  $\boxed{\bullet}$  to exit.

#### **Make a call using Call Log**

You can place calls from within your Call Log. The number stored for a call can vary depending on the type of call. For example, if the call came from a Centrex or PBX system, you can trim the first few numbers before you make the call. If the number you want to call is long distance, or if you want to use a line pool, you may need to add numbers.

To place a call:

- **1** Display the log item for the call you want to place.
- **2** Display the related telephone number.
- **3** Press <u>↓ ↓ or TRIM</u>, one time for every digit that you want to remove.
- **4** Dial any additional digits required.
- **5** Press an external line or line pool button.
- **6** Lift the handset or press Handsfree.

#### **Create a password to your Call Log**

To access your Call Log through a password:

- **1** Press  $\boxed{\circledast}$   $\boxed{\ast}$   $\boxed{8}$   $\boxed{5}$ . The displays shows New rasswrd:
- **2** Enter your four-digit password. The display shows Repeat New:
- **3** Re-enter your four-digit password. The display shows Password changed, to confirm the change.

To enter Call Log using a password:

- **1** Press  $\boxed{\epsilon}$   $\boxed{8}$   $\boxed{7}$   $\boxed{2}$  to enter Call Log. If you have programmed a password, the display shows Password:.
- **2** Enter your four-digit password.

If you do not remember your Call Log password, programming from Unified Manager can delete the password. For more information about programming using Unified Manager, see the *Business Communications Manager Programming Operations Guide*.

#### **Change your Call Log password**

- **1** Press  $\boxed{\circledast}$   $\boxed{\ast}$   $\boxed{8}$   $\boxed{5}$ . The display shows 01d rasswrd:
- **2** Enter your old password. The display shows New rassurd:
- **3** Enter your new four-digit password. The display shows Repeat New:
- **4** Re-enter your password. The display shows Password changed to confirm the change.

#### **Delete an assigned password**

- **1** Press  $\boxed{\circledast}$   $\boxed{\ast}$   $\boxed{8}$   $\boxed{5}$ . The display shows 01d rasswrd:
- 2 Enter your old password. The display shows New rasswrd:.
- **3** Press  $\Box$  or <u>OK</u>. The display shows No rswd assigned, to confirm the change.

#### **Program a telephone to log calls automatically**

Your installer can program each telephone to automatically log calls coming in on a line.

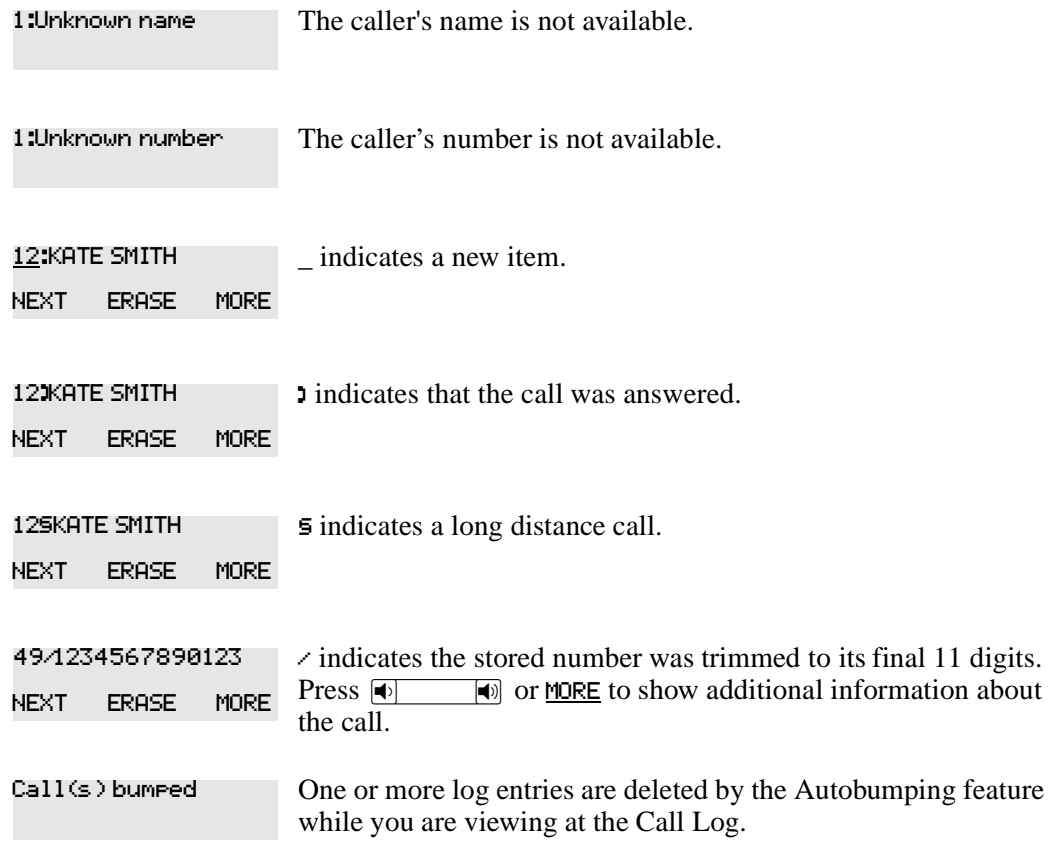

P0937240 02

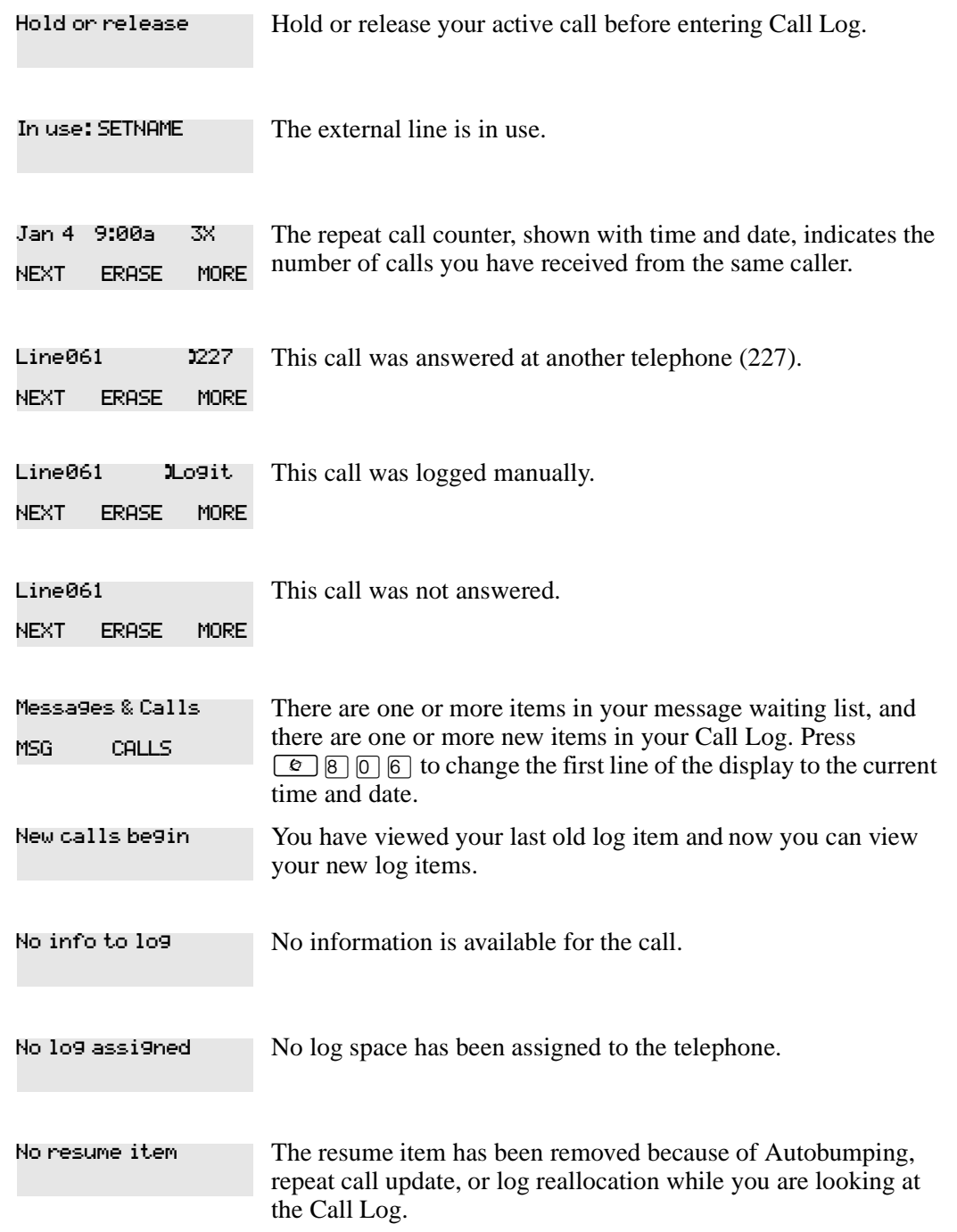

For other displays, see [Appendix B, "Common display prompts and error messages," on](#page-136-0)  [page 137.](#page-136-0)

# **Chapter 9 Customize your telephone**

You can customize your telephone to suit your needs. You can check the functions of buttons using button inquiry. You can also:

- change the contrast of display
- change the language
- adjust the ring type and volume
- change button assignment

# **Adjust the contrast on the display**

- **1** Press  $\boxed{\bullet}$   $\boxed{\ast}$   $\boxed{7}$ .
- **2** Press a number on the dial pad to select the contrast level you prefer.
- **3** Press to save your setting.

On a two-line telephone, you can use the  $UP$  and  $DQW$  display buttons to adjust the contrast. The number of contrast levels available varies from one telephone model to another.

# **Change the language on the display**

You can select the language that appears on the display of each telephone. System software supports four language options: Primary, Alternate, Alternate 2, and Alternate 3. All telephones default to the Primary language at installation. Table 4 shows the different language options available to each telephone. See ["Language options" on page 83](#page-82-0).

<span id="page-82-0"></span>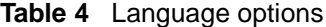

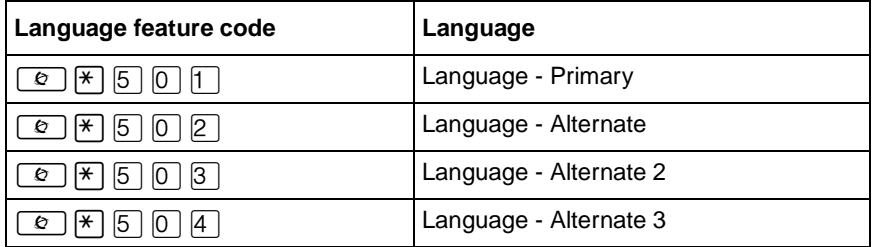

If you program  $\boxed{\epsilon}$   $\boxed{\ast}$   $\boxed{5}$   $\boxed{0}$   $\boxed{1}$  to a memory button, you can press that button until the language you want appears on the display. You cannot program  $\boxed{\mathcal{C}[\mathcal{F}[\mathcal{S}][0][2]}$ ,  $\boxed{\mathcal{C}[\mathcal{F}[\mathcal{S}][0][3]}$  or  $\boxed{\epsilon}$   $\overline{\epsilon}$   $\overline{\epsilon}$   $\overline{\epsilon}$   $\overline{\epsilon}$   $\overline{\epsilon}$   $\overline{\epsilon}$   $\overline{\epsilon}$   $\overline{\epsilon}$  to a memory button.

**83**

### **Change the type of ring**

You can select one of four different rings for your telephone. This selection makes it easier to identify your telephone in an open office.

- **1** Press  $\boxed{\bullet}$   $\boxed{*}$   $\boxed{6}$ .
- **2** Press  $[1], [2], [3], [4],$  or  $NEXI$ . You hear the selected ring for two seconds.
- **3** Repeat until you hear the ring you like, then press  $\Box$  or <u>OK</u>.

### **Adjust the Ring volume**

- **1** Press  $\boxed{\bullet}$   $\boxed{\ast}$   $\boxed{8}$   $\boxed{0}$ . The telephone rings.
- **2** Press √to adjust the volume: left end to decrease, and right end to increase.

# **Button Inquiry**

You can check the function of any line, intercom, or programmed button on your Business Communications Manager telephone by pressing  $\boxed{\epsilon}$  \[imega and a button. On the T7100 telephone, Button Inquiry shows your internal number followed by the function assigned to your single memory button.

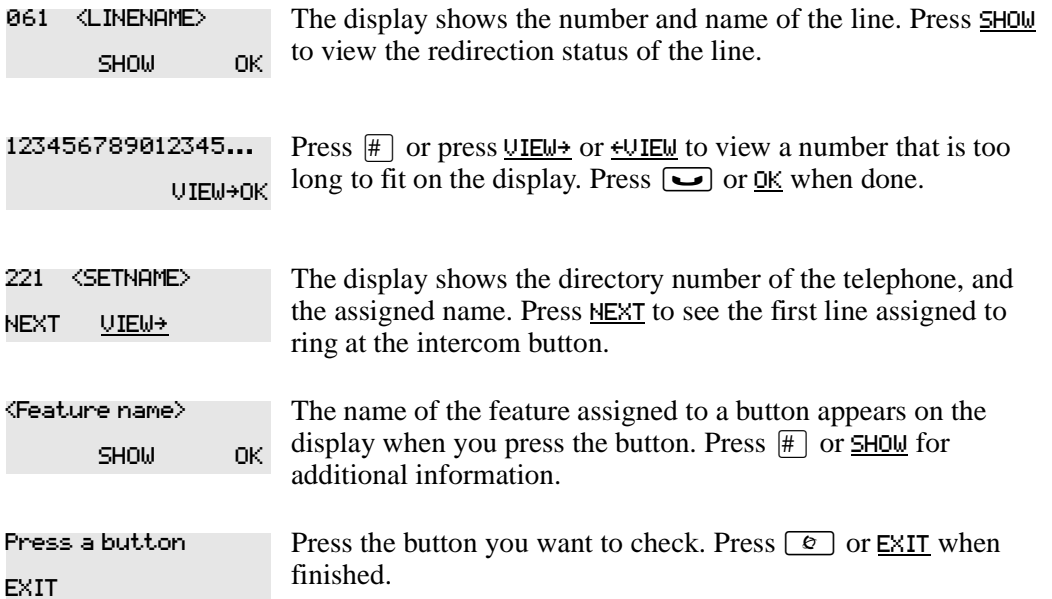

For other displays, see [Appendix B, "Common display prompts and error messages," on](#page-136-0)  [page 137](#page-136-0).

# **Programming feature codes**

You can program a feature code to a memory button.

Any memory button not programmed as an external or internal line, target line, Answer button, or Handsfree/Mute button, is available for features.

- **1** Press  $\boxed{\bullet}$   $\boxed{\ast}$   $\boxed{3}$ .
- **2** Press the memory button you want to program with a feature.
- **3** Enter the appropriate feature code you want to assign to the button.

You cannot program the following feature codes on a memory button: Long Tones and any code beginning with  $\mathbb{F}$  except  $\boxed{\mathfrak{S} \mid \mathfrak{S} \mid \mathfrak{S} \mid \mathfrak{N} \mid \mathfrak{C}}$  (Language Option) and  $\boxed{\mathfrak{S} \mid \mathfrak{F} \mid \mathfrak{S}}$  (Contrast Adjustment).

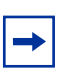

**Note:** When you program a button with the line pool feature code, you must enter a line pool access code after the feature code. The programmed line pool button accesses a specific line pool, not the line pool feature.

### **Erase a feature button**

- **1** Press  $\boxed{\bullet}$   $\boxed{\ast}$   $\boxed{1}$ .
- **2** Press the feature button.
- **3** Press  $\boxed{\text{□}}$  or **OK** to erase the button.

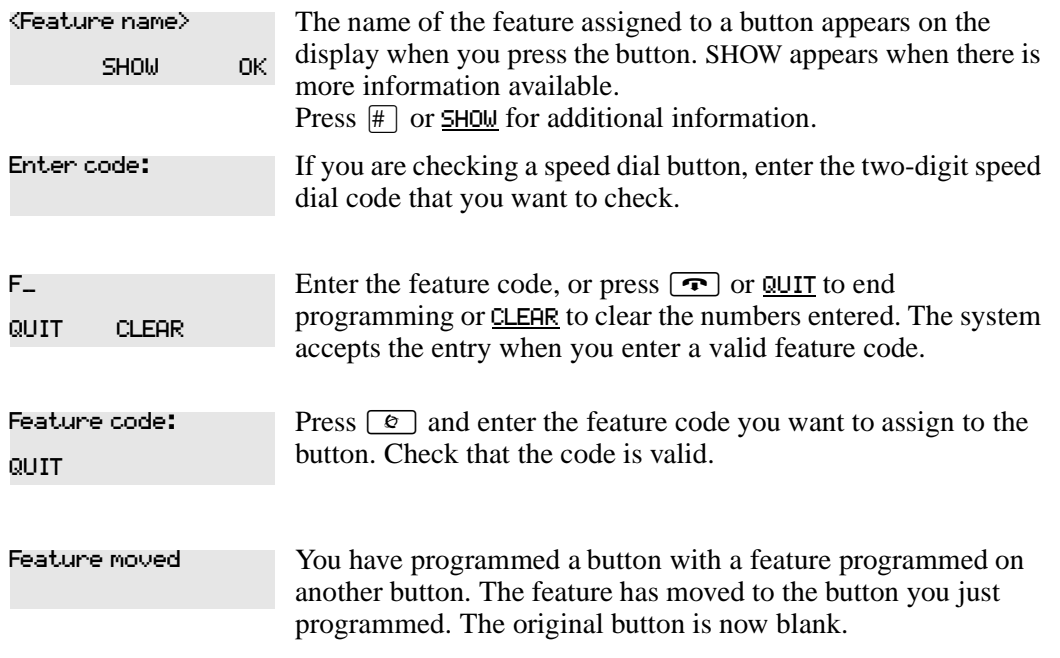

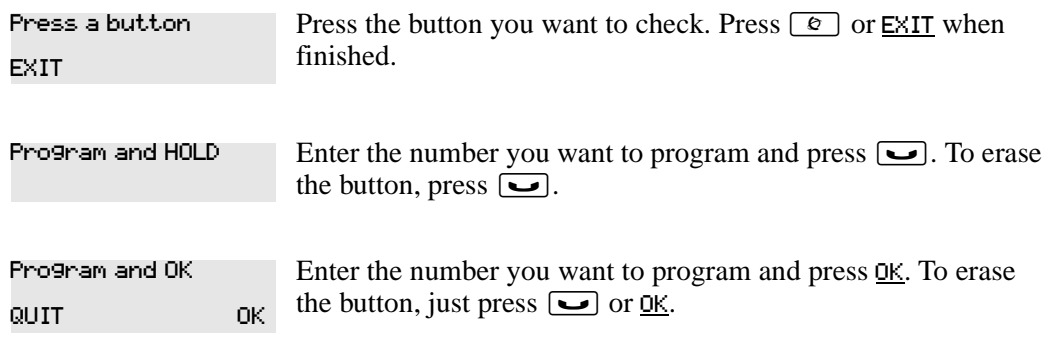

For other displays, see [Appendix B, "Common display prompts and error messages," on](#page-136-0)  [page 137.](#page-136-0)

# **Default button assignments**

During Startup, the installer chooses one of the available templates. Default features are assigned automatically to the programmable buttons on telephones in the system, and vary with the template and the telephone. The default features appear in the following tables in this chapter.

### **Rules of default button assignment**

Line and Intercom buttons assigned by default templates can be changed in programming. Handsfree/Mute and answer button features are not assigned by default. If these features are defined, however, they are automatically assigned to specific buttons, as described on this and the following page. None of these buttons are available on the T7100 telephones. Refer to ["T7316 and](#page-87-0)  [T7208 telephone button defaults" on page 88](#page-87-0).

The T7316 and T7208 telephones can have up to eight Intercom buttons. They appear above the Handsfree button at the bottom right-hand corner on your telephone.

Each telephone can have up to four answer buttons. They appear above Intercom buttons in the right column and continue up from the bottom in the left column, replacing the features on those buttons.

External line buttons appear in ascending line order, starting at the top button in the left column (the top button on the T7208 telephone). If more than eight external lines are assigned to a T7316 telephone, or more than 12 to a M7324(N) telephone, assignment continues down the buttons on the right column, erasing the feature codes on those buttons. Line buttons have priority over feature access buttons except for the Handsfree, Intercom, or answer buttons.

## **T7316 Button mapping**

Button mapping for the T7316 telephone is unique because this telephone has more buttons than the other telephone types. Internal autodial numbers are assigned to buttons, 11, 13, 15, 17, 19, and 21. Programmed external line buttons appear in descending line order starting with button 1. When more than five external lines are programmed, assignment continues on button 6 and continues in descending order.

Programmed intercom buttons appear on buttons 9 and 10. When you require more than two intercom buttons, you can use button 8. When the Handsfree feature is programmed to your telephone, the feature appears on button 10, moving intercom button(s) up one position.

Programmed telephone features are assigned to the remaining available buttons. Default internal autodial numbers are assigned to the eight programmable buttons at the top of your T7316 telephone. Figure 7 shows the button number assignments on the T7316 telephone. See ["Button](#page-86-0)  [assignment on the T7316 telephone" on page 87](#page-86-0).

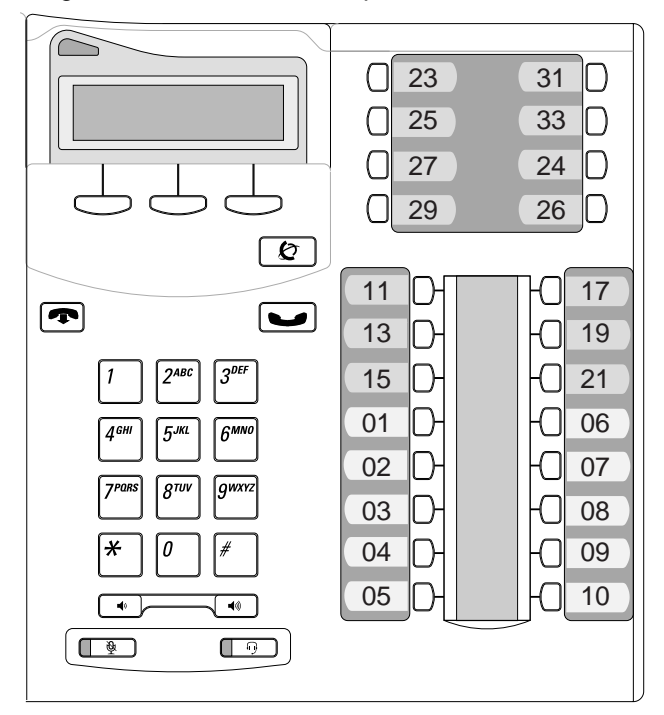

<span id="page-86-0"></span>**Figure 7** Button assignment on the T7316 telephone

#### <span id="page-87-0"></span>**T7316 and T7208 telephone button defaults**

The default button assignments for the T7316 and T7208 telephones depend on the template applied. Table 5 shows the button assignment template for the T7316 telephone. See ["T7316](#page-87-1)  [button assignment template" on page 88](#page-87-1). Refer also to ["Telephone buttons" on page 25.](#page-24-0)

| <b>PBX</b>      | <b>Button Number</b> | <b>DID</b>      |
|-----------------|----------------------|-----------------|
| <b>DND</b>      | 01                   | Line            |
| Transfer        | 02                   | Transfer        |
| Call Forward    | 03                   | Call Forward    |
| Pick-Up         | 04                   | Pick-Up         |
| Page-General    | 05                   | Page-General    |
| Conference      | 06                   | Conference      |
| Last No. Redial | 07                   | Last No. Redial |
| Intercom        | 08                   | Intercom        |
| Intercom        | 09                   | Intercom        |
| Handsfree/Mute  | 10                   | Handsfree/Mute  |

<span id="page-87-1"></span>**Table 5** T7316 button assignment template

Table 6 shows the button assignment template for the T7208 telephone. See ["T7208 button](#page-87-2)  [assignment template" on page 88.](#page-87-2)

| <b>PBX</b>        | <b>Button Numbers</b> | <b>DID</b>      |
|-------------------|-----------------------|-----------------|
| Pick-Up           | 01                    | Line            |
| Transfer          | 02                    | Transfer        |
| l Last No. Redial | 03                    | Last No. Redial |
| Page-General      | 04                    | Page-General    |
| Conference        | 05                    | Conference      |
| Intercom          | 06                    | Intercom        |
| Intercom          | 07                    | Intercom        |
| Handsfree/Mute    | 08                    | Handsfree/Mute  |

<span id="page-87-2"></span>**Table 6** T7208 button assignment template

### **M7324 Button mapping**

Button mapping for the M7324 telephone is unique because this telephone has a different layout and more buttons than the other telephone types. Programmed external line buttons appear in descending line order starting with button 1.

Programmed intercom buttons appear on buttons 23 and 24. When you require more than two intercom buttons, you can use button 22. When the Handsfree feature is programmed to your telephone, the feature appears on button 24, moving intercom button(s) up one position.

Programmed telephone features are assigned to the remaining available buttons. Figure 8 shows the button number assignments on the M7324 telephone. See ["Button assignment on the M7324](#page-88-0)  [telephone" on page 89.](#page-88-0)

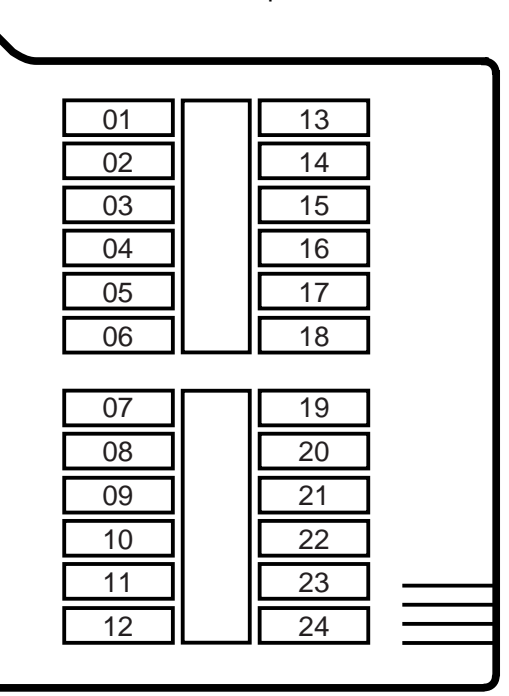

<span id="page-88-0"></span>**Figure 8** Button assignment on the M7324 telephone

#### **M7324(N) telephone button defaults**

The default button assignments for the M7324(N) telephone depend on the template applied. Table 7 shows the button assignment template for the M7324(N) telephone. See ["M7324\(N\) button](#page-88-1)  [assignment template" on page 89.](#page-88-1) Refer also to ["Telephone buttons" on page 25](#page-24-0).

<span id="page-88-1"></span>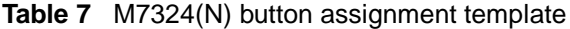

| <b>PBX</b> | <b>Button number</b> | <b>DID</b>     |
|------------|----------------------|----------------|
|            | 01                   | [Line < x x >] |
|            | 02                   | Transfer       |
|            | 03                   |                |
|            | 04                   |                |
|            | 05                   |                |
|            | 06                   |                |
|            | 07                   |                |
|            | 08                   |                |
|            | 09                   |                |
|            | 10                   |                |

Telephone Features Programming Guide

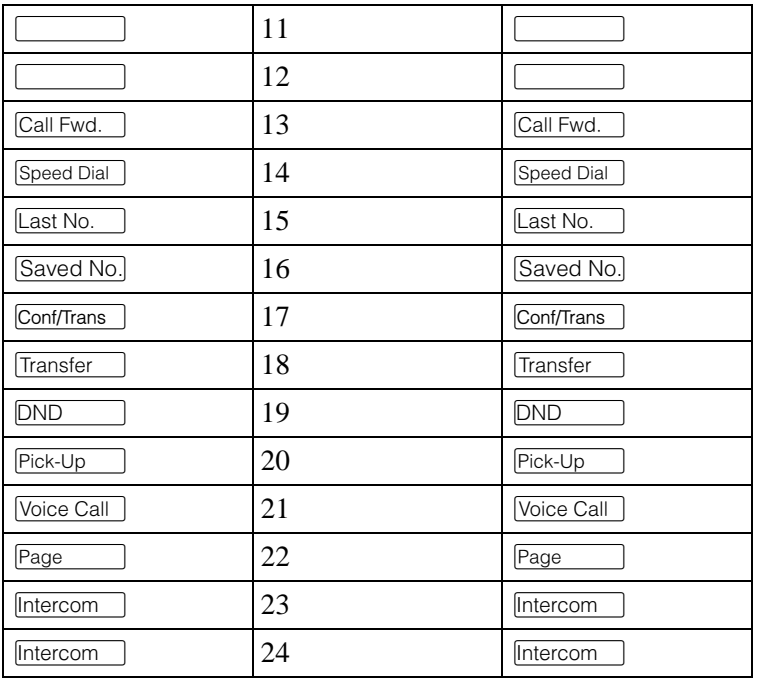

#### **T7100 telephone button defaults**

For all templates assigned to the T7100, the one programmable button on the T 7100 telephone is Last No.  $\Box$ .

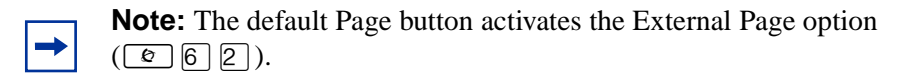

### **Move line buttons**

You can move external lines to different buttons on your telephone.

- **1** Press  $\boxed{\bullet}$   $\boxed{\ast}$   $\boxed{8}$   $\boxed{1}$ .
- **2** Press the line button you want to move.
- **3** Press the button to which you want to move the line.
- **4** Press **<u>r**</u>.

You cannot move intercom, answer or Handsfree/Mute buttons on a CAP module.

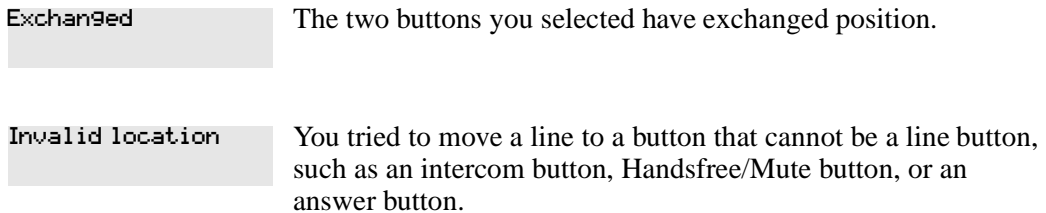

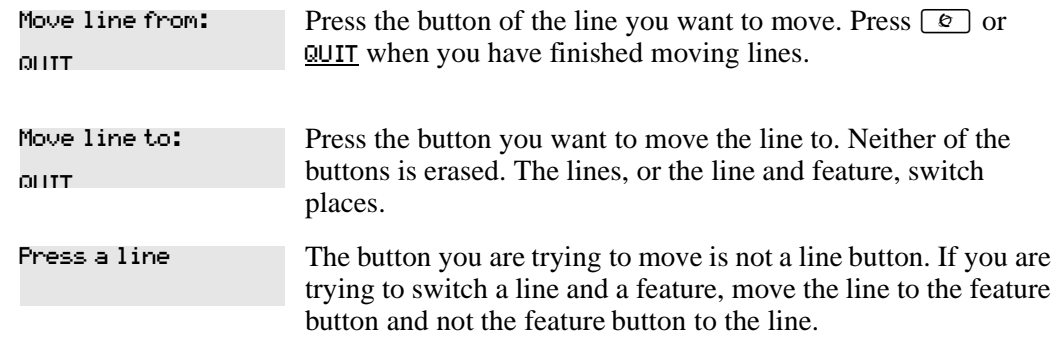

### **Hide the message or calls indication**

The display that shows you have messages or calls can be replaced with the current time and date.

If you are using a telephone with a one-line display, the message or call indication is hidden.

- **1** Press  $\boxed{\bullet}$  [8]  $\boxed{0}$  [6]. The current time and date appears on the first line of the display.
- **2** Press MSG or  $\boxed{\circ}$  6 5 to see your messages, or press CALLS or  $\boxed{\circ}$  8  $\boxed{1}$  2 to see your calls.

#### **Restore the messages and calls indication**

You can retrieve your message and call information by using the display buttons that appear on the second line of the display.

Press  $\boxed{\bullet}$   $\boxed{\#}$   $\boxed{8}$   $\boxed{0}$   $\boxed{6}$  to retrieve a message and call information.

# <span id="page-92-0"></span>**Chapter 10 Hunt Groups**

The Hunt Groups feature allows access to a group of Business Communications Manager telephones by entering a single extension number. This ensures that calls easily route to the appropriate group.

Hunt Groups are used in conditions where a group of people performing the same task answer a number of related telephone queries. Some typical uses of Hunt Groups are:

- a sales department answering questions on product prices or availability
- a support department answering questions describing the operation of a product
- an emergency department answering calls for help

As an example, consider Hunt Groups that route calls to a support service such as a help line for a software company. Specialists handling Product A can be in one group, and specialists handling Product B can be in another group. Incoming calls hunt for the next available telephone in the group. If no telephone is available, the call is placed in a queue or is routed to an overflow telephone.

You need to start a Unified Manager session to program this feature. For more information about programming using Unified Manager, see the *Business Communications Manager Programming Operations Guide*.

You can make programming changes to the following Hunt Group settings:

- members of a group and member position in a group
- line assigned to a group
- distribution of incoming calls
- how long the system looks for available members
- where a call goes if all members are busy

Features affected by Hunt Groups include:

- Call Forward All Calls
- Call Forward No Answer
- Call Forward on Busy
- Group Pickup
- Transfer via Hold
- Priority Call
- Line Redirection
- Page Zones
- Voice Call

# **Members of the group**

Members of the group can be any telephones in the system or portable telephones. Each telephone can be in more than one Hunt Group, and considered a member in each Hunt Group, increasing the total number of members in the system.

There is only one appearance of the same Hunt Group on a set. Hunt Group extension numbers cannot be members of other Hunt Groups. An extension number can be related with a member of a Hunt Group and is called a member extension number.

### **Distribution mode**

There are three modes of call distribution:

• Broadcast—rings every set in the group at the same time. Calls are handled one at a time; other calls are put in a queue. When a call is picked up, the call next in the queue is shown to the Hunt Group without having to wait for queue time-out.

In Broadcast mode you can program all the attendants in the group to share the load of answering large volumes of calls. All sets automatically display the calling line identification (CLID), if available. A known example is a fund raising campaign where a group of operators are waiting to take each call as it comes in.

• Sequential—starts the call at the first set in the Hunt Group and distribution is complete when the first free set is found. Simultaneous calls can be shown. Distribution is order based.

In Sequential mode, you can program your top salesperson to be the first member of the group to receive incoming calls.

• Rotary (Cyclic)—the call starts at the set after the one which answered the last call. Distribution is complete when the next free set is found. Simultaneous calls can be shown. Distribution is order based.

In Rotary (Cyclic) mode, you can ensure that all your help line people receive calls on an equal basis, instead of one person receiving most of the calls. The call rings at one set at a time in a rotation.

If a Hunt Group has available members but no one answers the call, the call routes through the Hunt Group list until either a person answers the call or the queue time-out occurs. In the second case, the call routes to the overflow position. After a call goes to the overflow position it is no longer a Hunt Group call.

For information about Hunt Groups, see the *Business Communications Manager Programming Operations Guide*.

# **Chapter 11 Telephone features**

This chapter shows you how to:

- move a telephone
- prevent a call from ringing at a telephone
- turn Privacy on and off
- use the Handsfree and Mute features
- time a call
- recover from an accidental disconnect
- play music in the background

# **Moving telephones**

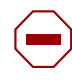

**Caution:** You can be required by law to report any telephone moves to your local telecommunications carrier or 911 service provider. For more details, ask your local carrier, your local 911 service provider, and/or your local telecommunications service provider.

When automatic telephone relocation is enabled in programming by your installer, you can move your telephone from one jack to another without losing any of its custom programming.

# **Hunt Groups**

Business Communications Manager allows you to establish Hunt Groups in your system. A Hunt Groups is a group of telephones that is accessible by entering a extension number. The Hunt Groups feature ensures calls route to the appropriate people. For more information about Hunt Groups see [Chapter 10, "Hunt Groups," on page 93](#page-92-0).

# **Prevent calls from ringing at your telephone**

You can prevent calls from ringing at your telephone, either when you are away from your desk or while on another call with the Do Not Disturb (DND) feature.

### **Use Do Not Disturb**

After you turn Do Not Disturb on, calls are forwarded to the prime telephone when there is no other telephone on which the line appears. If there is another telephone that shares the same line, the call can be answered by that person. (The Delayed Ring Transfer feature transfers all calls not answered, to the prime telephone after a defined time.)

Do Not Disturb prevents voice calls from alerting at your telephone. Voice calls appear as normal intercom calls.

### **Cancel Do Not Disturb**

Press  $\boxed{\bullet}$   $\boxed{\#}$   $\boxed{8}$   $\boxed{5}$  to cancel Do not Disturb.

Your telephone receives calls normally. Allow calls

### **Stop calls**

Press  $\boxed{\circ}$   $\boxed{8}$   $\boxed{5}$  to stop calls from ringing at your telephone.

You only receive priority calls at your telephone. A line button flashes when you receive a call, but the call does not ring.

### **Refuse to answer a call**

If your telephone rings while you are on a call, you can refuse to answer the second call, even if it is a priority call.

To refuse a call, press  $\boxed{\Theta}$   $\boxed{5}$  while your telephone is ringing.

# **Turn Privacy on or off for a call**

You can configure lines in your system to have automatic privacy. With a line not programmed with privacy, anyone with the line assigned to their telephone can join your call by pressing the line button. With a line programmed with privacy, one person at a time can use the line.

Privacy control cannot be for internal or conference calls.

When another telephone joins a call, the participants on the call hear a tone, and a message appears on the telephone display. It is not possible to join a call without everyone hearing this tone.

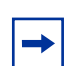

**Note:** The Privacy feature does not apply to target line calls.

#### **Create a conference call by releasing privacy**

With a line programmed with privacy, you can turn privacy off to allow another person with the same line to join in your conversation and form a conference. All the rules for a conference apply but there is one line in use, instead of the normal two. This means that you cannot split a conference set up using Privacy.

- **1** Press  $\boxed{\bullet}$  8 3.
- **2** Tell the other person to press the line button and join your conversation.

Only two Business Communications Manager telephones and the external caller can take part in this kind of conference.

#### **Make a call private**

With a line programmed not to have privacy, you can turn privacy on for a call, preventing other people with the same line from joining.

Press  $\boxed{\bullet}$   $\boxed{8}$   $\boxed{3}$  to make a private call.

# **Handsfree and Mute**

You must assign the ability to use Handsfree to on or off for each telephone. Also program the type of Handsfree. See ["Change Handsfree for a telephone" on page 98](#page-97-0). You must also turn on Handsfree for a telephone to use a headset.

### **Answer calls without lifting the handset**

- **1** Press the line button for the ringing call.
- **2** Press the handsfree button. The telephone's internal microphone and speaker automatically turn on.

Handsfree is not available for a T7100 telephone.

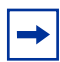

**Note:** Direct your voice toward the telephone. The nearer you are to the telephone, the easier it is for the microphone to transmit your voice to your listener.

### **Make calls without lifting the handset**

- **1** Press the handsfree button. The telephone's internal microphone and speaker automatically turn on.
- **2** Dial your call.
- **3** Speak normally.

### **Mute Handsfree**

- **1** Press  $\boxed{\bullet}$  to switch off the telephone microphone so that you can speak to a person in your office while you are on a handsfree call. The display reads Microphone Muted.
- **2** Press the handsfree button to turn the microphone back on again and continue your handsfree call.

### **Change a normal call to handsfree**

- **1** Press the handsfree button.
- **2** Hang up the handset.

### **Change a handsfree call to a normal call**

To switch from handsfree, lift the handset.

### **Handsfree**

The indicator next to the handsfree button is solid when you have Handsfree turned on. It flashes when you mute the microphone.

Wait for your caller to finish speaking before you speak. The microphone and speaker cannot both be on at the same time. Your caller's voice can be cut off if you both speak at the same time. Interruptions such as a tapping pencil can be loud enough to turn on your microphone and cut off your caller's speech.

To prevent an echo, keep the area around your telephone free of paper and other objects that can while speaking) to prevent feedback. When you change the volume level, both the microphone and speaker volume adjust to prevent feedback problems. screen your microphone. Turn down the microphone's volume (press the left end of  $\overline{(\cdot \cdot \cdot \cdot \cdot \cdot \cdot \cdot \cdot \cdot \cdot})}$ 

Position the telephone so that any unavoidable local noise (such as an air conditioner) is behind it. This position limits the amount of background noise.

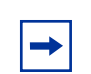

**Note:** In open office environments, use the handset when handsfree communication is not necessary or when you need privacy during a call. Another option is to use a headset.

# <span id="page-97-0"></span>**Change Handsfree for a telephone**

You can program the type of Handsfree used with each telephone or activate Handsfree Answerback.

You need to start a Unified Manager session to program this feature. For more information about programming using Unified Manager, see the *Business Communications Manager Programming Operations Guide*.

#### **Handsfree Answerback**

Handsfree Answerback allows you to answer a voice call without lifting the handset. Handsfree Answerback is always turned off for a T7100 telephone.

You can turn Handsfree Answerback on or off for a telephone programmed to use Handsfree. You need to start a Unified Manager session to program this feature. For more information about programming using Unified Manager, see the *Business Communications Manager Programming Operations Guide*.

# **Hearing aid compatibility**

The handsets on all system telephones are compatible with hearing aids as defined in the FCC rules, Part 68, section 68.316. Not all hearing aids are optimized for use with a telephone.

# **Call Duration Timer**

Press  $\boxed{\epsilon}$   $\boxed{7}$  to see how long you were on your last call, or how long you have been on your current call.

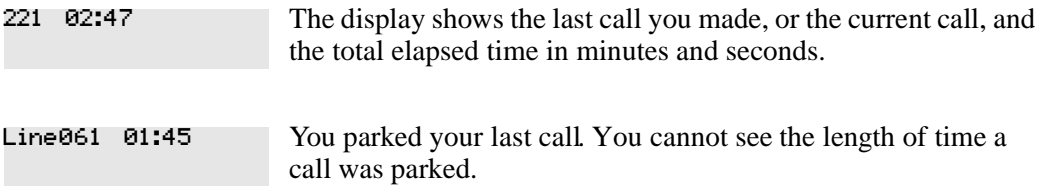

# **Accidental disconnect**

If you accidentally drop the handset back into the telephone cradle while answering a call, you can retrieve the call.

Pick up the handset again or press the handsfree button within one second to reconnect to your call.

# **Disconnect supervision**

When disconnect supervision is assigned to a line, the system detects when an external caller hangs up and releases the line for other uses. The installer assigns disconnect supervision.

# **Time**

Press  $\boxed{\circ}$   $\boxed{8}$   $\boxed{0}$   $\boxed{3}$  to display the current date and time while you are on a call.

Press  $\boxed{\circ}$   $\boxed{8}$   $\boxed{0}$   $\boxed{6}$  to display the static time.

Press  $\boxed{\bullet}$   $\boxed{\#}$   $\boxed{8}$   $\boxed{0}$   $\boxed{6}$  to cancel the static time feature.

# **Background Music**

Press  $\boxed{\bullet}$  [8]  $\boxed{6}$  to listen to music through your telephone speaker.

Your installer makes this feature available to all telephones in programming. You need to supply a music source, such as a radio, which is attached to your system.

**Warning:** According to U.S. copyright law, a license can be required from the American Society of Composers, Authors and Publishers or a similar organization if radio or TV broadcasts are transmitted through the Background Music feature of this telecommunication system.

Nortel Networks hereby disclaims any liability occurring as a result of failure to get a license.

### **Cancel Background Music**

Press  $\boxed{\circ}$   $\boxed{\uparrow}$   $\boxed{8}$   $\boxed{6}$ . The music stops automatically if you make or answer a call.

# **Chapter 12 System features**

This chapter describes how Business Communications Manager sends and receives different types of information. This chapter also shows you a variety of services and how to use them.

## **ISDN**

Integrated Services Digital Network (ISDN) technology provides a fast, accurate and reliable means of sending and receiving data, image text and voice information through the telephone system.

Using ISDN Primary Rate Interface (PRI) or Basic Rate Interface (BRI) allows for faster transmission speeds and the addition of many powerful business applications, including remote LAN access, video conferencing, file transfer, and Internet access.

Your installer or service representative configures your ISDN services and telephone equipment. For more information about ISDN, see the *Business Communications Manager Programming Operations Guide*.

You can use selected ISDN network features from a telephone in the system. Your central office switch (ISDN network) determines which features are available to you.

### **Network name display**

Your system shows the name of an incoming call when it is available from the service provider. Name information appears on the display of a telephone. If the Calling Party Name has the status of "private" it appears on the display as "Private name." If the Calling Party Name is not available it can appear on the display as "Unknown name."

Your telephone display shows the name of the called party on an outgoing call, when available from your service provider.

Your system sends the Business Name concatenated with the set name on an outgoing call but only after the Business Name is programmed.

#### **Name and number blocking**

When activated,  $\boxed{\epsilon}$   $\boxed{8}$   $\boxed{1}$   $\boxed{9}$  allows you to block the outgoing name and/or number on a per-call basis. All telephones in the system can use the Name and number blocking feature.

Ask your customer service representative if this feature is compatible with the features available from your service provider.

# <span id="page-101-0"></span>**Use alternate or scheduled services**

There are three types of services for Business Communications Manager to handle calls in a different way on different days, and at different times of the day:

- Restriction service
- Ringing service
- Routing service

The installer customizes and programs all three services, that is the six schedules available to each service. The installer programs one telephone used to turn services on and off, and display what services are in use. This specific telephone is called the control telephone.

### **Restriction service**

Restriction service prevents a user from dialing some types of calls from a telephone or from lines that are available at the telephone. The installer programs restrictions.

## **Ringing service**

Ringing service makes additional telephones ring for incoming calls on external lines. For example, incoming external calls can ring at a security guard's telephone during the night, or calls to one attendant can ring at another attendant's telephone during lunch. Ringing service does not suppress your normal ringing assignment.

# **Routing service**

Routing service allows you to assign alternate routes to calls. You can take advantage of lower costs available on selected routes for some days and at some times. Both the normal and alternate routes are programmed by your installer.

### **Turning services on and off**

Three programming settings: Manual, Automatic and Off, control how the system uses different services and their schedules.

- Manual allows you to turn the service on and off at any time from a control telephone using a feature code.
- Automatic allows you to use the pre-assigned stop and start time for a service. You can enable and cancel the service by entering the appropriate feature code at a control telephone. If you select this setting, you use the start and stop times programmed by your installer.
- Off prevents the service from being activated.

For more information about programming using Unified Manager, see the *Business Communications Manager Programming Operations Guide*.

Each schedule can have its configuration of a service which works separately from automatic start and stop times. For example, in Restriction service, the Night schedule prevents people from making long distance calls. Calling the restriction Night schedule does not limit the use to that specific schedule. You can turn the Night schedule for Restriction service on or off as needed any time of the day or night. If you decide to run a service on a schedule, the system uses the start and stop times used for the schedule you set up.

### **Turn services on and off using feature codes**

You can access the master control for services through the Unified Manager. The following feature codes allow access and control of the day-to-day use of services.

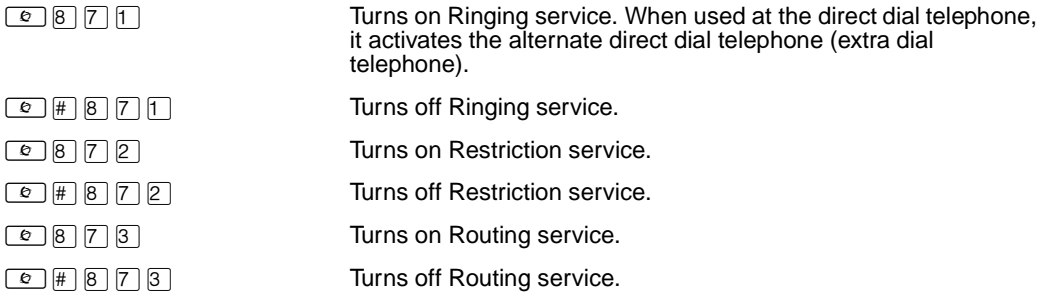

To turn a service on:

- **1** Enter the appropriate feature code from a control telephone.
- **2** Press NEXT to move through the schedules until the display shows the version of the service you want turned on.
- **3** Press OK to select the setting, or press QUIT to exit the feature without making any changes.

To turn a service off, enter the appropriate feature code from a control telephone.

**Caution:** Assigning a service as Normal is not the same as canceling a service using a feature code. If you assign the service as Normal, the normal version of a service overrides any automatic schedule and remains until you manually cancel it. When you cancel service by feature code, you return to the automatic schedule.

### **View active services from a two-line display telephone**

When a service is active, the control telephone display shows Services ON.

- **1** Press LIST. The display shows the first active service and the schedule in use.
- **2** If there are several active services, press **NEXT** to view all of the services.
- **3** Press **EXIT** to exit the feature.

### **View active services from a one-line display telephone**

- **1** Press  $\boxed{\circ}$   $\boxed{8}$   $\boxed{7}$   $\boxed{0}$ . The display shows the first active service.
- **2** Press  $\mathbb{H}$  to move through the active schedule.
- **3** Press ® to exit.

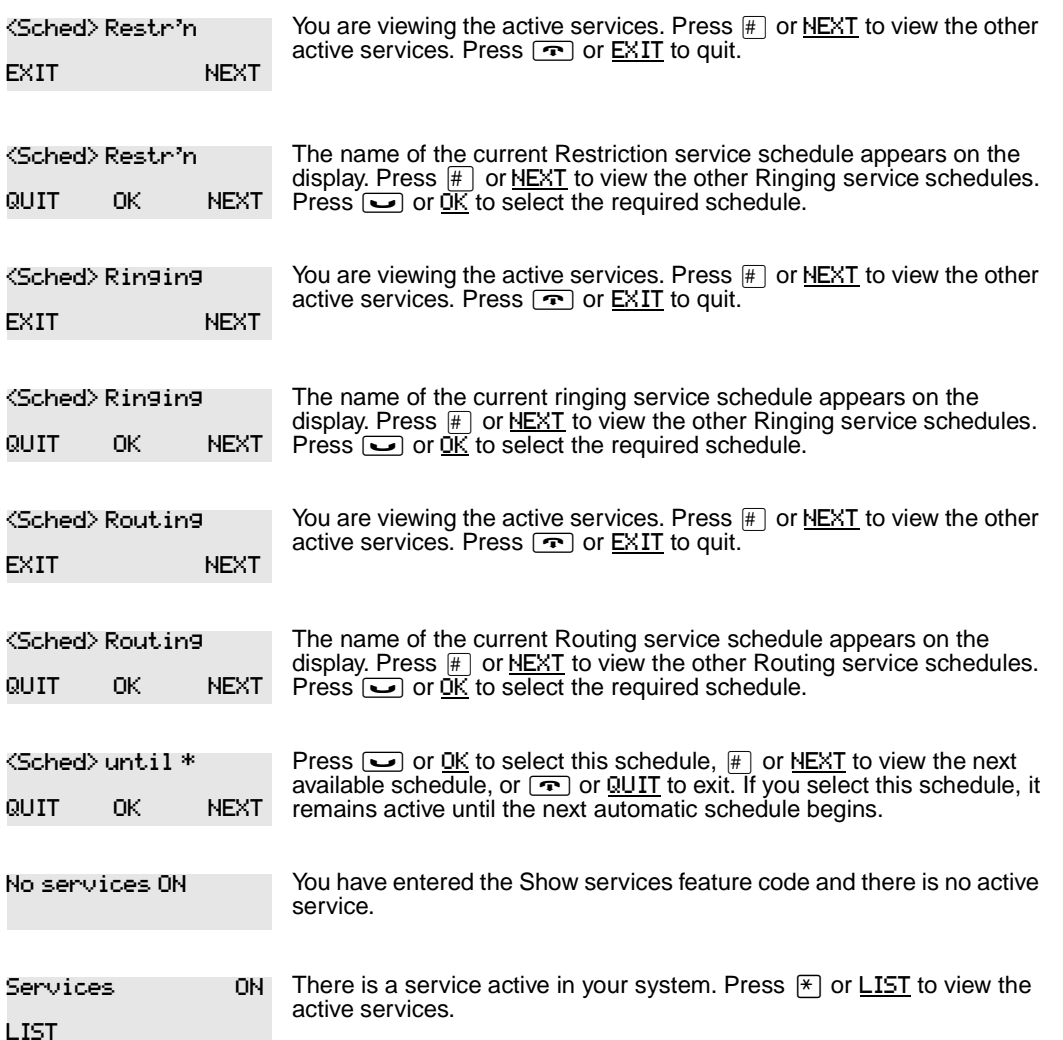

For other displays, see [Appendix B, "Common display prompts and error messages," on page 137.](#page-136-0)

Services that turn on automatically have an asterisk (\*) appearing before the name on the display. You can not manually activate or cancel scheduled services. However, you can override a schedule service by manually activating another schedule.

The control telephone can override services turned on and off according to a schedule by entering a Services feature code, and selecting a different schedule. This override remains until canceled. If you select a schedule with an asterisk (\*), the next automatic service schedule comes into effect at the programmed time.

Direct-dial calls to a direct-dial telephone ring at the extra dial telephone when you enter the Ringing service feature code ( $\boxed{\epsilon}$  $\boxed{8}$  $\boxed{7}$  $\boxed{1}$ ) at that direct dial telephone. The installer assigns the extra dial telephone. Note that only the extra dial telephone is activated, not the actual Ringing service (unless that direct-dial telephone is a control telephone).

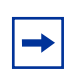

**Note:** The system provides six service schedules: Night, Lunch, Evening, Sched 4, Sched 5, and Sched 6. Your installer can change these names to meet your business requirements.

# **User passwords**

User passwords prevent unauthorized or accidental changes to your system. There are two types of user password: Registration and Call Log.

### **Registration password**

The Registration password controls the registration of companion portables to the Business Communications Manager system. For more information see the *Business Communications Manager Programming Operations Guide*.

### **Log password**

If a person does not remember their Call Log password, you can clear the previously assigned password in programming. The person can enter a new password from their telephone.

You need to start a Unified Manager session to program this feature. For more information about programming using Unified Manager, see the *Business Communications Manager Programming Operations Guide*.

# **Special telephones**

You can dedicate telephones to serve special functions such as:

- Direct dial
- Hotline
- Control

### **Direct dial**

You can reach the direct dial telephone by dialing a single digit. The direct dial telephone is normally in a central location, such as an attendant's desk. You can have up to five direct dial telephones for your system. The direct dial telephone is normally the prime telephone or the central answering position (CAP).

The direct dial telephone can send up to 30 messages and can activate services to activate the extra dial telephone.

#### **Change direct dial telephone assignments**

Your installer assigns the direct dial telephone during installation.

You can change the direct dial telephone. You need to start a Unified Manager session to program this feature. For more information about programming using Unified Manager, see the *Business Communications Manager Programming Operations Guide*.

You can assign any number of telephones to call the direct dial telephone.

#### **Hotline**

A hotline telephone calls a set internal or external telephone number when you pick up the handset or press the handsfree button.

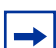

**Note:** Label the hotline telephone to warn anyone using it that it is active.

#### **Hotline bypass**

Press a line button, or use the Pre-Dial or Automatic Dial feature before you pick up the handset or press the handsfree button on a hotline telephone. See the *Telephone Feature Card* or see ["Select](#page-41-0)  [how you dial your calls" on page 42.](#page-41-0)

#### **Make a telephone a hotline telephone**

You can set up a telephone as a hotline.

You need to start a Unified Manager session to program this feature. For more information about programming using Unified Manager, see the *Business Communications Manager Programming Operations Guide*.

The Internal option assigns an internal number. The External option assigns an external number. If you select an external number, you can select the line on which the call is made: the prime line, an external line, a line in a line pool, or a line selected by the routing table. If you select a line pool, you must indicate the line pool access code. If you select the routing table, the number dialed is considered as a destination code and routes according to the routing tables.

The installer programs a telephone's prime line, line pool access codes, and access to a line pool.

### **Control telephone**

The control telephone allows you to place the telephones and external lines for which it is responsible into and out of service schedules. See ["Use alternate or scheduled services" on page](#page-101-0)  [102](#page-101-0).

# **Set lock**

Set lock limits your ability to customize a telephone. There are three levels of Set Lock:

- **Partial**
- Full
- None

None allows you to access all features on your telephone.

Partial prevents:

- programming autodial buttons
- programming the user speed dial numbers
- programming feature buttons
- moving line buttons
- changing the display language
- changing dialing modes
- (Automatic Dial, Pre-Dial, and Standard Dial)
- using Voice Call Deny
- saving a number with Saved Number Redial

Full, with the restrictions described for Partial lock, prevents:

- changing Background Music
- changing Privacy
- changing Do Not Disturb
- using Ring Again
- using Call Forward all calls
- using Send Message
- using Trunk Answer
- activating Services

# **Change Set Lock programming for a telephone**

You need to start a Unified Manager session to program this feature. For more information about programming using the Unified Manager, see the *Business Communications Manager Programming Operations Guide*.

# **Auxiliary ringer**

An auxiliary ringer is an optional device connected through a RJXX connection to your system. The auxiliary ringer is best suited to factory type locations that require loud ringing bells or horns.

# **Turn the auxiliary ringer on or off**

You need to start a Unified Manager session to program this feature. For more information about programming using Unified Manager, see the *Business Communications Manager Programming Operations Guide*.

Your installer can program the auxiliary ringer to start ringing for incoming lines as part of Ringing Service.

# **Host System dialing signals**

You can access host systems, such as private branch exchanges (PBX) from the system by using host system signaling features (known as end-to-end signaling). These features either send a special signal to the host system or allow you to program delays required by host systems in external autodial or speed dial sequences.

#### **Link**

If you connect the system to a private branch exchange (PBX), you can use a Link signal to access special features. On some telephones, Link is called FLASH.

You can include the Link signal as part of a longer stored sequence on an external autodial button or in a speed dial code. The Link symbol  $(25)$  uses two of the 24 spaces in a dialing sequence.

#### **Prevent a telephone from using Link**

You can limit the use of Link on individual telephones. You need to start a Unified Manager session to program this feature. For more information about programming using Unified Manager, see the *Business Communications Manager Programming Operations Guide*.

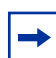

**Note:** If you connect the system to a private branch exchange (PBX), you can program Link on a memory button for one-touch access.

#### **Pause**

The Pause feature enters a 1.5 second delay in a dialing sequence on an external line. The use of this feature is often required for signaling remote devices, such as answering machines, or when reaching through to PBX features or host systems.

You can program more than one pause in an external autodial or speed dial sequence.

The Pause symbol (9) uses one of the 24 spaces in a dialing sequence.

For pulse dialing,  $\mathbb{F}$  inserts a 1.5 second pause into the dialing sequence.

### **Long Tones**

The Long Tones feature allows you to control the length of a tone to signal devices such as fax or answering machines which require tones longer than the standard 120 milliseconds.

**1** While on a call, press  $\boxed{\circ}$  8  $\boxed{0}$  8.
**2** Press the dial pad buttons to produce the appropriate tones. Each tone sounds while you hold down the button.

You can use Long tones on any call except a conference call. You can use internal lines of the system to activate a device connected to an ATA2 or an ASM in another area of your office, or external lines to access devices outside the system.

```
Lon9 Tones:
```
<span id="page-108-4"></span><span id="page-108-3"></span><span id="page-108-2"></span>At the appropriate time, press any dial pad button. Hold each button down for as long as necessary. Press  $\circledcirc$  or  $\bullet$  to cancel Long Tones.

## **Run/Stop**

Run/Stop inserts a break point into a sequence of dialed numbers or characters used for automatic dialing. This can be necessary when you are connecting to a PBX or similar host system.

For example: you can call a company with an automated attendant that instructs you to dial the internal number you need. You can program the company number, a Run/Stop, then the internal number on one external autodial button. Press the autodial button one time to dial the company number. When you hear the automated attendant, press the autodial button again to dial the internal number.

<span id="page-108-0"></span>The Run/Stop symbol  $(\mathbf{I})$  uses one of the 24 spaces in an autodial or speed dial sequence.

You can include up to three Run/Stop commands in a dialing string. The system ignores a fourth Run/Stop, and any digits or commands that follow three Run/Stop commands in a programmed dialing sequence.

## **Wait for Dial Tone**

<span id="page-108-5"></span>Wait for Dial Tone causes a sequence of numbers to pause until dial tone is present on the line before continuing to dial. You can use this feature if you must dial a remote system and then wait for dial tone from that system before dialing the remainder of your number.

<span id="page-108-1"></span>The Wait for Dial Tone symbol  $(\blacksquare \blacksquare)$  uses two of the 24 spaces in an autodial or speed dial sequence.

Invalid code

You have entered a code limited to a programmed autodial or speed dial sequence, not on a call you dial directly. Run/Stop are for use in programmed dialing Autodialers only.

# **Pulse or tone dialing**

If your external lines use pulse dialing, you can switch temporarily to tone dialing. Tone dialing allows you to communicate with devices such as answering machines, to access the features that PBX systems can provide, or to access another system remotely.

Press  $#$  while on an active line. After you hang up, your telephone returns to pulse dialing.

## **Pulse dialing for a call**

<span id="page-109-5"></span><span id="page-109-4"></span>If your external telephone lines use pulse dialing, you can switch to tone dialing by pressing  $\mathbb{F}$ after selecting the line. Tone dialing allows your telephone to communicate with devices and services that respond to tone signals, such as automatic switchboards, and fax or answering machines.

# **Access your system from an external location**

<span id="page-109-8"></span><span id="page-109-0"></span>You can use the lines and some of the features of Business Communications Manager from outside the system. You can access the lines and some of the features over the public telephone network when away from the office, or you can call from another system, over a private network.

It is important to maintain the security of your system by limiting access to authorized users and limiting those users to the features they need.

For example, a sales representative out of the office needs to make long distance calls to the European office. Your system has a leased line to Europe with reduced transatlantic charges. You provide the sales representative with a Class of Service password that gives access to the transatlantic line. The sales representative can telephone into the system from a hotel, enter the Class of Service password, and use the leased transatlantic line to make calls.

Remote users can access system lines, line pools, the page feature, and remote administration (if enabled through Software Keys). The exact facilities available to you through remote access vary depending on how your installer set up your system.

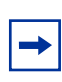

<span id="page-109-7"></span><span id="page-109-6"></span><span id="page-109-2"></span>**Note:** If the loop start line used for remote access is not supervised, auto-answer does not function and the caller hears ringing instead of a stuttered tone or the system dial tone.

## **Direct Inward System Access (DISA)**

Control access to your system with direct inward system access (DISA). Access to your system from the public telephone network must be controlled with DISA. If your installer programs the line used for remote access to answer a call automatically and wait for a DISA internal number, callers hear a stuttered dial tone and must enter a Class of Service password before they are allowed into the system.

### <span id="page-109-1"></span>**Class of Service (COS)**

<span id="page-109-3"></span>To control the level of telephone service a remote user can access, the installer can assign a remote filter and remote package to the line used for remote access. The remote filter limits the numbers dialed on the line, and the remote package limits the use of line pools and the page feature. To change the restrictions for the line, the user can enter their Class of Service password when the system answers with DISA, or dial the DISA internal number and enter their Class of Service password.

#### <span id="page-110-3"></span><span id="page-110-0"></span>**Class of Service (COS) passwords**

Class of Service passwords permit controlled access to a system's resources both by internal and remote users. When you enter a Class of Service password at a telephone, the restriction filters related with your Class of Service password apply, instead of the normal restriction filters. In the same way, when a remote user enters a Class of Service password on an incoming auto-answer line, the restriction filters and remote package related with their Class of Service password apply, instead of the normal restriction filters and remote package. The installer programs the COS passwords.

Users must memorize their COS passwords instead of writing the password down. Delete an employees' COS passwords when they leave the company. Normally, each user has a separate password. However, several users can share a password or one user can have several passwords.

#### <span id="page-110-2"></span>**Change your Class of Service**

Enter a Class of Service password when you want to make a call normally restricted on a line or telephone.

<span id="page-110-4"></span>To change the restriction filters on a line or telephone:

- **1** Press  $\boxed{\bullet}$  6 8.
- **2** Enter the six-digit COS password.

COS passwords allow you to define individual passwords and determine the restriction filters, and remote package related with each.

## **Maintain security**

To maintain the security of your system, the following practices are recommended:

- Warn a person to whom you give the remote access number, to keep the number confidential.
- Change Class of Service passwords often.
- Warn a person to whom you give a Class of Service password, to remember the password and not to write it down.
- Delete the Class of Service password of a person who leaves your company.

**Warning:** Remote users can make long distance calls.

Remember that a remote user can make long distance calls that are charged to your company. They can also access line pools and make page announcements in your office.

### <span id="page-110-1"></span>**Remote access over the public network**

- **1** Dial the system remote access number.
- **2** When you hear a stuttered dial tone, enter your COS password.

**3** Wait for the system dial tone.

To use the system at a distance, you must use a telephone with tone dialing to call the system. Remote access is possible only on lines that your installer programs to auto-answer calls.

To use features on a remote system, press  $\mathbb{F}$  followed by the feature code. When you are calling from within Business Communications Manager, press  $\overline{\mathscr{F}}$  instead of  $\overline{\mathscr{F}}$ .

In some conditions, you can experience lower volume levels when using the system from a distance.

## **Tones**

You can hear some of the following tones when accessing Business Communications Manager from a distance. Table 8 shows the different types of tone and what they mean. See ["Tones and](#page-111-0)  [what they mean" on page 112.](#page-111-0)

<span id="page-111-4"></span><span id="page-111-3"></span><span id="page-111-2"></span><span id="page-111-1"></span>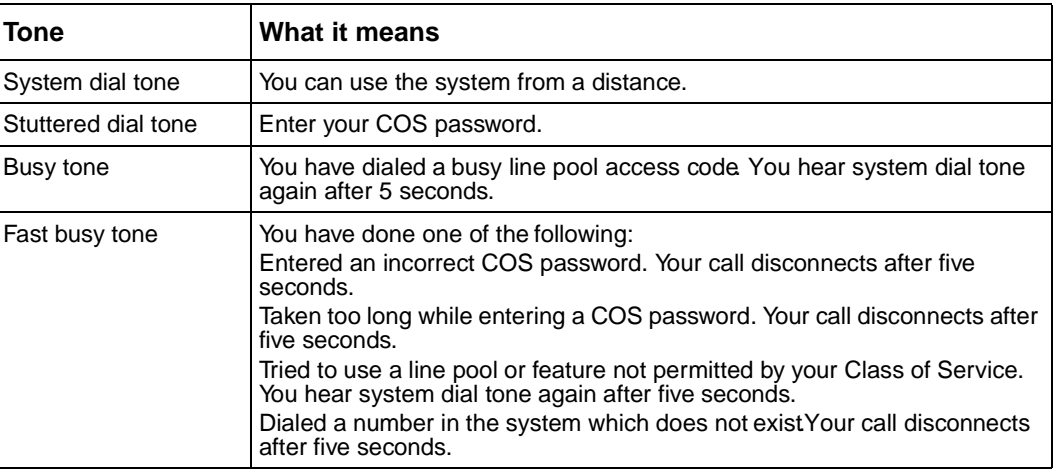

<span id="page-111-0"></span>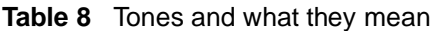

## **Voice mail**

If you subscribe to Voice Messaging, you can access that service through Business Communications Manager. A software keycode is required for Voice Messaging. Your installer programs your telephone to indicate when you have a voice message waiting on a specific line.

When you select an extension number from the **Terminals & Sets** programming level, a Mailbox Configuration button appears. Press the button to start a Voice Applications Manager session. The Mailbox configuration button allows you to access the Voice Applications Manager without having to exit Unified Manager. Add the mailbox and close the window to return to the Unified Manager. For more information about configuring a mailbox, see the *Business Communications Manager Programming Operations Guide*.

Similarly, when you select a line number from the **Lines** programming level, a voice mail settings button appears. Press the button to start a Voice Applications Manager session. The voice mail settings button allows you to configure voice mail line settings and then continue programming other line parameters in Unified Manager. For more information, see the Business Communications Manager Programming Operations Guide.

# **Service provider features**

Features from your service provider include:

- Call Forward
- Automatic Call Back
- Automatic Recall

## **Call Forward**

<span id="page-112-1"></span>Call Forward allows you to forward incoming calls to an external telephone number. Ask your service provider for the appropriate Call Forward feature code.

- **1** Select an ISDN line by selecting a line button, a line pool, or the Handsfree button, or by lifting the handset (if an ISDN line is your prime line).
- **2** Enter the Call Forward feature code. Listen for three tones followed by dial tone.
- **3** Enter the number of the telephone where you want to forward your calls. If the call is answered, remain on the line for at least five seconds to activate the Call Forward feature.

## **Cancel Call Forward**

- **1** Select an ISDN line by selecting a line button, a line pool, or the Handsfree button, or by lifting the handset (if an ISDN line is your prime line).
- **2** Enter the feature code to cancel Call Forward. Listen for a series of tones.
- $3$  Press  $\boxed{\bullet}$ .

#### **Call the number where your calls are forwarded**

- **1** Select an ISDN line by selecting a line button, a line pool, or the Handsfree button, or by lifting the handset (if an ISDN line is your prime line).
- **2** Enter the feature code.

## **Automatic Call Back**

<span id="page-112-0"></span>If you call a number and it is busy, enter the appropriate feature code assigned by your service provider to receive ringing notification when the line becomes available. The Automatic Call Back ring type is different from your normal telephone ring type.

## **Automatic Recall**

<span id="page-113-0"></span>Automatic Recall allows you to automatically dial the number of the last call you received. You cannot see the number on the display if the information is not available from your service provider, or when you do not have Caller ID in your ISDN service. Ask your service provider for the appropriate feature code.

# **Chapter 13 Hospitality Services**

Hospitality Services (HS) is a group of features that increases the value of Business Communications Manager. The Hospitality Services feature is used in small to medium sized facilities such as hotels, motels, or hospitals.

In a hotel setting, guests gain improved services through immediate access to basic functions such as:

- wake-up service or reminders
- accurate tracking of the room's service requirements

# **Types of telephone set**

Telephones in your system are assigned as one of three types of sets:

- common set
- room set
- Hospitality Services (HS) admin set.

## **Common set**

A common set can be a telephone found in a lobby, office, or common area not associated with a room. A common set does not have access to all of the HS features.

#### **Room set**

You need to start a Unified Manager session to assign a Room set to a room. You can assign up to five sets to the same room which then share the same room number. For more information about programming using Unified Manager, see the *Business Communications Manager Programming Operations Guide*.

## **Hospitality Services (HS) admin set**

A Hospitality Services (HS) admin set is any two-line display telephone in the system. You can program an HS admin set to require a user to enter the Desk admin password before accessing HS admin features. For more information about programming an admin set, see the *Business Communications Manager Programming Operations Guide*.

# **Alarm time (AL) feature**

<span id="page-115-0"></span>The Alarm time feature provides an alarm clock capability on both room sets and common sets which can be programmed to sound an audible alert at a requested time.

One Alarm time within a 24 hour period is programmable on a room or common set and must be reset daily. When the alarm sounds, all sets in a given room ring. If you cancel the alarm on any set, it cancels the alarm on all the sets in the room. A new Alarm time entered on a room or common set overwrites any alarms previously assigned.

If the system experiences a power failure, this can result in missed Alarm times. When the system is running and the system time resets, the missed Alarm times ring in respective room or common sets. The system allows a maximum of 25 sets with alarms.

## **Program the Alarm time feature**

To program the Alarm time feature on a telephone:

**1** Press  $\boxed{\bullet}$   $\boxed{8}$   $\boxed{7}$   $\boxed{5}$ .

<span id="page-115-2"></span>The display shows Alrm: 07:00am OFF. If the alarm time is correct press ON. The display shows Alrm:07:00am ON.

**2** Press **DONE** to exit.

or

To enter a new alarm time press CHG. The display shows Enter time:. Enter a new 4 digit alarm time.

When using the 24 hour clock format (hour: 00 to 23 and minutes: 00 to 59), no confirmation is required. The display shows Alarm ON hh:mm.

When using the 12 hour format, the display shows  $\mathsf{hh:mm}$  AM or  $\mathsf{PM}:$  Press the AM or  $\mathsf{PM}$  display button. The display shows Alarm ON hh:mm.

To program the Alarm time feature on an analog telephone:

- **1** Press  $\boxed{\bullet}$   $\boxed{\ast}$   $\boxed{8}$   $\boxed{7}$   $\boxed{5}$ . A tone sounds.
- **2** Enter a 4 digit alarm time.

When using the 24 hour clock format (hour: 00 to 23 and minutes: 00 to 59), a tone sounds.

When using the 12 hour format, press  $\overline{\mathcal{F}}$  to select am, or  $\overline{\mathcal{F}}$  to select pm. A tone sounds.

At the assigned times, the set in the room rings to wake-up or remind the occupant of the next event or meeting.

#### **Change or cancel an Alarm time**

<span id="page-115-1"></span>When you enter a new Alarm time it overwrites any times previously assigned. If you cancel the Alarm time for any set, it cancels the Alarm time for all the sets in the same room.

#### **Cancel an alarm**

- <span id="page-116-1"></span>Press  $\boxed{\bullet}$   $\boxed{\uparrow}$   $\boxed{8}$   $\boxed{7}$   $\boxed{5}$  to cancel the Alarm time on a telephone with a display. The display shows Alarm OFF.
- Press  $\boxed{\lim_{k}}$   $\boxed{f}$   $\boxed{8}$   $\boxed{7}$   $\boxed{5}$  to cancel the Alarm time on an analog telephone.

#### <span id="page-116-2"></span>**Turn off an Alarm**

To release a ringing alarm:

- On a telephone with a display, press any button except the  $\Box$  button.
- On an analog telephone, lift the handset and then hang up.

<span id="page-116-0"></span>**Note:** If the user presses the <del>○</del> button when the set rings, it temporarily deactivates the Alarm. After a number of minutes, the set will ring again. If the user is on a call when the alarm rings, press any button except  $\boxed{\bullet}$  to cancel the alarm and maintain the active call.

## **Hospitality Services admin alarm feature**

Only a Hospitality Services (HS) admin set can use the Hospitality Services admin alarm feature. The Hospitality Services admin alarm feature is room oriented only. It does not control the alarms on common sets.

The Hospitality Services admin feature can:

- determine the current or last alarm time set for a room
- overwrite previous Alarm time programming for a room in the system
	- assign an Alarm time for any room
	- change an Alarm time for any room
	- cancel an Alarm pending for any room

To program the Alarm time for a room with the Hospitality Services admin alarm feature:

- **1** Press  $\boxed{\bullet}$   $\boxed{8}$   $\boxed{7}$   $\boxed{7}$  on a T7316 or M7324(N) two-line display telephone.
- **2** If configured, the display shows Password: Enter the Desk admin password.
- **3** The display shows A1 of rm#: Enter the room number and press OK.
- 4 Press UIEW. The display shows A1rm: 07:00am OFF:. If the alarm time is correct press the ON/OFF display button to activate the alarm.
- **5** Enter a four-digit alarm time.

If the 24 hour format is used (hour: 00 to 23 and minutes: 00 to 59), no confirmation is required. The display shows Alarm hh:mm ON.

If the 12 hour format is used, the display shows the four digit time plus  $AM \circ PM$ . Press the  $AM$ or PM display button. The display shows Alarm hh:mm am ON or Alarm hh:mm Fm ON.

**6** Press the  $\boxed{\bullet}$  button to exit programming.

 $\rightarrow$ 

#### **Room occupancy**

The Room occupancy (RO) feature allows front desk operators to assign dialing restrictions to room sets, and works with the Room condition (RC) feature. The RO feature does not apply to common sets. Dialing restrictions for room sets are defined in Unified Manager. For more information, refer to the *Business Communications Manager Programming Operations Guide*.

The RO feature uses the following room states: Vacant filter, Basic filter, Mid filter, and Full filter. A variety of dialing filters can be configured for each room state. The default setting is Vacant.

- Vacant Room is empty.
- BasicRoom is occupied.
- $Mid$  Room is occupied.
- FullRoom is occupied.

#### **Programming the state of a room set**

To access the Room Occupancy feature and assign the state of a room set:

- **1** Press  $\boxed{e}$   $\boxed{8}$   $\boxed{7}$   $\boxed{9}$  on a T7316 or M7324(N) two-line display telephone.
- **2** If configured, the display shows Password: Enter the Desk admin password.
- **3** The display shows Dc of rm<sup>#</sup>:. Enter the room number and press <u>DK</u>.
- **4** The display shows repert: Use and Press the CHANGE display button and select the required status for the room set: Vacant, Basic, Mid or Full. The default setting is Vacant.
- **5** To program other rooms, press the  $\frac{FIND}{FIND}$  or  $\frac{NEXT}{FIND}$  button and return to step 3. If no more rooms require programming, press the  $\boxed{\bullet}$  button to exit programming.

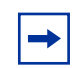

**Note:** Programming a room to Vacant state cancels any outstanding alarms.

### **Room condition**

The Room condition (RC) feature allows users to exchange information about the serviced state of a room. Users are front desk attendants, and cleaning or maintenance personnel of an establishment. The RC feature is not available from a common set.

The system maintains a database of the state of each room. This database is accessed from either the room set or a Hospitality Services admin set.

Room sets can:

- assign the associated room state to Service done (Srvc done)
- assign the associated room state to Needs service (Needs srvc)
- query the state of the associated room on a set with a display

Front desk sets can:

- assign any room state to Service done (Srvc done)
- assign any room state to Needs service (Needs srvc)
- query the state of any room

The system changes the state of occupied rooms to Needs service on a daily basis at a time assigned in configuration.

Maintenance personnel change the condition of the room to Service done when service in the room is complete.

The front desk attendant can query or program the condition of a room with a Hospitality Services admin set. The system automatically assigns the status of a room to Needs srvc, when a room occupancy status changes from occupied to vacant.

#### **Room condition from a room set**

To update the room condition using a room set:

- **1** Press  $\boxed{\circ}$   $\boxed{8}$   $\boxed{7}$   $\boxed{6}$  on a two-line display telephone or press  $\boxed{\text{link}}$   $\boxed{8}$   $\boxed{7}$   $\boxed{6}$  on an analog telephone.
- **2** At the prompt, enter the status of the room.
- **3** Press  $\Box$  on the dialpad to indicate Set to sex done. If required, enter the room condition password. or Press  $[2]$  on the dialpad to indicate Set to needs srv. If required, enter the room condition password.
- **4** The display shows Set to srv done or Set to needs srv.

#### **Room condition with a Hospitality service admin set**

To update or query the room condition using a HS admin set:

- **1** Press  $\boxed{\bullet}$   $\boxed{8}$   $\boxed{7}$   $\boxed{8}$  on a T7316 or M7324(N) two-line display telephone.
- 2 If configured, the display shows Password: Enter the desk admin password.
- **3** The display shows Cd of rm<sup>#</sup>:. Enter the room number and press  $QK$ .
- **4** The display shows receptivales and  $\blacksquare$ Press the **CHANGE** display button and select the required status for the room set:
	- If the room is occupied, select Srvc done or Needs srvc.
	- $\bullet$  If the room is vacant, select Vacant or Needs srvc. The default setting is Vacant.

**5** To update or query other room set, press the FIND or NEXT display button and return to step 3. If there are no more room sets updates or queries, press the  $\boxed{\bullet}$  button to exit programming.

## **Hospitality passwords**

The Hospitality Services feature allows for two types of passwords to access different areas of Hospitality programming.

#### **Desk admin password**

Use the Desk password to access all Hospitality Services admin features. The default desk password is:  $\overline{H}$  | $\overline{O}$  | $\overline{S}$  | $\overline{P}$  (4677). You need to start a Unified Manager session to program to changes the default desk password. For more information about programming using Unified Manager, refer to the *Business Communications Manager Programming Operations Guide*.

#### **Room condition password**

The room condition password controls the ability to change the room condition using  $\boxed{\epsilon}$  [8]  $\boxed{7}$  [6]. The default room condition password is None. The room condition password may remain as None.

To change the default room condition password you need to start a Unified Manager session. For more information about programming using Unified Manager, refer to the *Business Communications Manager Programming Operations Guide*.

# **Chapter 14 Portable telephone and handset features**

There are three portable telephones supported by Business Communications Manager: the Companion C3050 Etiquette, Companion C3060 Portable, and the Companion C3050 CT2Plus.

There are two portable handsets supported by Business Communications Manager: the DECT C4010 Handset, and the DECT C4020 Handset. These handsets have region-based availability. For more information about DECT, refer to the *Business Communications Manager DECT Installation and Maintenance Guide*.

# **Portable telephones**

Your portable telephone communicates with Business Communications Manager using radio waves. The radio transceivers for the system are located in the base stations installed at your office. Each base station contains two radio transceivers and can handle two portable telephone calls at the same time.

Not only can you start a telephone conversation anywhere in the office, you can continue that conversation while you walk throughout the building. As you move from one part of your office to another, your call passes from one base station to the next.

If there is a decrease in voice quality while you are moving with a portable telephone, you may be moving out of range from your system base stations. There are three possible reasons for this:

- The base stations that cover the area you are moving into are busy or unable to pick up your call.
- Large pieces of furniture or movable partitions block the signal between you and the base station.
- You have moved out of the range covered by your system. (Retrace your steps until you are back in range.)

In *rare* instances, during a Message session, softkey display prompts on your portable may disappear. This is a normal condition and is improved by staying within range of a base station.

<span id="page-120-0"></span>While you are moving within range, you may hear a slight clipping during a call. Clipping occurs as a call is handed off from one base station to the next.

Problems with lost connections are rare, but if you notice an increase in occurrences, your base stations may need to be moved or reprogrammed. Contact your installer to change the base station configuration. (In the U.S. you need to obtain UTAM Inc. approval before making changes to the base station configuration.) For more information, refer to *Business Communications Manager Programming Operations Guide*.

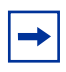

<span id="page-121-1"></span>**Note:** If you try to send a message from a desk telephone to a portable telephone, the display of the desk telephone shows Can't send ms9.

## **Portable telephone features**

It is possible to use many of the same system features available to a Business Communications Manager telephone on your portable telephone. The table below shows the features available for use on a portable telephone. For more information about features and the special codes required to use them, refer to the feature card that came with your portable telephone. Table 9 shows the features available to a portable telephone. See ["Features available to a portable telephones in the](#page-121-0)  [system" on page 122.](#page-121-0)

| <b>Feature</b>             | <b>Description</b>                                                                                                    |
|----------------------------|----------------------------------------------------------------------------------------------------|
| Call Forward               | Send calls to another telephone in your system. The display does not indicate<br>that calls are being forwarded. Hunt Group calls override all Call Forward<br>features. A Hunt Group extension can be a Call Forward destination. |
| Call Information           | The display shows the name or extension of an internal caller. If your system is<br>equipped to receive CLASS information (Caller ID), the external call information<br>appears on the display.                                    |
| Call Park                  | Park a call.                                                                                                    |
| <b>Call Park Retrieval</b> | Retrieve a parked call.                                                                                                    |
| Cancel Call Forward        | Cancel the Call Forward feature, where calls are automatically sent to another<br>telephone in the system.                                                                                                    |
| Conference                 | Create a three-way call.                                                                                                    |
| Directed Call Pickup       | Answer any telephone that is ringing in the system.                                                                                                    |
| Group Pickup               | Answer a call ringing on another set within the same pickup group.                                                                                                    |
| Host system signaling      | Use link and pause.                                                                                                    |
| Line Pool                  | Use line pools the same way a desk telephone does.                                                                                                    |
| Mute                       | Prevent other callers from hearing you. Also, you can mute incoming calls from<br>ringing on a portable telephone.                                                                                                    |
| Page                       | Page an individual telephone, several telephones, external speakers, or the<br>entire system. A Hunt Group extension cannot be in a page zone.                                                                                     |
| Pause                      | Program an external autodial sequence to insert a 1.5 second delay.                                                                                                    |
| Prime line                 | On your portable, this may be either an Intercom Line, an Assigned Line or a<br>Line Pool.                                                                                                    |
| Privacy                    | In programming, change the privacy setting for an external line assigned to the<br>portable. This does not give the ability to change the privacy setting on a call by<br>call basis.                                              |
| Release                    | End a call or programming session.                                                                                                    |

<span id="page-121-0"></span>**Table 9** Features available to a portable telephones in the system

P0937240 02

<span id="page-122-0"></span>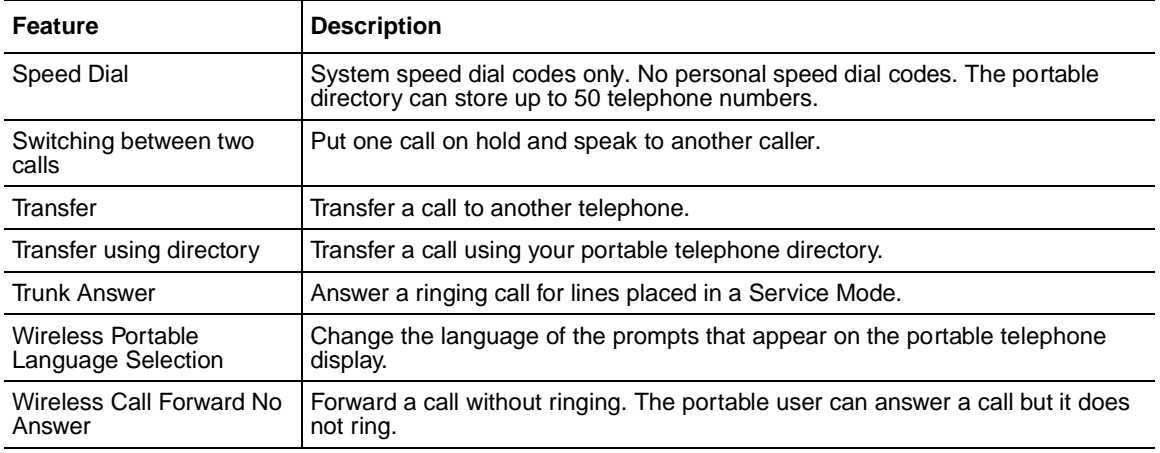

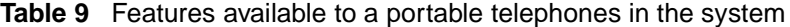

#### <span id="page-122-1"></span>**Directed Call Pickup**

You must enable the Directed Call pickup feature before it can be used. For more information about the Directed Call pickup feature, refer to the *Business Communications Manager Programming Operations Guide*.

#### **Group Pickup**

Group Pickup allows the portable user to answer a call ringing on another telephone within the same pickup group. For more information, refer to the *Business Communications Manager Programming Operations Guide*.

#### **Wireless Portable Language Selection**

This feature allows you to change the language of the voice prompts and the prompts that appear on the portable telephone display.

The system supports a primary default language and three alternate languages.

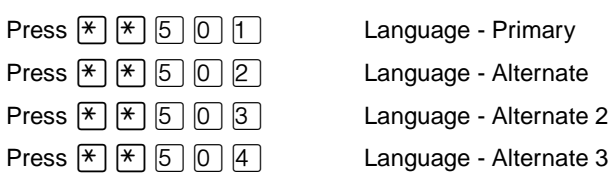

#### **Wireless Call Forward No Answer enhancement**

This feature prevents a portable telephone from ringing when the call is forwarded to a new destination. The portable user can answer the call, even though it does not ring. For more information, refer to the *Business Communications Manager Programming Operations Guide*.

# **Chapter 15 Troubleshooting**

This chapter describes alarm codes and how to use them. It also show you how to test your telephone.

# **Alarm codes**

<span id="page-124-2"></span><span id="page-124-1"></span>An alarm telephone display shows Business Communications Manager system alarm codes when they occur. The installer assigns alarms to T7316 or M7324(N)two-line display telephones.

## **Report and record alarm codes**

If an alarm message appears on the alarm telephone display:

- **1** Record the alarm number.
- **2** Call your customer service representative and report the alarm code.

<span id="page-124-0"></span>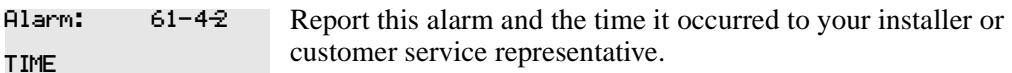

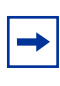

**Note:** Alarms are also stored in the WinNT Network Event log. For more information, see the *Business Communications Manager Programming Operations Guide*.

## **Test the telephone**

If you know something is wrong with a button, the speaker, the displays, or some other part of the telephone hardware, you can do a quick test to see which part of the telephone is not functioning properly.

### **Test the telephone display**

To test the telephone display:

- **1** Press  $\boxed{\odot}$  8 0 5. The display shows Display test.
- 2 Press TEST.
- **3** Adjust the contrast level for the telephone display so you can clearly see the test results. The contrast level ranges from one to nine. Enter a number to change the contrast or press **DOWN** and <u>UP.</u>

**4** Press  $OK$  or  $\boxed{\circ}$  to go ahead with the test.

During the test, the display shows solid, dark blocks and all the indicators next to the buttons on the telephone. Any Busy Lamp Field (BLF) or CAP modules connected to the telephone must be completely lit. You lose any information which appeared on the BLF before the test started.

**5** Press any button to end the test.

#### <span id="page-125-0"></span>**Test the telephone buttons**

To test the telephone buttons:

- **1** Press  $\boxed{\circledcirc}$   $\boxed{8}$   $\boxed{0}$   $\boxed{5}$ . The display shows Display test.
- **2** Press NEXT. The display shows Button test.
- **3** Press TEST. Press each button to determine its function. If the button you pressed uses an indicator, it must light when you test the button.
- 4 When you press the  $\boxed{\cdot \cdot \cdot}$  button, R1s button appears on the display. Press  $\boxed{\cdot \cdot \cdot}$  again to end this test.

#### **Test the speaker in the telephone handset**

The handset test is not available when a headset is plugged into the telephone.

- **1** Press  $\boxed{\circ}$   $\boxed{8}$   $\boxed{0}$   $\boxed{5}$  and NEXT twice. The display shows Handset test.
- 2 Press TEST.
- **3** Pick up the handset and listen. You can hear dial tone through the handset at a maximum volume. The volume is reset to maximum only while the test is in progress.
- **4** Press any button to end the test.

#### **Test the telephone headset**

The headset test is only available to telephones with a headset.

- **1** Press  $\boxed{\circ}$   $\boxed{8}$   $\boxed{0}$   $\boxed{5}$  and NEXT until the display shows Headset test.
- **2** Press TEST. You hear dial tone through the headset. The volume resets to the default level during this test.
- **3** Press any button to end the test.

#### **Test the telephone speaker**

To test the telephone speaker:

**1** Press  $\boxed{\circ}$   $\boxed{8}$   $\boxed{0}$   $\boxed{5}$  and NEXT until the display shows Speaker test.

2 Press TEST.

You hear a page tone through the telephone speaker at the maximum volume. The volume returns to its previously assigned level at the end of the test.

**3** Press any button to end the test.

#### **Test the power supply to a telephone**

- **1** Press  $\boxed{e}$   $\boxed{8}$   $\boxed{0}$   $\boxed{5}$  and **NEXT** until the display shows Power test.
- 2 Press TEST.

All the indicators on the telephone light and the telephone rings at maximum volume. When the test ends, the display shows Power OK. The test continues for five seconds or until you press a button.

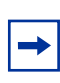

<span id="page-126-1"></span><span id="page-126-0"></span>**Note:** Make sure the function of a button matches the label by pressing **②•** Then the button. Press **↑** to end the telephone testing session. The test feature times out after three minutes of inactivity.

This appendix provides a quick reference for Business Communications Manager features available by pressing the  $\boxed{\epsilon}$  button and entering a code. Table 10 provides feature names sorted in alphabetical order and Table 11 is sorted numerically by feature code. See ["Features sorted by](#page-128-0)  [feature name" on pag e129](#page-128-0) and ["Features sorted by activation code" on page133](#page-132-0) .

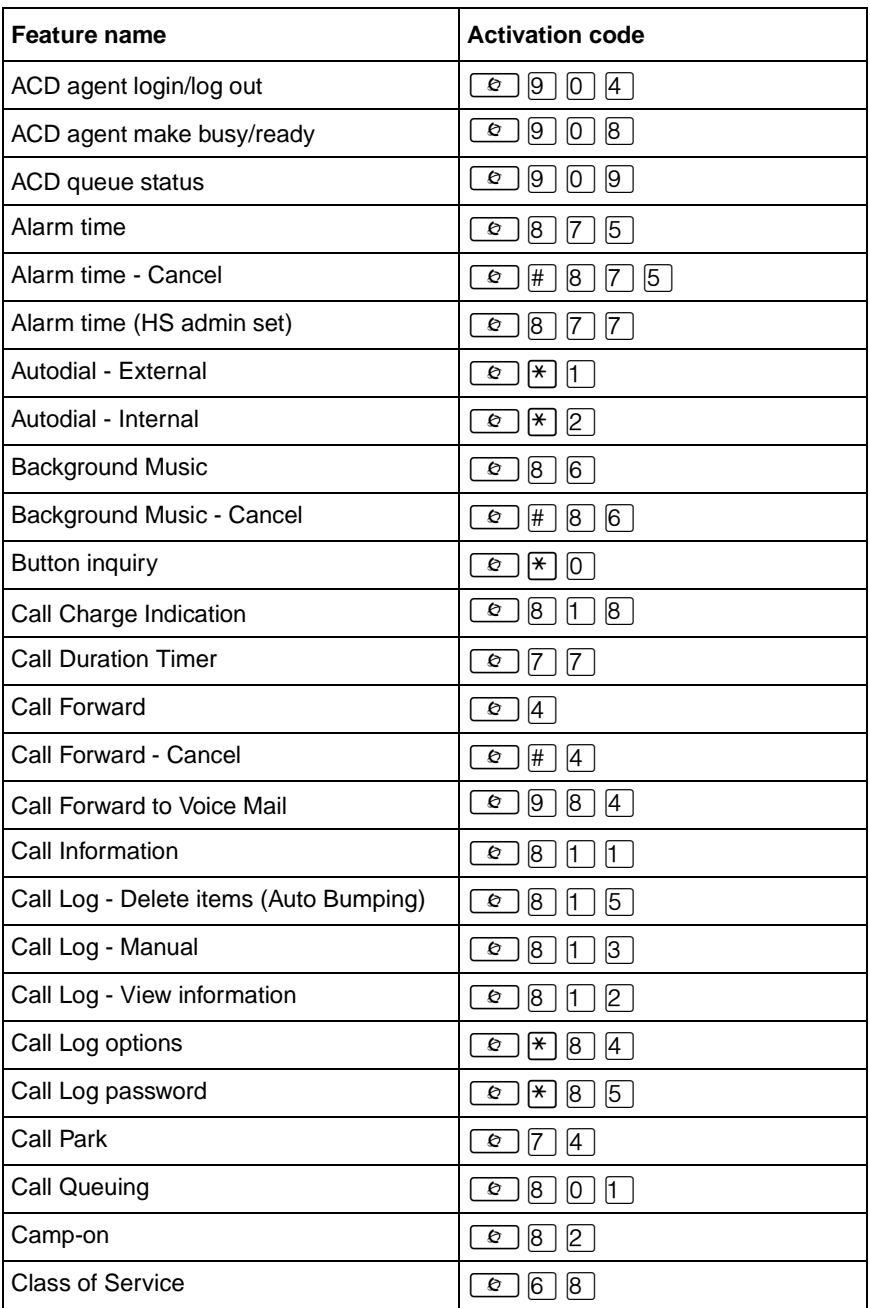

<span id="page-128-0"></span>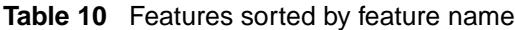

| <b>Feature name</b>                   | <b>Activation code</b>                                    |
|---------------------------------------|-----------------------------------------------------------|
| <b>Conference Call</b>                | $\boxed{3}$<br>O                                          |
| Contrast adjustment                   | F(7)<br>ø                                                 |
| <b>Dialing Mode</b>                   | $F[8]$ $[2]$<br>O                                         |
| Directed Pickup                       | $\boxed{6}$<br>$ 7\rangle$<br>ø                           |
| Display Voice Mail DN                 | [9] [8]<br>ø<br>$\boxed{5}$                               |
| Do not Disturb                        | $\boxed{8}$<br>$\boxed{5}$<br>ø                           |
| Do not Disturb - Cancel               | $\boxed{\#}$ 8 5<br>ø                                     |
| <b>Exclusive Hold</b>                 | $\boxed{7}$<br>[9]<br>ø                                   |
| <b>Express Messaging</b>              | $\boxed{9}$<br>$\boxed{8}$<br>[0]<br>ø                    |
| <b>Group Listening</b>                | [0]<br>$\boxed{2}$<br>ø<br>8                              |
| Group Listening - Cancel              | $\boxed{\text{#}}$ 8<br>$[0]$ $[2]$<br>ø                  |
| Group Pickup                          | $\boxed{7}$<br>$\sqrt{5}$<br>ø                            |
| Language - Primary <sup>1</sup>       | ⊮।<br>$\boxed{5}$<br>[0]<br>$\sqrt{1}$<br>ø               |
| Language - Alternate <sup>1</sup>     | $\boxed{5}$<br>[0]<br>  <del>×</del>  <br>$\sqrt{2}$<br>O |
| Language - Alternate 2 <sup>1</sup>   | ⊮⊺<br>$\boxed{5}$<br>[0]<br>$\sqrt{3}$<br>ø               |
| Language - Alternate 3 <sup>1</sup>   | $\mathbb{F}$ 5 0 4<br>ø                                   |
| <b>Last Number Redial</b>             | $\boxed{5}$<br>O                                          |
| Line buttons - Move                   | $\mathbb{F}$ 8 1<br>ø                                     |
| Line Pool                             | $\boxed{6}$ $\boxed{4}$<br>O                              |
| Line Redirection                      | $\boxed{8}$ $\boxed{4}$<br>ø                              |
| Line Redirection - Cancel             | $\boxed{\#}$ 8 4<br>O                                     |
| Link                                  | $\sqrt{1}$<br>7<br>O                                      |
| Long tones                            | $\boxed{8}$ $\boxed{0}$<br>$\boxed{8}$<br>ø               |
| Malicious call identification (MCID)  | 897<br>ø                                                  |
| Memory buttons - Program              | $\left[\frac{1}{2}\right]$ 3<br>O                         |
| Messages - Send                       | $\Box$<br>ø                                               |
| Messages - Cancel Send                | $\boxed{\#}$ $\boxed{1}$<br>O                             |
| Messages - View                       | $\boxed{6}$ $\boxed{5}$<br>ø                              |
| Name and number blocking              | $[8]$ $[1]$<br>[9]<br>O                                   |
| Name and number blocking - Cancel     | $\boxed{\#}$ 8 1 9<br>ø                                   |
| Page                                  | $\boxed{6}$ $\boxed{0}$<br>O                              |
| Page - Combined (internal & external) | $\boxed{6}$ $\boxed{3}$<br>O                              |
| Page - External (external speakers)   | 62<br>ø                                                   |

**Table 10** Features sorted by feature name (Continued)

P0937240 02

| <b>Feature name</b>                         | <b>Activation code</b>                                                        |
|---------------------------------------------|-------------------------------------------------------------------------------|
| Page - Internal (telephone speakers)        | $\boxed{1}$<br>ø<br> 6                                                        |
| Pause                                       | $\boxed{8}$<br>ø<br>17 I                                                      |
| <b>Priority Call</b>                        | 6 <br>$\boxed{9}$<br>O                                                        |
| Privacy (on/off)                            | 8 3 <br>O                                                                     |
| Ring Again                                  | $\boxed{2}$<br>O                                                              |
| Ring Again - Cancel                         | $\boxed{\#}$ [2]<br>O                                                         |
| <b>Ring Type</b>                            | $\vert \overline{\ast} \vert$<br>ø<br> 6                                      |
| <b>Ring Volume</b>                          | $\mathbf{F}$<br>$\boxed{8}$<br>O<br> 0                                        |
| Ringing (Signal) Call                       | ø<br> 8 <br> 0 <br> 7                                                         |
| Room condition (Room set)                   | ø<br> 8 <br>17<br> 6                                                          |
| Room condition (HS admin set)               | ø<br>8<br> 7<br> 8                                                            |
| Room occupancy                              | O<br>8<br> 7 <br> 9                                                           |
| Run/Stop                                    | $\mathbb{R}$   9  <br>ø                                                       |
| <b>Saved Number Redial</b>                  | 7 <br>O<br> 6                                                                 |
| Speed Dial - Add, change                    | $\left[\frac{1}{2}\right]$ $\left[4\right]$<br>ø                              |
| Speed Dial - Activate                       | $\boxed{0}$<br>O                                                              |
| <b>Static Time</b>                          | $\boxed{8}$ $\boxed{0}$ $\boxed{}$<br>ø<br> 6                                 |
| Static Time - Cancel                        | $\boxed{\#}$<br>$\boxed{8}$<br>$\boxed{0}$<br>ø<br> 6                         |
| Test telephone display                      | ø<br>8<br> 0 <br> 5                                                           |
| Time                                        | $\boxed{0}$<br>O<br>8<br> 3                                                   |
| Transfer                                    | 7 <br>ø<br> 0                                                                 |
| Transfer - Cancel                           | $\boxed{H}$<br>O<br> 7<br>0                                                   |
| Transfer to mailbox                         | ø<br>$\left[9\right]$ $\left[8\right]$<br> 6                                  |
| <b>Trunk Answer</b>                         | (0   8   8)                                                                   |
| Turning Restriction service off             | $[\mathsf{H}]$<br>$\sqrt{8}$<br>[7] [2]<br>ø                                  |
| Turning Restriction service on <sup>2</sup> | $\overline{\mathcal{O}}$<br>$\boxed{8}$<br>[7] [2]                            |
| Turning Ringing service off                 | $\overline{\mathcal{O}}$<br>$\boxed{\#}$<br>$\boxed{8}$<br>[7] [1]            |
| Turning Ringing service on                  | $\overline{\mathcal{O}}$<br>$\boxed{8}$<br> 7 <br>$\Box$                      |
| Turning Routing service off                 | $\overline{\mathcal{O}}$<br>$\boxed{\#}$<br>$\sqrt{8}$<br>17 I<br>$\boxed{3}$ |
| Turning Routing service on <sup>2</sup>     | $\overline{\mathcal{O}}$<br>$\boxed{8}$<br> 7<br>$\boxed{3}$                  |
| View active services                        | $\overline{\mathcal{O}}$<br>$\boxed{8}$<br> 7 <br>$\boxed{0}$                 |
| Voice Call                                  | $\overline{\mathcal{O}}$<br>6 6                                               |
| Voice Call Deny                             | $\boxed{8}$<br>$\pmb{\varnothing}$<br>$\boxed{8}$                             |

**Table 10** Features sorted by feature name (Continued)

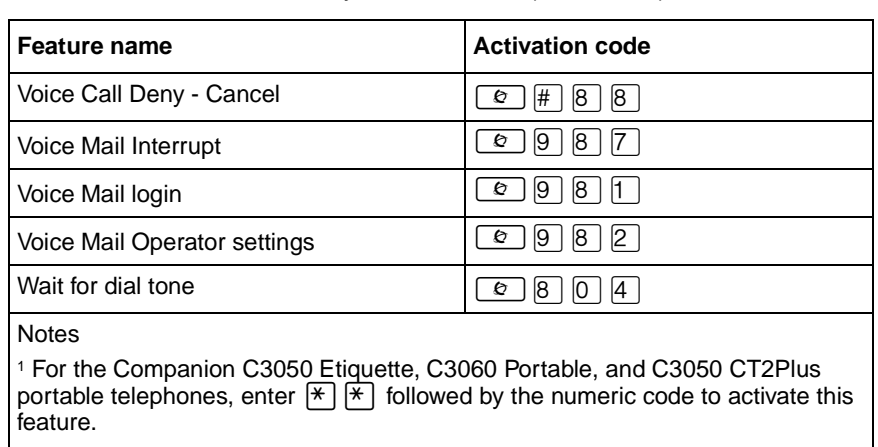

#### **Table 10** Features sorted by feature name (Continued)

2Contact your System Administrator for the Service control password.

# <span id="page-132-0"></span>**Features sorted by activation code**

| <b>Activation code</b>                                                                                                   | <b>Description</b>                    |
|----------------------------------------------------------------------------------------------------|---------------------------------------|
| $\circ$ 0                                                                                                    | Speed Dial - Activate                 |
| $\exists$ $\forall$ $\exists$ $\Box$<br>ø                                                                                | <b>Button inquiry</b>                 |
| $\ln$<br>ø                                                                                                    | Messages - Send                       |
| ø<br>$\lfloor # \rfloor$ [1 ]                                                                                            | Messages - Cancel Send                |
| $\pmb{\varnothing}$<br>$\lfloor \mathbf{F} \rfloor [1]$                                                                  | Autodial - External                   |
| $\boxed{2}$<br>O                                                                                                    | Ring Again                            |
| $\pmb{\varnothing}$<br>$\left[ \begin{matrix} 1 \ \end{matrix} \right]$ $\left[ \begin{matrix} 2 \ \end{matrix} \right]$ | Ring Again - Cancel                   |
| F(2)<br>O                                                                                                    | Autodial - Internal                   |
| $\boxed{3}$<br>O                                                                                                    | Conference Call                       |
| ] [*] [3]<br>Ø                                                                                                    | Memory buttons - Program              |
| $\vert 4 \vert$<br>O                                                                                                    | Call Forward                          |
| $\lceil \frac{\text{#}}{\text{#}} \rceil$ [4 ]<br>O                                                                      | Call Forward - Cancel                 |
| $\mathbb{F}$ $\mathbb{F}$<br>ø                                                                                           | Speed Dial - Add, change              |
| O<br>$\boxed{5}$                                                                                                    | <b>Last Number Redial</b>             |
| ø<br>$ \mathbf{F} $ $6$ $ $                                                                                              | Ring Type                             |
| O<br>$\mathbb{R}$  7                                                                                                    | Contrast adjustment                   |
| $\mathbf{F}$  9<br>O                                                                                                    | Run/Stop                              |
| $\begin{bmatrix} 6 \end{bmatrix}$ $\begin{bmatrix} 0 \end{bmatrix}$<br>O                                                 | Page                                  |
| $\boxed{6}$ $\boxed{1}$<br>O                                                                                             | Page - Internal (telephone speakers)  |
| O<br>$\begin{bmatrix} 6 \end{bmatrix}$ [2]                                                                               | Page - External (external speakers)   |
| $\begin{bmatrix} 6 \end{bmatrix}$ 3<br>O                                                                                 | Page - Combined (internal & external) |
| $\boxed{6}$ $\boxed{4}$<br>ø                                                                                             | Line Pool                             |
| ø<br>$\boxed{6}$<br> 5                                                                                                   | Messages - View                       |
| 0 6 6                                                                                                    | Voice Call                            |
| $\boxed{6}$ $\boxed{7}$                                                                                                  | Saved Number Redial                   |
| $\bullet$ 6 8                                                                                                    | <b>Class of Service</b>               |
| $\boxed{e}$ 6 9                                                                                                    | <b>Priority Call</b>                  |
| $\boxed{\bullet}$ 7 0                                                                                                    | Transfer                              |
| $\boxed{6}$ $\boxed{4}$ $\boxed{7}$ $\boxed{0}$                                                                          | Transfer - Cancel                     |
| $\boxed{\bullet}$ 7 1                                                                                                    | Link                                  |
| $\boxed{\bullet}$ [7] [4]                                                                                                | Call Park                             |

**Table 11** Features sorted by activation code

| <b>Activation code</b>                                                                                                    | <b>Description</b>                  |
|----------------------------------------------------------------------------------------------------|-------------------------------------|
| $\boxed{7}$ $\boxed{5}$<br>O                                                                                                    | Group Pickup                        |
| $\sqrt{7}$<br>$\boxed{6}$<br>O                                                                                                    | Directed Pickup                     |
| $\sqrt{7}$<br>O<br>$ 7\rangle$                                                                                                    | <b>Call Duration Timer</b>          |
| 17<br>O<br>$\boxed{8}$                                                                                                    | Pause                               |
| O<br> 7<br>[9]                                                                                                    | <b>Exclusive Hold</b>               |
| $\mathbb{R}$<br>$\boxed{8}$ $\boxed{0}$<br>O                                                                                                    | Ring Volume                         |
| $\mathbb{F}$ 8 1<br>O                                                                                                    | Line buttons - Move                 |
| $[8]$ $[2]$<br>O                                                                                                    | Camp-on                             |
| $\mathbb{F}$ 8 2<br>O                                                                                                    | <b>Dialing Mode</b>                 |
| $[8]$ $[3]$<br>O                                                                                                    | Privacy (on/off)                    |
| $\boxed{8}$ $\boxed{4}$<br>ø                                                                                                    | Line Redirection                    |
| $\boxed{\#}$<br>$\boxed{8}$ $\boxed{4}$<br>O                                                                                                    | Line Redirection - Cancel           |
| $\mathbb{F}$ 8 4<br>ø                                                                                                    | Call Log options                    |
| [8] [5]<br>O                                                                                                    | Do not Disturb                      |
| $\boxed{\#}$ 8<br>$\boxed{5}$<br>ø                                                                                                    | Do not Disturb - Cancel             |
| $8\sqrt{5}$<br>$\mathbb{R}$<br>O                                                                                                    | Call Log password                   |
| $[8]$ $[6]$<br>ø                                                                                                    | <b>Background Music</b>             |
| $\boxed{\#}$<br>86<br>O                                                                                                    | Background Music - Cancel           |
| [8] [8]<br>ø                                                                                                    | Voice Call Deny                     |
| $\boxed{\#}$<br>$\boxed{8}$<br>$\boxed{8}$<br>O                                                                                                    | Cancel Voice Call Deny              |
| $\mathbb{R}$<br>$\boxed{5}$<br>$[0]$ $[1]$<br>O                                                                                                    | Language - Primary <sup>1</sup>     |
| [0]<br>$\mathbb{R}$<br>$\boxed{5}$<br>$\boxed{2}$<br>O                                                                                                    | Language - Alternate <sup>1</sup>   |
| $\mathbb{F}$ 5 0 3<br>O                                                                                                    | Language - Alternate 2 <sup>1</sup> |
| $\begin{array}{ c c c c c }\hline \textbf{E} & \textbf{E} & \textbf{E} & \textbf{E} & \textbf{E} \\ \hline \textbf{E} & \textbf{E} & \textbf{E} & \textbf{E} & \textbf{E} & \textbf{E} \\ \hline \textbf{E} & \textbf{E} & \textbf{E} & \textbf{E} & \textbf{E} & \textbf{E} & \textbf{E} \\ \hline \textbf{E} & \textbf{E} & \textbf{E} & \textbf{E} & \textbf{E} & \textbf{E} & \textbf{E} & \textbf{E} \\ \hline \textbf{E} &$ | Language - Alternate 3 <sup>1</sup> |
| $\boxed{0}$ $\boxed{0}$ $\boxed{0}$                                                                                                    | <b>Trunk Answer</b>                 |
| $\circledast$ $\circledast$ $\circledast$ $\circledast$                                                                                                    | <b>Call Queuing</b>                 |
| $\circ$ 8 0 2                                                                                                    | Group Listening                     |
| $\boxed{\circ}$ (# $\boxed{8}$ (0 $\boxed{2}$                                                                                                    | Group Listening - Cancel            |
| $\boxed{6}$ $\boxed{8}$ $\boxed{0}$ $\boxed{3}$                                                                                                    | Time                                |
| $\circ$ 8 0 4                                                                                                    | Wait for dial tone                  |
| $\circ$ 8 0 5                                                                                                    | Test telephone display              |
| $\circ$ 8 0 6                                                                                                    | <b>Static Time</b>                  |
| $\circ$ # 8 0 6                                                                                                    | Static Time - Cancel                |

**Table 11** Features sorted by activation code (Continued)

P0937240 02

| <b>Activation code</b>                                          | <b>Description</b>                          |
|-----------------------------------------------------------------|---------------------------------------------|
| $\circ$ 8 0 7                                                   | Ringing (Signal) Call                       |
| $\boxed{8}$<br>$\boxed{0}$<br>$\sqrt{8}$<br>ΘI                  | Long tones                                  |
| $\boxed{8}$<br>$\boxed{0}$ $\boxed{9}$<br>$\vert \# \vert$<br>o | Name and number blocking - Cancel           |
| T<br>圧<br>$\sqrt{8}$<br>O                                       | Call Information                            |
| $\sqrt{1}$<br>$\boxed{2}$<br>$\boxed{8}$<br>O                   | Call Log - View information                 |
| $\sqrt{1}$<br>$\sqrt{8}$<br>$\boxed{3}$<br>O                    | Call Log - Manual                           |
| $\boxed{8}$<br>$\sqrt{1}$<br>$\boxed{5}$<br>O                   | Call Log - Delete items (Auto Bumping)      |
| $\sqrt{8}$<br>$\sqrt{1}$<br>$\boxed{8}$<br>O                    | Call Charge Indication                      |
| $\boxed{8}$<br>$\sqrt{1}$<br>$\boxed{9}$<br>O                   | Name and number blocking                    |
| $\sqrt{8}$<br> 7 <br>[0]<br>O                                   | Viewing active services                     |
| $\sqrt{8}$<br> 7 <br>$\overline{\mathfrak{h}}$<br>ΘI            | Turning Ringing service on                  |
| $\boxed{8}$<br>[7]<br>#<br>O                                    | Turning Ringing service off                 |
| $\boxed{2}$<br>$\boxed{8}$<br>$\boxed{7}$<br>o                  | Turning Restriction service on <sup>2</sup> |
| $\boxed{8}$<br>$\boxed{7}$ $\boxed{2}$<br>#<br>O                | Turning Restriction service off             |
| $\boxed{8}$<br>$\boxed{7}$<br>$\boxed{3}$<br>o                  | Turning Routing service on <sup>2</sup>     |
| $\boxed{8}$<br>$\boxed{7}$ $\boxed{3}$<br>#<br>ø                | Turning Routing service off                 |
| $\boxed{5}$<br>$\boxed{8}$<br> 7 <br>o                          | Alarm time                                  |
| $\boxed{8}$<br>$[7]$ 5<br>#<br>ø                                | Alarm time - Cancel                         |
| $\sqrt{8}$<br> 7 <br>$\boxed{6}$<br>o                           | Room condition (Room set)                   |
| $\sqrt{8}$<br> 7 <br>$\boxed{7}$<br>O                           | Alarm time (HS admin set)                   |
| $\sqrt{8}$<br> 7 <br>$\boxed{8}$<br>ø                           | Room condition (HS admin set)               |
| $\sqrt{8}$<br>$\boxed{7}$<br>ΘI<br> 9                           | Room occupancy                              |
| $\boxed{6}$ $\boxed{8}$<br>$\boxed{9}$<br> 7                    | Malicious call identification (MCID)        |
| $\circ$ 9 0 4                                                   | ACD agent login/log out                     |
| $\sqrt{0}$<br>$\boxed{8}$<br>$\boxed{9}$<br>ø                   | ACD agent make busy/ready                   |
| $\boxed{9}$<br>$\sqrt{9}$<br>[0]<br>ø                           | ACD queue status                            |
| $\sqrt{9}$<br>$\boxed{8}$<br>[0]<br>O                           | <b>Express Messaging</b>                    |
| 9<br>$\sqrt{8}$<br>T<br>ø                                       | Voice Mail login                            |
| 9<br>$\sqrt{8}$<br>$\boxed{2}$<br>O                             | Voice Mail Operator settings                |
| $\sqrt{9}$<br>$\boxed{4}$<br>$\sqrt{8}$<br>ø                    | Call Forward to Voice Mail                  |
| စြ<br>$\sqrt{8}$<br>$\boxed{5}$<br>O                            | Display Voice Mail DN                       |
| $\boxed{9}$<br>$\boxed{6}$<br>ø<br>$\boxed{8}$                  | Transfer to mailbox                         |

**Table 11** Features sorted by activation code (Continued)

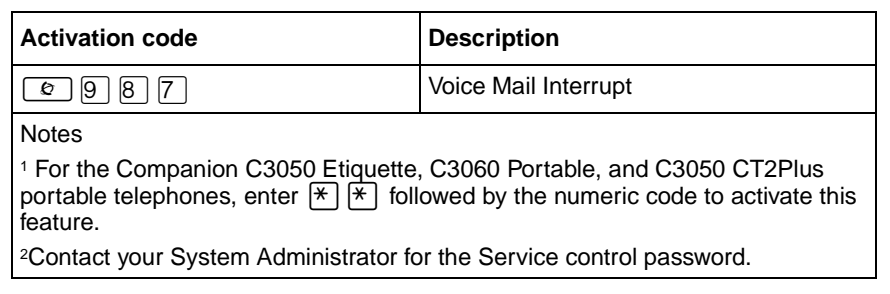

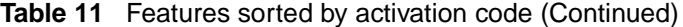

# **Appendix B Common display prompts and error messages**

The following display prompts and error messages can appear when using a telephone connected to Business Communications Manager.

<span id="page-136-2"></span><span id="page-136-1"></span><span id="page-136-0"></span>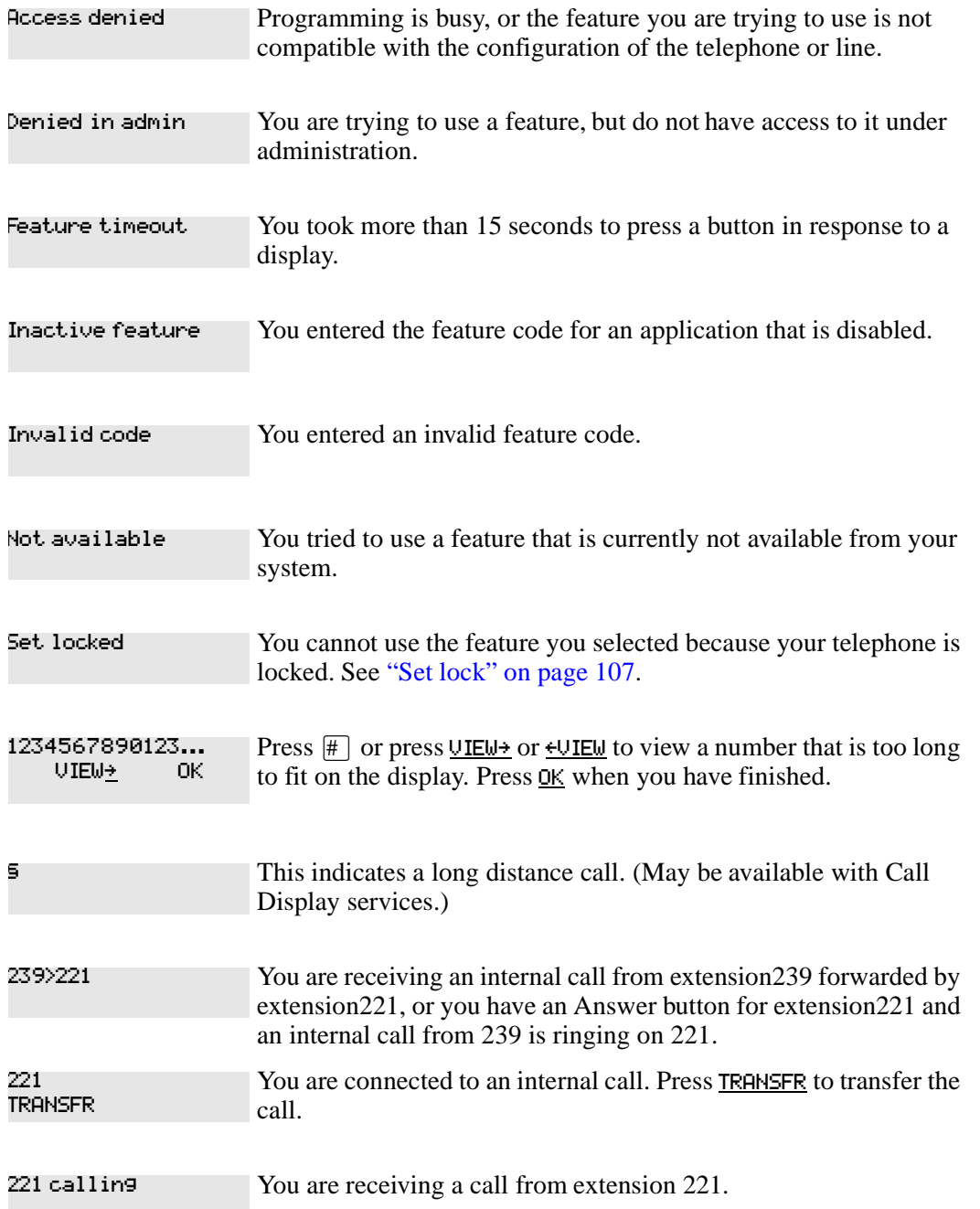

**137**

<span id="page-137-1"></span><span id="page-137-0"></span>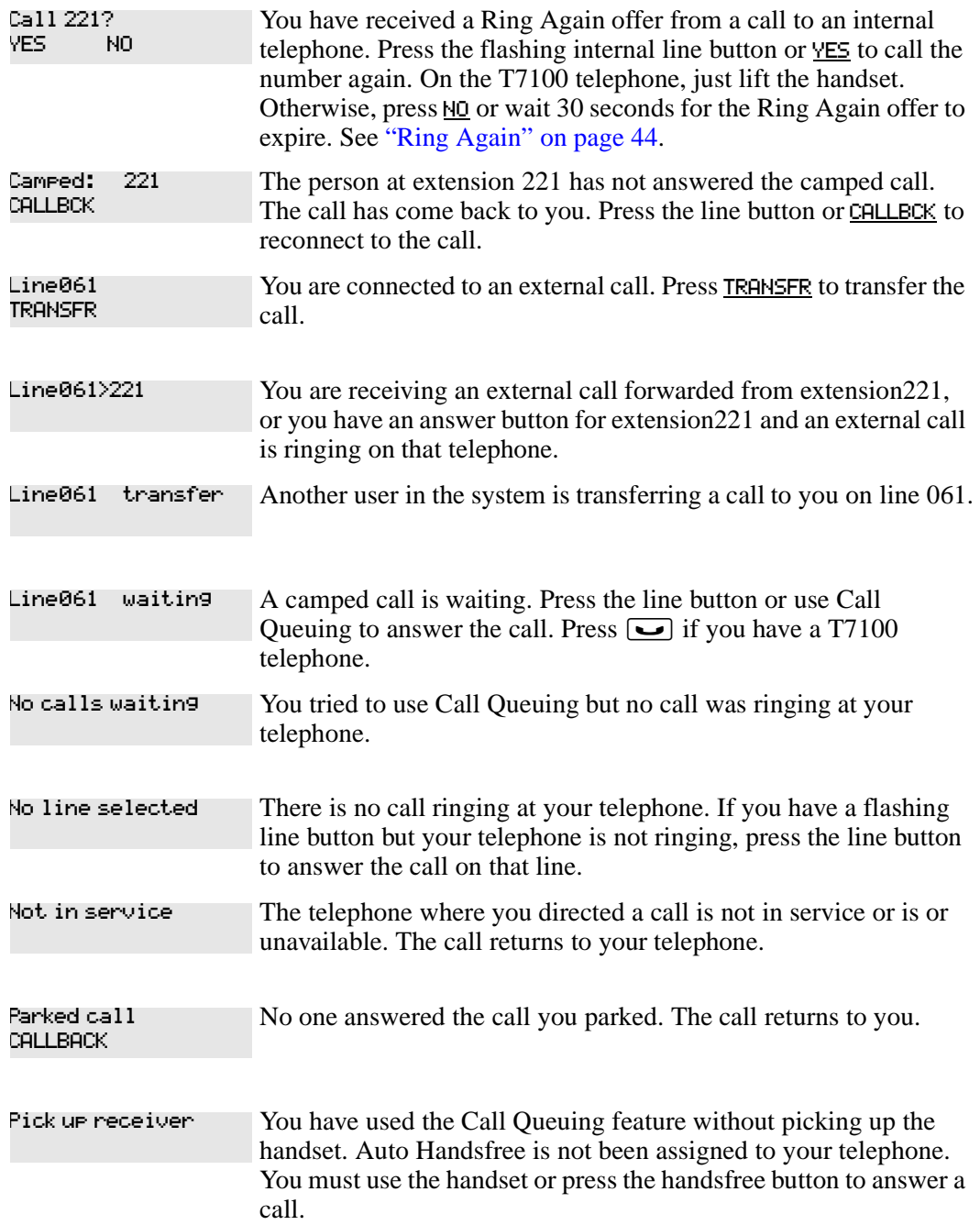

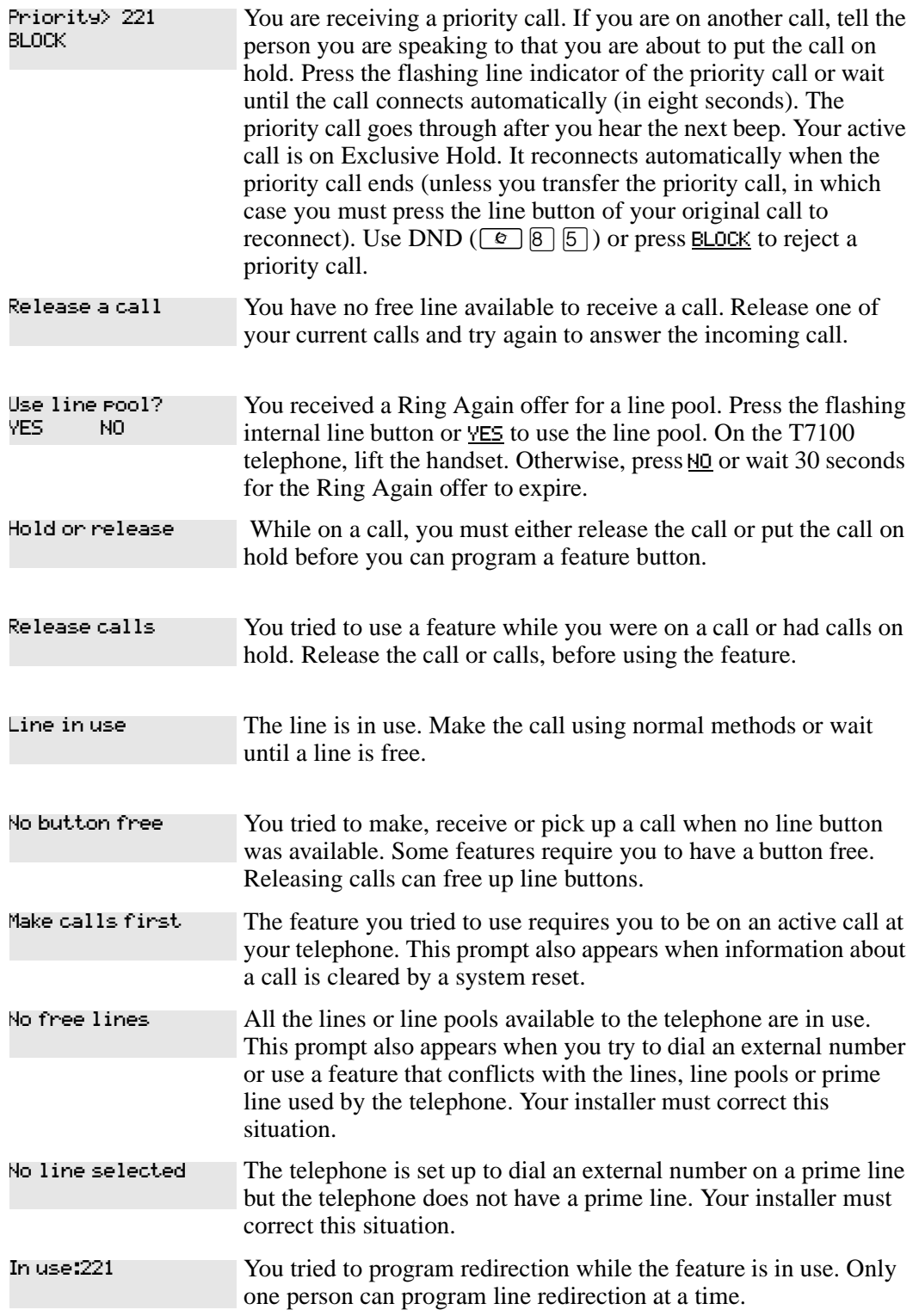

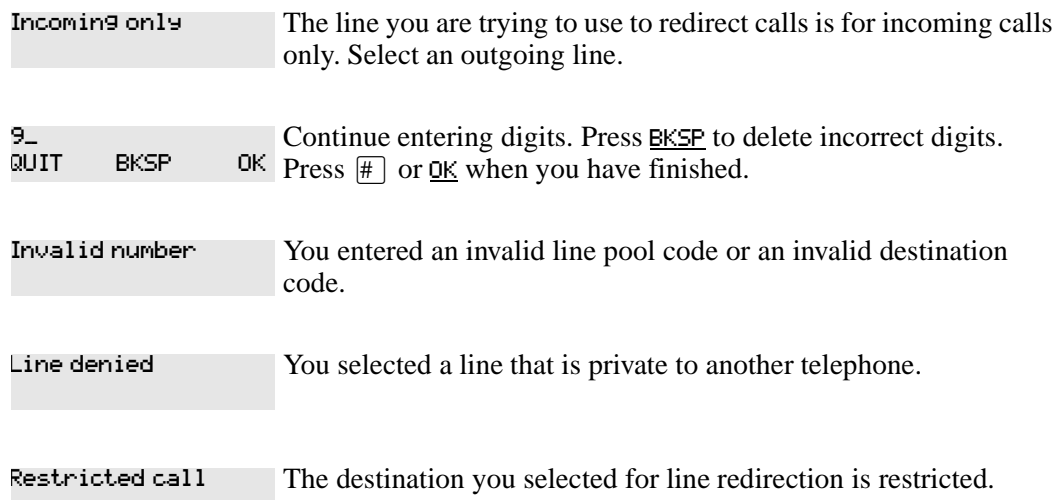

# **Index**

## **Symbols**

**5** [Long Distance symbol 137](#page-136-0) **25** [Link symbol 108](#page-107-0) 9 [Pause symbol 108](#page-107-1) **Run/Stop symbol 109 E-** [Wait for Dial Tone symbol 109](#page-108-1)

## **Numerics**

[911 15,](#page-14-0) [95](#page-94-0)

# **A**

access [Business Communications Manager from outside the](#page-109-0)  system 110 [Class of Service 111](#page-110-0) [external lines 41](#page-40-0) [remote 111](#page-110-1) [using a COS 110](#page-109-1) [using a DISA 110](#page-109-2) Access denied [137](#page-136-1) [acronyms 16](#page-15-0) **ADD [26](#page-25-0)** [Admin alarm time 117](#page-116-0) Alarm 61–4<del>2</del> [125](#page-124-0) [alarm codes, reporting and recording 125](#page-124-1) [alarm telephone 125](#page-124-2) [Alarm time 116](#page-115-0) [admin 117](#page-116-0) [cancelling 117](#page-116-1) [changing or cancelling 116](#page-115-1) [programming 116](#page-115-2) [turning off 117](#page-116-2) Allow calls  $96$ allow redirect [programming 66](#page-65-0) Already joined [36,](#page-35-0) [39](#page-38-0) Already parked  $60\,$ [alternate services 102](#page-101-0) analog telephone [replying to a message 73](#page-72-0) analog telephones [sending messages 71](#page-70-0) announcement

[paging 69](#page-68-0) [Voice Call 75](#page-74-0) [Answer button 36](#page-35-1) answering calls [Answer button 36](#page-35-2) [Call Display services 30](#page-29-0) [Call Duration Timer 99](#page-98-0) [Call Pickup 35](#page-34-0) [CAP 33](#page-32-0) [Conference Calls 45](#page-44-0) [Group Listening 37](#page-36-0) [Handsfree 97](#page-96-0) [hearing aid compatibility 99](#page-98-1) [prime telephone 32](#page-31-0) [Privacy 96](#page-95-1) [Trunk Answer 36](#page-35-3) [using line buttons 30](#page-29-1) [using the Release button 35](#page-34-1) [Voice Call 75](#page-74-1) ASM [using dialing modes 42](#page-41-0) ATA [using dialing modes 42](#page-41-0) [Auto Call information \(see Caller ID set\)](#page-31-1) Autodial [for T7100 49](#page-48-0) [line selection 49](#page-48-1) [programming 49](#page-48-2) [storing number on a memory button 49](#page-48-3) [using intercom line for 50](#page-49-0) [using Last Number Redial 51](#page-50-0) Autodial full [50](#page-49-1) automatic [Call information 32](#page-31-1) [Call Log 77](#page-76-0) [dial 42](#page-41-1) [Hold 55](#page-54-0) [release of a line \(see Disconnect Supervision\)](#page-98-2) [Automatic Call Back, ISDN feature 113](#page-112-0) Automatic Call Forward [changing settings 64](#page-63-0) Automatic Recall [ISDN terminal feature 114](#page-113-0) [Automatic Telephone Relocation 95,](#page-94-1) [99](#page-98-3) [auxiliary ringer 107](#page-106-1)

#### <sub>R</sub>

Background M<br>
turning off 1<br>
BKSP 26<br>
blocking<br>
name and nu<br>
blocking calls<br>
Business Comm<br>
ASM, Long<br>
ATA, Long<br>
features 122<br>
system dial<br>
telephones<br>
installing<br>
mounting<br>
busy 39, 44<br>
busy tone, fast<br>
button defaults<br> [Background Music 100](#page-99-0) [turning off 100](#page-99-1) **BKSP [26](#page-25-1)** blocking [name and number 101](#page-100-0) [blocking calls \(see Do Not Disturb\)](#page-95-2) Business Communications Manager [ASM, Long tones 109](#page-108-2) [ATA, Long tones 109](#page-108-3) [features 122](#page-121-1) [system dial tone 112](#page-111-1) telephones [installing 20](#page-19-0) [mounting on a wall 22,](#page-21-0) [23](#page-22-0) busy [39,](#page-38-1) [44](#page-43-1) [busy tone, fast 112](#page-111-2) [button defaults 86](#page-85-0) [M7324\(N\) telephone 89](#page-88-0) [T7100 telephone 90](#page-89-0) [T7208 telephone 88](#page-87-0) [T7316 telephone 88](#page-87-1) Button erased [50](#page-49-2) [Button Inquiry 84](#page-83-0) buttons [Answer button 36](#page-35-1) [Button Inquiry 84](#page-83-0) [display 25,](#page-24-0) [26](#page-25-2) [erasing programmed features 85](#page-84-0) [Feature 25](#page-24-1) [Hold 25](#page-24-2) [Last Number Redial 51](#page-50-1) [memory 25,](#page-24-3) [27,](#page-26-0) [49](#page-48-4) [moving line 90](#page-89-1) [programming features on 85](#page-84-1) [Release 25,](#page-24-4) [35](#page-34-2) [Saved Number Redial 53](#page-52-0) [testing 126,](#page-125-0) [127](#page-126-0) [using a line button 42](#page-41-2) bypassing [a Hotline telephone 106](#page-105-0)

## **C**

call [blocking 102](#page-101-1) [overflow 24](#page-23-0) [ways to make a 39](#page-38-2) Call 221? [138](#page-137-0) Call blocked [44](#page-43-2)

P0937240 02

[Call Display information 31](#page-30-0) [Call Duration Timer 99](#page-98-0) Call Forward [and Line Redirection, differences 66](#page-65-1) [automatic, changing settings 64](#page-63-0) [Call Forward on Busy 64](#page-63-1) [canceling 63](#page-62-0) [Forward no answer 64](#page-63-2) [ISDN terminal feature 113](#page-112-1) [overriding 64](#page-63-3) [programming 64](#page-63-2) [to voice mail 65](#page-64-0) [using 63](#page-62-1) Call information [automatic 32](#page-31-1) [changing what is shown first 32](#page-31-2) [displaying information 30](#page-29-0) [for a call on hold 31](#page-30-1) [for a current call 31](#page-30-2) [Call Log 77](#page-76-1) [Autobumping 78](#page-77-0) [automatic 77](#page-76-0) [calling from within 79](#page-78-0) [deleting log items 78](#page-77-0) [logging a call manually 78](#page-77-1) [options 77](#page-76-2) [password 79](#page-78-1) –[80](#page-79-0) [canceling 80](#page-79-1) [changing 80](#page-79-2) [telephone 77](#page-76-3) [using 77](#page-76-1) [Call Park 59](#page-58-0) Call Pickup [Directed Pickup 35](#page-34-3) [Group Pickup 35](#page-34-4) [Call Queuing 56](#page-55-0) [Call Transfer 56](#page-55-1) [–58](#page-57-0)  $\textsf{Call(s)}$  bumped  $80$ [Callback 61](#page-60-0) [Caller ID set 32](#page-31-1) Callin[g 44](#page-43-3) [calls, switching between 123](#page-122-0) Camp denied [59](#page-58-1) Came to [59](#page-58-2) Camped [59,](#page-58-3) [138](#page-137-1) [camping calls \(see Camp-on\)](#page-57-1) [Camp-on 58](#page-57-2) Can't ring again [39,](#page-38-3) [45](#page-44-1) CANCEL<sub>26</sub>

Cancel denied [74](#page-73-0) canceling [a transfer 57](#page-56-0) [Call Forward 63](#page-62-0) [Do Not Disturb 96](#page-95-3) [Group Listening 38](#page-37-0) [Line Redirection 67](#page-66-0) CAP (central answering position) [answering calls 33](#page-32-0) [customizing 34](#page-33-0) [M7324 telephone 33](#page-32-1) [monitoring calls 34](#page-33-1) [telephone 33,](#page-32-1) [105](#page-104-0) [using 33](#page-32-2) [central answering position \(see CAP\)](#page-32-2) changing settings [automatic Call Forward 64](#page-63-0) Class of Service [changing 111](#page-110-2) [using a password 110,](#page-109-3) [111](#page-110-3) Cleared>LINENAM [74](#page-73-1) [clipping 121](#page-120-0) communicating in the office [paging 69](#page-68-1) [–71](#page-70-1) [sending messages using display 71](#page-70-0) [Voice Call 75](#page-74-2) Conference busy [47](#page-46-0) Conference Call [by releasing privacy 97](#page-96-1) [disconnecting from 47](#page-46-1) [removing yourself from 47](#page-46-2) [splitting 47](#page-46-3) [using the Conference feature 45](#page-44-0) [contrast adjustment 83](#page-82-0) [control telephone 103,](#page-102-0) [107](#page-106-2) [conventions, text 15](#page-14-1) [customizing CAP 34](#page-33-0) customizing your telephone [adjusting ring volume 84](#page-83-1) [Button Inquiry 84](#page-83-0) [changing ring type 84](#page-83-2) [contrast adjustment 83](#page-82-0)

## **D**

date and time [displayed instead of messages 91](#page-90-0) [displaying 99](#page-98-4) [length of a call 99](#page-98-0) defaults

[button assignments 86](#page-85-1) deleting [Call Log items 78](#page-77-2) [messages from list 73](#page-72-1) [programmed features 85](#page-84-0) Denied in Admin [41](#page-40-1) Denied in admin [137](#page-136-2) dial pad [description 25](#page-24-5) dial tone [stuttered 112](#page-111-3) [system 112](#page-111-4) Dial voice call [76](#page-75-0) dialing [automatic dial 42](#page-41-1) [modes 42](#page-41-3) [pre-dial 43](#page-42-0) [saved number 53](#page-52-1) signal [Link 108](#page-107-2) [Long Tones 108](#page-107-3) [Pause 108](#page-107-4) [run/stop 109](#page-108-4) [switching from pulse to tone 110](#page-109-4) [Wait for Dial Tone 109](#page-108-5) [standard dial 42](#page-41-4) [switching from pulse to tone 110](#page-109-5) direct dial telephone [programming 106](#page-105-1) [direct inward system access \(DISA\) 110](#page-109-6) [Directed Call Pickup 123](#page-122-1) [Directed Pickup 35](#page-34-3) [DISA \(see direct inward system access\)](#page-109-7) disconnect [from conference 47](#page-46-1) [releasing a call, accidentally 99](#page-98-5) [Supervision 99](#page-98-3) display [buttons 25,](#page-24-0) [26](#page-25-2) [Call information 31](#page-30-3) [changing the language 83](#page-82-1) [making darker or lighter 83](#page-82-2) [one-line 26,](#page-25-4) [72](#page-71-0) [time and date 99](#page-98-4) [two-line 26,](#page-25-5) [72](#page-71-1) [distinctive rings 84](#page-83-3) [DN \(see extension numbers\)](#page-22-1) **DND [59](#page-58-4)** DND from [32](#page-31-3)

#### **144** Index

DND transfer [32](#page-31-4) [Do Not Disturb 95](#page-94-2) [canceling 96](#page-95-3) [on Busy 64](#page-63-4) [using 96](#page-95-4) Do not disturb [39,](#page-38-4) [44,](#page-43-4) [57](#page-56-1) **DRT [32](#page-31-5)** 

## **E**

[Emergency 911 15](#page-14-2) [ending a call 35](#page-34-1) Enter code [85](#page-84-2) Enter digits  $50, 52$  $50, 52$ Enter zone [70](#page-69-0) erasing [Call Log items 79](#page-78-2) [messages from list 73](#page-72-1) [programmed features 85](#page-84-0) [Evening Sched 105](#page-104-1) Exchanged [90](#page-89-2) [Exclusive Hold 43,](#page-42-1) [56](#page-55-2) Expensive route [40](#page-39-0) extension numbers [length of 23](#page-22-2) external [access to Business Communications Manager 110](#page-109-8) [autodial, programming 49](#page-48-2) [Call Forward \(see Line Redirection\)](#page-64-1) [paging equipment 71](#page-70-2) [external page 69](#page-68-2) [extra dial telephone 105](#page-104-2)

# **F**

```
Feature
  Autobumping
      canceling \boxed{4} \boxed{8} \boxed{1} \boxed{5} \boxed{78}using 8 \n1 \n5 \n78autodial button
     external \mathbf{F} 49, 51
     internal \mathbb{F} 49
  Background Music
     canceling \# 100
     turning on \boxed{8} \boxed{6} 100
  Button Inquiry \blacktriangleright 23, 53, 84, 127
   99
  Call Forward
     canceling \# 63
     using \boxed{4} 63
```
Call Information Feature | 8 1 1 [31](#page-30-4) Call Log entering  $\boxed{8}$   $\boxed{1}$   $\boxed{2}$  [79](#page-78-3) external calls  $[8]$   $[1]$   $[3]$  [78](#page-77-5) options  $\mathbb{F}$  8 4 [78](#page-77-6) password  $\angle$  8 [8] [5] [80](#page-79-4) password  $\mathbb{F}$  8 5 [79](#page-78-4) viewing  $\boxed{8}$   $\boxed{1}$   $\boxed{2}$  [78](#page-77-7) Call Park $[7]$   $[4]$  [60](#page-59-1) Call Pickup $\boxed{7}$  $\boxed{6}$  $\boxed{35}$ Call Queuing **8 0 1 56** Call Transfer canceling  $\boxed{\hspace{-.15cm}1}$   $\boxed{7}$   $\boxed{0}$  [57](#page-56-2) using  $\boxed{7}$   $\boxed{0}$  [47,](#page-46-4) [56](#page-55-4)  $Camp-on [8] [2] 58$  $Camp-on [8] [2] 58$ Class of Service  $\lceil \cdot \rceil \rceil \lceil 111 \rceil$  $\lceil \cdot \rceil \rceil \lceil 111 \rceil$  $\lceil \cdot \rceil \rceil \lceil 111 \rceil$ Conference Call T7100 telephone  $\#$  3 [46,](#page-45-0) [47](#page-46-5)  $using[3] 45, 46, 47$  $using[3] 45, 46, 47$  $using[3] 45, 46, 47$  $using[3] 45, 46, 47$ Contrast Adjustment<sup>\*</sup> [7] [83](#page-82-3) Dialing Modes  $\mathbb{F}$  8 2 [42](#page-41-5) Directed Pickup<sup>[7]</sup> [6] [35](#page-34-6) Do Not Disturb canceling  $\#$  8 5 [96](#page-95-5) turning on  $\boxed{8}$   $\boxed{5}$  [43,](#page-42-2) [96](#page-95-6) Exclusive Hold $\boxed{7}$   $\boxed{9}$  [56](#page-55-5) Feature Button programming  $\angle$  [85](#page-84-3) Group Listening canceling  $\#$  8 0 2 [38](#page-37-1)  $using[8] [0] [2] 37$  $using[8] [0] [2] 37$ Hide message display  $\mathbb{R}$  8 0 6 [91](#page-90-1) Host System Dialing Signals Long Tones  $\lbrack 8 \rbrack \rbrack$   $\lbrack 0 \rbrack \rbrack$   $\lbrack 10 \rbrack$ Last Number Redial<sup>[5]</sup> [51](#page-50-3) Line Pool Access  $6 \mid 4 \mid 41$  $6 \mid 4 \mid 41$ Line Redirection canceling  $\#$   $\boxed{8}$   $\boxed{4}$  [67](#page-66-1)  $using 8 \ 4 \ 66$  $using 8 \ 4 \ 66$ **Message** canceling  $\#$  1 [72](#page-71-2) sending  $\boxed{7}$  [71,](#page-70-3) [72,](#page-71-3) [73](#page-72-2) viewing ones you sent  $\boxed{1}$  [74](#page-73-2) viewing  $6\sqrt{5}$  [72](#page-71-4) Page combined zone  $6\overline{)3\overline{)69}$ external zone  $\boxed{6}$   $\boxed{2}$   $\boxed{69}$ internal zone  $\boxed{6}$   $\boxed{1}$  [69](#page-68-5)  $using 6 | 0 60, 69$  $using 6 | 0 60, 69$  $using 6 | 0 60, 69$ Password Call  $\text{Log} \mathcal{F}$  8 5 [80](#page-79-5) Priority Call  $\lceil 6 \rceil \lceil 9 \rceil$  [43](#page-42-3) Privacy  $\boxed{8}$   $\boxed{3}$  [97](#page-96-2)

P0937240 02

Restri[ction Service](#page-31-3)
turning of  $\boxed{4}$   $\boxed{8}$   $\boxed{7}$   $\boxed{2}$   $\boxed{103}$ turning on  $\boxed{8}$   $\boxed{7}$   $\boxed{2}$  [103](#page-102-1) Ring Again canceling  $\boxed{\text{F}}$  2 [45](#page-44-0) using  $\boxed{2}$  [44](#page-43-0) Ring Type  $\overline{*}$  6 [84](#page-83-0) Ring Volume  $\angle$  8 0 [84](#page-83-1) Ringing Service turning of  $\boxed{4}$   $\boxed{8}$   $\boxed{7}$   $\boxed{1}$   $\boxed{103}$ turning on  $\boxed{8}$   $\boxed{7}$   $\boxed{1}$  [103](#page-102-3) Routing Service turning of  $\boxed{4}$   $\boxed{8}$   $\boxed{7}$   $\boxed{3}$   $\boxed{103}$ turning on  $\boxed{8}$   $\boxed{7}$   $\boxed{3}$   $\boxed{103}$ Saved Number Redial $\boxed{6}$   $\boxed{7}$  [53](#page-52-0) Services, viewing  $\boxed{8}$   $\boxed{7}$   $\boxed{0}$  [104](#page-103-0) Speed Dial adding user  $\mathbb{F}$  [4] [52](#page-51-0) making calls  $\boxed{0}$  [51](#page-50-0) Static Time and Date  $\boxed{0}$   $\boxed{0}$   $\boxed{6}$  [74](#page-73-0) **Testing**  $display[8]$  [O [5] [125](#page-124-0) power supply  $\boxed{8}$   $\boxed{0}$   $\boxed{5}$  [127](#page-126-0) telephone buttons  $\boxed{8}$   $\boxed{0}$   $\boxed{5}$  [126](#page-125-0) telephone handset $[8]$   $[0]$   $[5]$  [126](#page-125-1) telephone headset 8 0 5 [126](#page-125-2) telephone speaker<sup>[8]</sup> [0] [5] [126](#page-125-3)  $Time[7]$  [7] [99,](#page-98-0) [100](#page-99-0) Voice Call Deny canceling  $# 8 8 76$  $# 8 8 76$ using  $\boxed{8}$   $\boxed{8}$  [76](#page-75-1) Voice Call  $\left[6\right]$   $\left[6\right]$  [75](#page-74-0) [fast busy tone 112](#page-111-0) feature [wireless Call Forward No Answer 123](#page-122-0) [wireless Portable Language Selection 123](#page-122-1) [Feature button 25](#page-24-0) Feature code [85](#page-84-0) Feature moved [85](#page-84-1) Feature timeout [137](#page-136-0) Features [name 129](#page-128-0) features [activation code 133](#page-132-0) [adjusting ring volume 84](#page-83-2) [Autobumping 78](#page-77-0) [autodial 49](#page-48-0) [auxiliary ringer 107](#page-106-0) [Background Music 100](#page-99-1) [Button Inquiry 84](#page-83-3) [Call Display 30](#page-29-0) [Call Duration Timer 99](#page-98-1) [Call Forward 63](#page-62-0)

[Call Information 31](#page-30-0) [Call Log 77](#page-76-0) [Call Park 60](#page-59-0) [Call Pickup 35](#page-34-0) [Call Queuing 56](#page-55-0) [Call Transfer 56](#page-55-1) [Callback 61](#page-60-0) [Camp-on 58](#page-57-0) [changing ring type 84](#page-83-4) [Class of Service password 111](#page-110-0) [Conference Calls 45](#page-44-1) [contrast adjustment 83](#page-82-0) [dialing modes 42](#page-41-0) dialing signal [Link 108](#page-107-0) [Long Tones 108](#page-107-1) [Pause 108](#page-107-2) [run/stop 109](#page-108-0) [Wait for Dial Tone 109](#page-108-1) [Do Not Disturb 95,](#page-94-0) [96](#page-95-0) [Do Not Disturb on Busy 64](#page-63-0) [Exclusive Hold 56](#page-55-2) [Group Listening 37](#page-36-0) [Handsfree 97](#page-96-0) [hiding the message or calls display 91](#page-90-0) [Hold 55](#page-54-0) [Hunt Groups 93](#page-92-0) [ISDN 101](#page-100-0) [language choice 83](#page-82-1) [Last Number Redial 51](#page-50-1) [line pools 41](#page-40-0) [Line Redirection 65–](#page-64-0)[66](#page-65-0) [Messages 71](#page-70-0) [moving line buttons 90](#page-89-0) [paging 69–](#page-68-0)[71](#page-70-1) [priority call 43](#page-42-0) [Privacy 96](#page-95-1) [Restriction service 102](#page-101-0) [Ring Again 44](#page-43-1) [ring type 84](#page-83-5) [Ringing service 102](#page-101-1) [Routing service 102](#page-101-2) [Saved Number Redial 53](#page-52-1) [sending messages using analog telephones 71](#page-70-2) [sending messages using display 71](#page-70-2) [Set Lock 107](#page-106-1) [Speed Dial 51](#page-50-2) [Test a Telephone 125–](#page-124-1)[127](#page-126-1) [Trunk Answer 36](#page-35-0) [Voice Call 75](#page-74-1) [Voice Call Deny 76](#page-75-1) Forward denied [65](#page-64-1) Forward> [65](#page-64-2)

#### **146** Index

forwarding calls [Call Forward 63](#page-62-0) [Call Forward delay 64](#page-63-1) [Call Forward No Answer 64](#page-63-2) [Call Forward on Busy 64](#page-63-3) [Do Not Disturb on Busy 64](#page-63-0) [Line Redirection 65](#page-64-0) –[66](#page-65-0)

# **G**

[Group Listening 37](#page-36-0) [canceling 38](#page-37-0) [Group Pickup 35,](#page-34-1) [123](#page-122-2)

## **H**

handling many calls at once [Call Queuing 56](#page-55-0) [Hold 55](#page-54-1) handset [speaker testing 126](#page-125-4) [testing 126](#page-125-5) [Handsfree 90,](#page-89-1) [97](#page-96-1) [making calls 97](#page-96-2) [muting 98](#page-97-0) [using 98](#page-97-1) Handsfree Answerback [programming 99](#page-98-2) [Voice Call 75](#page-74-2) headset [testing 126](#page-125-6) [hearing aid compatibility 99](#page-98-3) Hidden numbe[r 51,](#page-50-3) [54](#page-53-0) Hidden number [40](#page-39-0) Hold [automatic 55](#page-54-2) [button 25](#page-24-1) [Conference Call 46](#page-45-0) [exclusive 56](#page-55-2) [getting information for a call on 31](#page-30-1) [listening while on hold 55](#page-54-3) [retrieving call 55](#page-54-4) Hold or release  $81,139$  $81,139$ [Hospitality passwords 120](#page-119-0) [Hospitality services 115](#page-114-0) host system signaling [Link 108](#page-107-3) [Pause 108](#page-107-4) [run/stop 109](#page-108-2) [Wait for Dial Tone 109](#page-108-1) Hotline

P0937240 02

[bypassing 106](#page-105-0) [setting up the telephone 106](#page-105-1) [Hunt Groups 93,](#page-92-1) [95,](#page-94-1) [122](#page-121-0) [Broadcast mode 94](#page-93-0) [Distribution modes 94](#page-93-1) [features 93](#page-92-0) [members of 94](#page-93-2) [Rotation mode 94](#page-93-3) [Sequential mode 94](#page-93-4)

# **I**

In use [74,](#page-73-1) [139](#page-138-1) In use SETNAME [81](#page-80-1) Inactive feature [137](#page-136-1) [incoming call indicator 29](#page-28-0) Incoming only  $140$ indicator [incoming call 29](#page-28-0) [Integrated Services Digital Network \(ISDN\) 101](#page-100-1) Intercom [67](#page-66-0) intercom [using as the line for Autodial 50](#page-49-0) Intercom #50 [internal page 69](#page-68-1) Invalid cod[e 52](#page-51-1) Invalid code [109,](#page-108-3) [137](#page-136-2) Invalid location [90](#page-89-2) Invalid number [50](#page-49-2) Invalid number [57,](#page-56-0) [60,](#page-59-1) [140](#page-139-1) Invalid zone  $70$ ISDN PRI [Network Name Display 101](#page-100-2)

#### **L**

[language, changing on the display 83](#page-82-1) Last Number Redial [programming 51](#page-50-4) [Last Number Redial, using 51](#page-50-5) [length of call, timing 99](#page-98-4) [length of external numbers 23](#page-22-0) limiting [access to Business Communications Manager 110](#page-109-0) [telephone feature use 107](#page-106-2) [telephone programming 107](#page-106-2) [using alternate or scheduled services 102](#page-101-3) line

[assignment 24](#page-23-0) button [moving 30,](#page-29-1) [90](#page-89-3) [button, using to choose a line 42](#page-41-1) [changing the name 23](#page-22-1) [indicators, description 30](#page-29-2) [pool 41,](#page-40-1) [41–](#page-40-2)[42](#page-41-2) Redirection [canceling 67](#page-66-1) [using 65–](#page-64-3)[66](#page-65-1) [Redirection, and Call Forward, differences 66](#page-65-2) [target 24](#page-23-1) Line 061 waiting [138](#page-137-0) Line denied  $36, 40, 140$  $36, 40, 140$  $36, 40, 140$ Line hung up [59](#page-58-0) Line in use [139](#page-138-2) [Line Pools, using 122](#page-121-1) Line Redirection [67](#page-66-2) Line061 callback [32](#page-31-0) Line061 hung u[p 58](#page-57-1) Line061 to Prime [33](#page-32-0) Line061 transfer [138](#page-137-1) Link [programming 108](#page-107-5) [using 108](#page-107-6) [listening on hold 55](#page-54-5) log space [programming 80](#page-79-0) [logging a call manually 78](#page-77-1) [Logit \(see Call Log\)](#page-76-1) long distance call [indicator 137](#page-136-3) [using COS password 110](#page-109-1) Long Tone[s 109](#page-108-4) [lost calls, troubleshooting 122](#page-121-2) [Lunch Sched 105](#page-104-0)

## **M**

M7324(N) telephone [button defaults 89](#page-88-0) [CAP 33](#page-32-1) [Conference Call 46](#page-45-1) [memory buttons 27](#page-26-0) [splitting a Conference Call 47](#page-46-0) [troubleshooting 125](#page-124-2) [maintaining security 111](#page-110-1) Make calls first [139](#page-138-3)

making calls [dialing modes 42](#page-41-0) [priority call 43](#page-42-0) [using a line button 42](#page-41-3) [using line pools 41](#page-40-0) [using Ring Again 44](#page-43-1) memory button [link 108](#page-107-7) [programming 42](#page-41-4) [memory buttons 25,](#page-24-2) [27,](#page-26-1) [49](#page-48-1) Message denied [74](#page-73-2) Messa<mark>9</mark>e list [74](#page-73-3) Message to [74](#page-73-4) **Messages** [canceling a sent message 72](#page-71-0) [hiding display 91](#page-90-0) [removing from list 73](#page-72-0) [sending, using the display 71](#page-70-0) [viewing 72](#page-71-1)  $M$ essa $9$ es & Calls  $74,81$  $74,81$ Microphone muted [76](#page-75-2) monitoring [calls 36](#page-35-2) [with CAP 34](#page-33-0) [line pool status 44](#page-43-2) [telephone status 44](#page-43-2) [transferred calls 61](#page-60-1) Move line from [91](#page-90-1) Move line to [91](#page-90-2) moving [buttons 90](#page-89-1) [telephones 95](#page-94-2) [music, background 100](#page-99-1) [muting voice call tones 75](#page-74-3) **N** Network Name Display [PRI 101](#page-100-2) New calls be<mark>gin</mark>  $81$ [Night Sched 105](#page-104-2) [Night Service \(see services\)](#page-35-3) 9.140

[night control phone \(see control telephone\)](#page-104-1) No button free [74,](#page-73-6) [139](#page-138-4) No call on  $60\,$ No call to park  $60$ No calls w<mark>aitin9</mark> [138](#page-137-2)

#### **148** Index

No free lines [139](#page-138-5) No info to lo<mark>9</mark> [81](#page-80-4) No last number [51](#page-50-6) No last number [40](#page-39-2) No line selected [40,](#page-39-3) [138,](#page-137-3) [139](#page-138-6) No line to use [67](#page-66-3) No lo9 assi9ned  $81$ No number save[d 54](#page-53-1) No number stored [52,](#page-51-2) [74](#page-73-7) No resume item [81](#page-80-6) No services ON [104](#page-103-1) No voice call  $76\,$ Not available [137](#page-136-4) Not in service [40,](#page-39-4) [58,](#page-57-2) [59,](#page-58-1) [65,](#page-64-4) [138](#page-137-4)

# **O**

OK [26](#page-25-0) On another call  $40,44$  $40,44$ On hold [56](#page-55-3) [one button dialing \(see Autodial\)](#page-48-2) [out of range 121](#page-120-0) Out9oin9 line [68](#page-67-0) [overflow call routing 24](#page-23-2) OVERRIDE<sub>26</sub> overriding [Call Forward 64](#page-63-4)

# **P**

page [external equipment 71](#page-70-3) [programming 70](#page-69-1) [shortcut codes 69](#page-68-2) [types 69](#page-68-3) [zone 69](#page-68-4) zones [programming 70](#page-69-2) Page choice [70](#page-69-3) Page timeout [70](#page-69-4) Paging ALL [70](#page-69-5) Paging busy [71](#page-70-4) [paging equipment 71](#page-70-3) Park denied [60](#page-59-4) Parked call  $138\,$ Parked on [60](#page-59-5) parking a call

[retrieving 60](#page-59-6) Parkin9 full  $60$ password [Call Log 79](#page-78-0) –[80](#page-79-1) [canceling 80](#page-79-2) [changing 80](#page-79-3) [Class of Service 111](#page-110-2) [Pause 108](#page-107-8) [pause in a sequence of numbers \(see Wait for Dial Tone\)](#page-108-5) Pick up neceiven [138](#page-137-6) Pickue [36](#page-35-4) Pickup denied [36](#page-35-5) [pickup group 35](#page-34-2) Please wait [44](#page-43-4) Pool code [68](#page-67-1) portable telephone [and Business Communications Manger 122](#page-121-3) [using 121](#page-120-1) [voice quality 121](#page-120-2) [power off, effect on memory buttons 49](#page-48-3) [power supply, testing 127](#page-126-2) [pre-dial 43](#page-42-1) Press a button [50,](#page-49-3) [84,](#page-83-6) [86](#page-85-0) Press a line [91](#page-90-3) Press held line [47](#page-46-1) prime [line 106](#page-105-2) [telephone 32](#page-31-1) [prime line 24](#page-23-3) [priority call \(see also Call Queuing\) 32,](#page-31-2) [43](#page-42-0) Priority denied [44](#page-43-5) Priority)223139 **Privacy** [changing status 96](#page-95-2) private branch exchange, accessing from Business [Communications Manager \(see also host system](#page-107-9)  dialing signals) 108 [call 97](#page-96-3) [line 24](#page-23-4) Program and HOLD [50,](#page-49-4) [52,](#page-51-3) [86](#page-85-1) Program and OK [50,](#page-49-5) [52,](#page-51-4) [86](#page-85-2) Programmed [50](#page-49-6) programming [features on buttons 85](#page-84-2) lines [changing the name of a line 23](#page-22-2)

P0937240 02

[log space 80](#page-79-0) system 19 system features [Restriction service 102](#page-101-0) [Ringing service 102](#page-101-1) [Routing service 102](#page-101-2) [System Speed Dial 51](#page-50-7) telephones [allowing Line Redirection 66](#page-65-3) [auxiliary ringer 107](#page-106-0) [Call Display 32](#page-31-3) [Call Forward delay 64](#page-63-1) [Call Pickup 35](#page-34-0) [changing the name of a telephone 23](#page-22-3) [direct dial telephones 106](#page-105-3) [Do Not Disturb 95](#page-94-0) [external autodial button 49](#page-48-4) [Forward no answer 64](#page-63-2) [Forward on busy 64](#page-63-5) [Handsfree 98](#page-97-2) [Handsfree Answerback 99](#page-98-2) [Hotline 106](#page-105-4) [page zone 70](#page-69-6) [paging 70](#page-69-1) [priority call 43](#page-42-0) [Redirect ring 67](#page-66-4) [Set lock 107](#page-106-1) [User Speed Dial 51,](#page-50-8) [52](#page-51-5) programming telephones [Last Number Redial 51](#page-50-9) [Link 108](#page-107-10) [Saved Number Redial 53](#page-52-2) publications [related 17](#page-16-0)

# **Q**

QUIT [26](#page-25-2)

# **R**

[range 121](#page-120-0) Rate Interface [Basic \(BRI\) 101](#page-100-3) [Primary \(PRI\) 101](#page-100-4) redialing [external number 51](#page-50-10) Redir by [68](#page-67-2) Redirect ring [programming 67](#page-66-5) Redirect denied [68](#page-67-3) [redirection loops, avoiding 66](#page-65-4) [refusing to answer second call 96](#page-95-3) Release a call [59,](#page-58-2) [139](#page-138-8) [Release button 25,](#page-24-3) [35](#page-34-3) Release calls [139](#page-138-9) [Release, using 122](#page-121-4) releasing [accidentally 99](#page-98-5) [from conference 47](#page-46-2) [remote access 110–](#page-109-2)[112](#page-111-1) remote use [Class of Service password 111](#page-110-3) [security 110](#page-109-3) [using lines and features from outside the system 110](#page-109-4) [replying to a message 72](#page-71-2) [analog telephone 73](#page-72-1) [reporting and recording alarms 125](#page-124-3) Restr'n [104](#page-103-2) Restricted call  $40, 58, 140$  $40, 58, 140$  $40, 58, 140$ restricting [access to Business Communications Manager 110](#page-109-0) [feature use \(see Set Lock\)](#page-106-3) [telephone feature use 107](#page-106-2) [telephone programming 107](#page-106-2) [using alternate or scheduled services 102](#page-101-3) [Restriction service 102](#page-101-4) retrieval codes [Call Park 59](#page-58-3) retrieving [held call 55](#page-54-4) [parked call 60](#page-59-8) ring [auxiliary ringer 107](#page-106-4) [changing ring type 84](#page-83-5) [description of types 29,](#page-28-1) [84](#page-83-5) [ring volume 84](#page-83-7) [Ring Again 44](#page-43-1) Ring Again? [40,](#page-39-7) [45](#page-44-2) Ringin[g 104](#page-103-3) [Ringing service 102](#page-101-5) [RLS button 35](#page-34-3) [Room condition 118](#page-117-0) [Room Occupancy 118](#page-117-1) [state of room 118](#page-117-2) Routin[g 104](#page-103-4) [Routing service 102](#page-101-6) [run/stop signal 109](#page-108-6)

## **S**

Saved Number Redial [using 53](#page-52-1) [Saved Number Redial, programming 53](#page-52-3) [saving a number \(see Saved Number redial\)](#page-52-4) [Sched 4 105](#page-104-3) [Sched 5 105](#page-104-4) [Sched 6 105](#page-104-5) [scheduled services 102](#page-101-7) security [recommendations 111](#page-110-4) [system 110](#page-109-5) Select a line  $40, 53$  $40, 53$ Select line out  $68$ Select line(s)  $68$ Send message? [40](#page-39-9) [Service Modes \(see Services\)](#page-101-8) Service Modes ON [104](#page-103-5) Service provider features [Automatic Call Back 113](#page-112-0) [Automatic Recall 114](#page-113-0) [Call Forward 113](#page-112-1) [calling the number your calls are forwarded to 113](#page-112-2) [canceling Call Forward 113](#page-112-3) Service Schedules [Evening Sched 105](#page-104-6) [Lunch Sched 105](#page-104-0) [Night Sched 105](#page-104-2) [Sched 4 105](#page-104-3) [Sched 5 105](#page-104-4) [Sched 6 105](#page-104-5) **Services** [overriding 104](#page-103-6) [Restriction service 102](#page-101-4) [Ringing service 102](#page-101-5) [Routing service 102](#page-101-9) [Trunk Answer 36](#page-35-0) [turning off and on using feature codes 103](#page-102-6) [viewing active schedules 103](#page-102-7) [set lock 107](#page-106-5) Set locked [137](#page-136-5) **SHOW [26](#page-25-3)** signal [Link 108](#page-107-0) [Long Tones 108](#page-107-1) [Pause 108](#page-107-2) [run/stop 109](#page-108-0) [Wait for Dial Tone 109](#page-108-7)

[softkey display prompts, troubleshooting 121](#page-120-3) [special telephones 105](#page-104-7) Speed Dial [making a call 51](#page-50-11) [programming for User 52](#page-51-5) [splitting a Conference Call 47](#page-46-3) [standard dial 42](#page-41-5) Start of list [75](#page-74-4) Still in trnsfer [58](#page-57-4) [stopping calls from ringing at your telephone 96](#page-95-4) [stuttered dial tone 112](#page-111-2) [suspending a call \(see also Call Park and Hold\)](#page-59-9) [switching between calls 123](#page-122-3) system programming 19 [system dial tone 112](#page-111-3) [System Speed Dial 51](#page-50-12)

# **T**

T7100 telephone [Autodial 49](#page-48-5) [button defaults 90](#page-89-4) [Button Inquiry 84](#page-83-8) [Call Conference 45](#page-44-3) [Call Park 60](#page-59-10) [Call Queuing 138](#page-137-7) [Call Transfer 57](#page-56-1) [CallBack 59](#page-58-4) [Conference Call 46](#page-45-2) [Conference Call on hold 46](#page-45-3) [extension numbers 23](#page-22-4) [Hold 55](#page-54-6) [line assignment 24](#page-23-5) [Line button 42](#page-41-6) [line button 30](#page-29-3) [Line Redirection 65](#page-64-5) [memory buttons 27](#page-26-2) [one-line display 26](#page-25-4) [Ring Again 138,](#page-137-8) [139](#page-138-10) [Speed Dial 52](#page-51-6) [standard dial 42](#page-41-7) [Transferring a call 57](#page-56-2) [Voice Call 75](#page-74-5) T7208 telephone [memory buttons 27](#page-26-3) T7310 telephone [Conference Call 46](#page-45-4) [T7316 telephone](#page-108-6) [button defaults 88](#page-87-0)

P0937240 02

[memory buttons 27](#page-26-4) [splitting a Conference Call 47](#page-46-4) [troubleshooting 125](#page-124-4) [two-line display 26](#page-25-5) [target lines 24](#page-23-1) [changing the name 23](#page-22-5) telephone [alarm 125](#page-124-5) [Call Display information 32](#page-31-4) [CAP 33,](#page-32-1) [105](#page-104-8) [changing the name 23](#page-22-6) [control 103,](#page-102-8) [107](#page-106-6) [direct dial 105](#page-104-9) [extra dial 103,](#page-102-9) [105,](#page-104-10) [106](#page-105-5) [Hotline 106](#page-105-6) [log calls automatically 77](#page-76-1) [models 20](#page-19-0) [moving 95](#page-94-3) [prime 105](#page-104-11) [prime telephone 32](#page-31-1) [testing 125–](#page-124-1)[127](#page-126-1) testing [buttons 126,](#page-125-7) [127](#page-126-3) [ending a session 125](#page-124-6) [handset 126](#page-125-5) [headset 126](#page-125-6) [power supply 127](#page-126-2) [telephone 125](#page-124-7) [telephone speaker 126](#page-125-4) [text conventions 15](#page-14-0)  $\bar{\text{3}}$  parties only  $47$ time and date [displayed instead of messages and calls 91](#page-90-4) [displaying 99](#page-98-6) Feature 800674 [length of a call 99](#page-98-1) time savers [autodial 49](#page-48-0) [Saved Number Redial 53](#page-52-1) [Speed Dial 51](#page-50-2) tone [camped call tones 58](#page-57-5) [controlling length 108](#page-107-11) [remote access tones 112](#page-111-4) [voice call 75](#page-74-3) tracking incoming calls [Call Log 77](#page-76-0) [transfer \(see Call Transfer\) 56–??](#page-55-1) Transfer denied [58](#page-57-6) [transferring calls 56](#page-55-1) [Callback 61](#page-60-0)

[parking a call 60](#page-59-0) [using Camp-on 58](#page-57-0) troubleshooting [decrease in voice quality 121](#page-120-0) [lost calls 122](#page-121-2) [reporting and recording alarms 125](#page-124-3) [softkey display prompts 121](#page-120-3) testing [the headset 126](#page-125-8) [the power supply 127](#page-126-4) [the speaker in the handset 126](#page-125-9) [the telephone buttons 126](#page-125-10) [the telephone display 125](#page-124-6) [the telephone speaker 126](#page-125-11) [using the alarm telephone 125](#page-124-8) [Trunk Answer 36](#page-35-0)

# **U**

Unequipped line  $68$ Unknown name [80](#page-79-4) Unknown numbe[r 53](#page-52-6) until \* [104](#page-103-7) Use line rool? [139](#page-138-11) [User Speed Dial 51](#page-50-13) [using Call Forward 63](#page-62-1) [using Do Not Disturb 96](#page-95-5) [using your system remotely 110–](#page-109-2)[112](#page-111-1)

# **V**

 $UIEW 26$  $UIEW 26$ viewing [active Services 103](#page-102-7) [Call Log 78](#page-77-2) [messages 72,](#page-71-3) [74](#page-73-8) [Voice Call 75–](#page-74-6)[76](#page-75-4) Voice call  $76\,$ voice mail [accessing your Business Communications Manager](#page-111-5)  Voice Messaging system 112 [using Call Forward 65](#page-64-6) [voice quality 121](#page-120-2)

## **W**

[Wait for Dial Tone 109](#page-108-8) [wireless Call Forward No Answer 123](#page-122-4) [wireless Portable Language Selection 123](#page-122-5)

# **Y** Your list full [75](#page-74-7)

Free Manuals Download Website [http://myh66.com](http://myh66.com/) [http://usermanuals.us](http://usermanuals.us/) [http://www.somanuals.com](http://www.somanuals.com/) [http://www.4manuals.cc](http://www.4manuals.cc/) [http://www.manual-lib.com](http://www.manual-lib.com/) [http://www.404manual.com](http://www.404manual.com/) [http://www.luxmanual.com](http://www.luxmanual.com/) [http://aubethermostatmanual.com](http://aubethermostatmanual.com/) Golf course search by state [http://golfingnear.com](http://www.golfingnear.com/)

Email search by domain

[http://emailbydomain.com](http://emailbydomain.com/) Auto manuals search

[http://auto.somanuals.com](http://auto.somanuals.com/) TV manuals search

[http://tv.somanuals.com](http://tv.somanuals.com/)